# ADA-ADP

## **ES|FR|EN|IT|PT|IT**

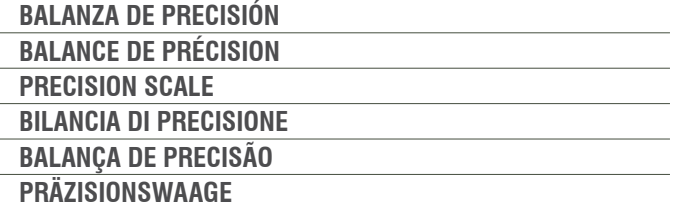

V.1 28/05/2020

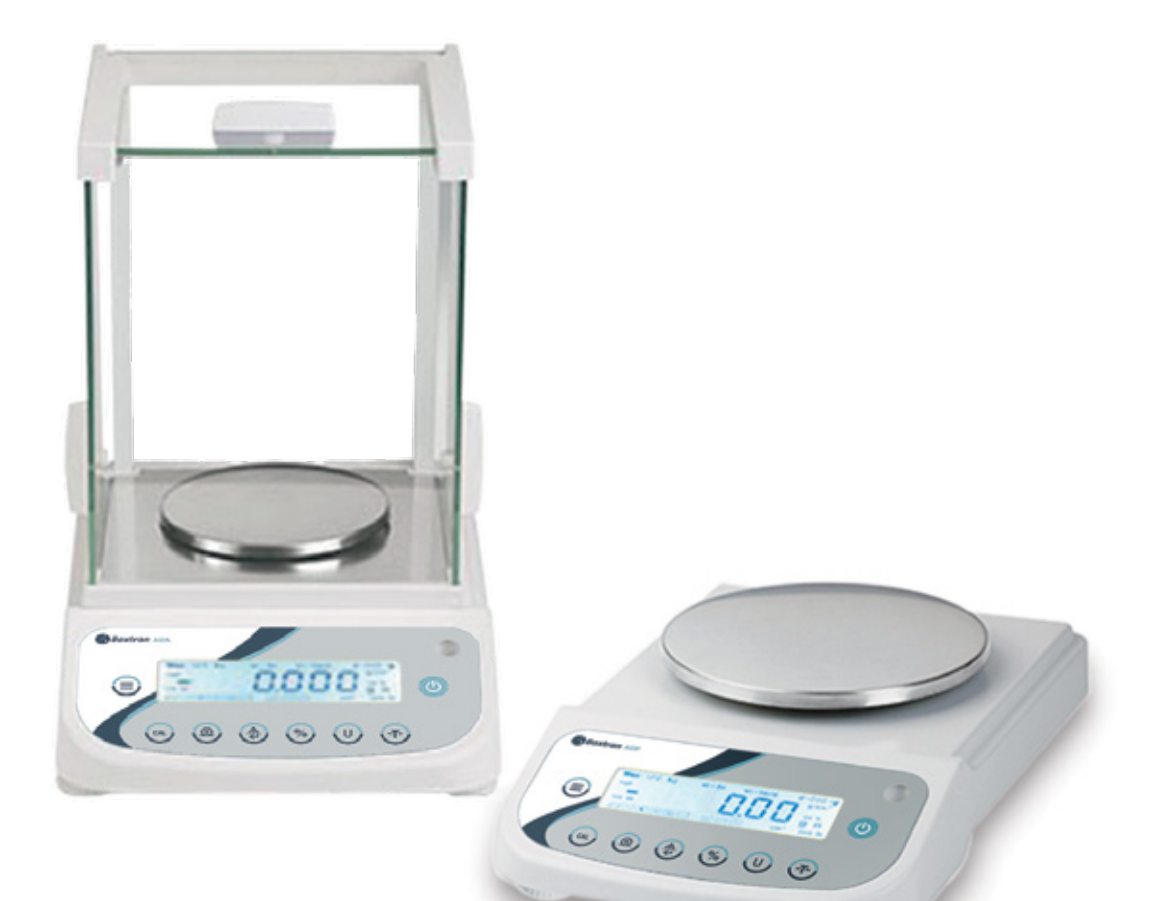

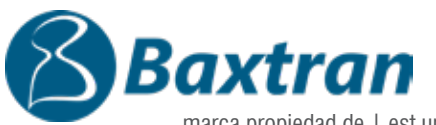

marca propiedad de | est une marque de | trade mark propiety of:

**Pol. Empordà Internacional Calle F. Parcela 15-16 17469 VILAMALLA - (Girona) SPAIN T. (34) 972 527 212 - F. (34) 972 527 211**

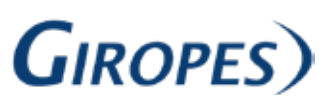

El fabricante se reserva el derecho de modificar sin previo aviso las características de sus productos para introducir mejoras técnicas o cumplir con nuevas regulaciones oficiales./Le constructeur se réserve le droit de modifier les caractéristiques de ses produits en vue d'y apporter des améliorations techniques ou de respecter de nouvelles réglamentations./The manufacturer reserves the right to modify the specifications of its products in order to make technical improvements or comply with new regulations.

## MANUAL DE USUARIO ADA-ADP ES

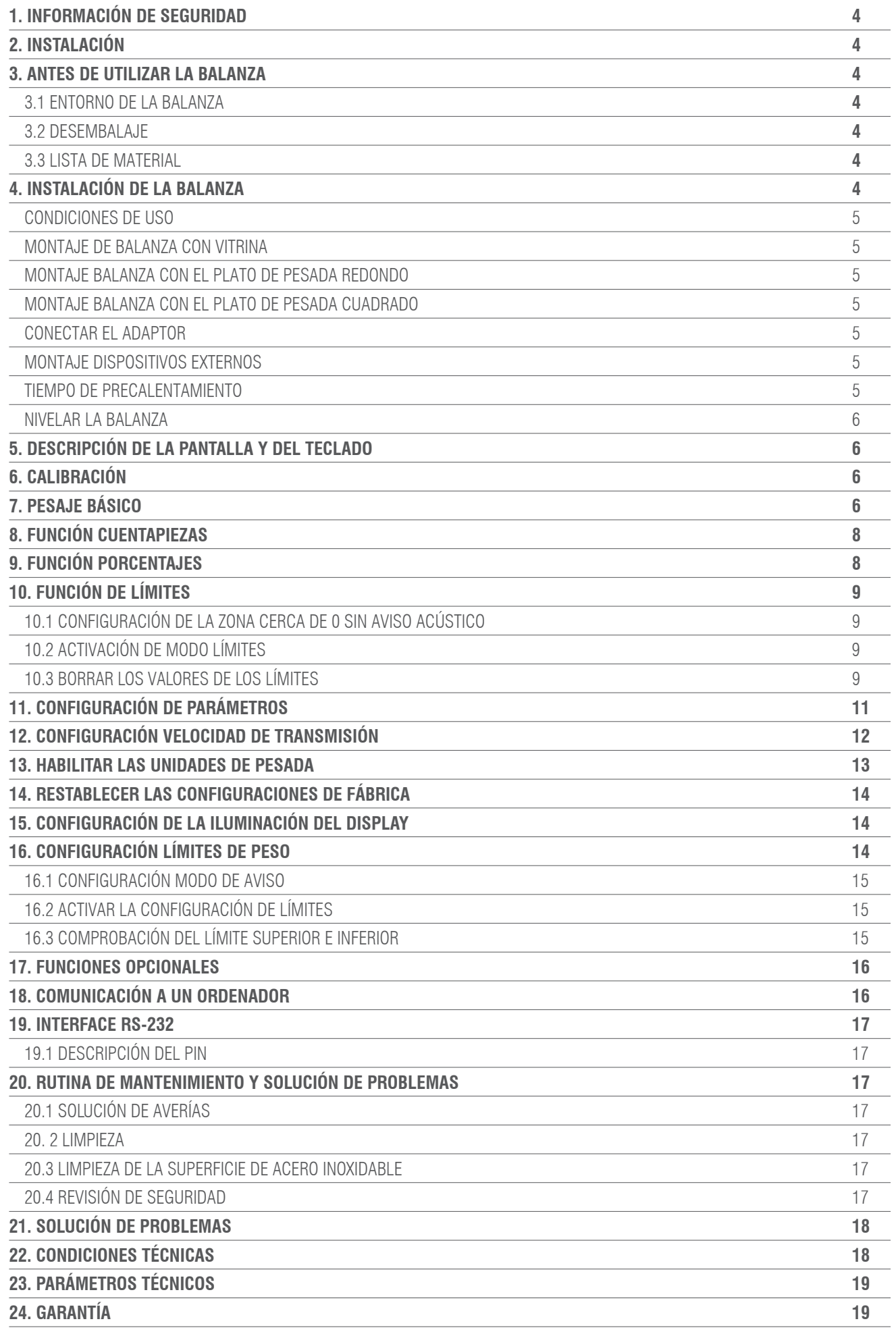

# 1. INFORMACIÓN DE SEGURIDAD

Para evitar daños innecesarios a la balanza, por favor preste mucha atención a los siguientes consejos:

- No utilizar la balanza en áreas peligrosas.
- Desconectar la balanza de la red antes de conectarla o desconectarla en otras instalaciones.
- Si existen interferencias electromágneticas excesivas, puede provocar una lectura del display errónea. Una vez disminuidas estas interferencias electromagnéticas la balanza debe funcionar de manera normal.
- Evitar cualquier líquido sobre la superficie de la balanza. Utilizar un paño ligeramente húmedo para limpiar la balanza

# 2. INSTALACIÓN

- Asegurarse de que el voltaje local está en línea con la tensión indicada en la placa nominal.
- Prestar especial atención al utilizar la salida de datos RS-232 C.
- Comprobar que el cable conectado concuerda con el esquema facilitada para la comunicación RS-232. En caso de no ser así, desconectar de inmediato el cable

• Si la instalación o el cable de corriente tienen daños aparentes, por favor desconectar la balanza de la red, situarla en un lugar seguro y no utilizarla hasta que la instalación de la misma sea segura.

• La balanza solo puede ser conectada a nuestros accesorios o piezas opcionales. No nos haremos reponsables de cualquier modificación que el usario efectúe a la balanza, incluyendo el uso inadecuado de las instalaciones o que el cable de corriente, no sea el suministrado junto con la balanza.

• Si la balanza no funciona correctamente, por favor contacte con su Distribuidor.

## 3. ANTES DE UTILIZAR LA BALANZA

## 3.1 ENTORNO DE LA BALANZA

Esta balanza requiere un entorno libre de altas y bajas temperaturas, corrosión, vibraciones, corrientes de aire y colisiones.

## 3.2 DESEMBALAJE

- Desembalar la balanza y comprobar que no haya sufrido ningún daño durante el transporte.
- Si hay algún daño externo, por favor consultar la sección de mantenimiento y solución de problemas.

• Guardar el embalaje original de la balanza para su posible transportación en un futuro. Cuando se deba embalar la balanza, retirar todos los cables para evitar daños innecesarios

## 3.3 LISTA DE MATERIAL

- Balanza.
- Plato de pesada.
- Soporte del plato.
- Adaptador de red.
- Manual de instrucciones.

## 4. INSTALACIÓN DE LA BALANZA

Instalar la balanza en un lugar apropiado, evitar las siguientes situaciones:

- Altas temperaturas y rayos solares directos.
- Corrientes de aire y vibraciones
- Excesivo nivel de humedad.

## 4.1 CONDICIONES DE USO

No dejar la balanza en un lugar muy húmedo durante mucho tiempo. Si la balanza es transportada de un lugar con bajas temperaturas a un lugar con altas temperaturas, por favor dejar la balanza en el nuevo lugar sin conectarla a la red durante 2 horas.

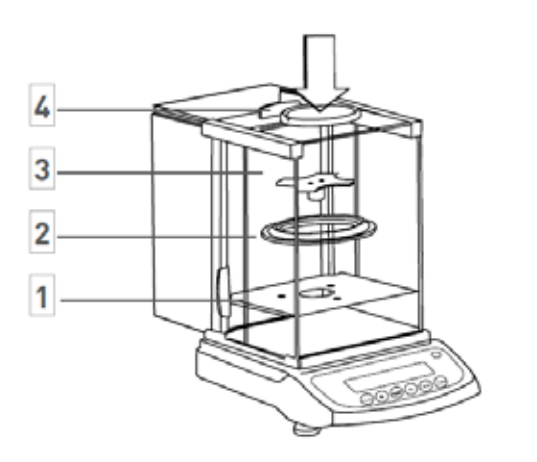

MONTAJE DE BALANZA CON VITRINA

Montar las piezas según el orden indicado.

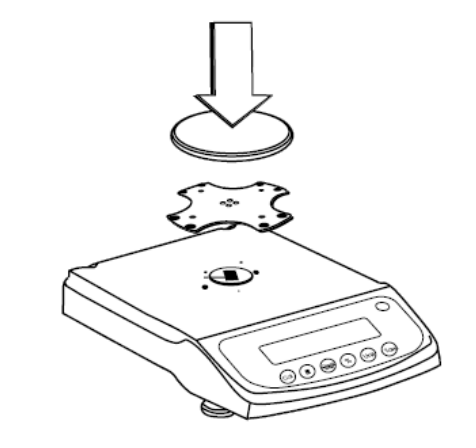

#### MONTAJE BALANZA CON EL PLATO DE PESADA REDONDO

- Instalar el soporte del plato.
- Colocar el plato de pesada.

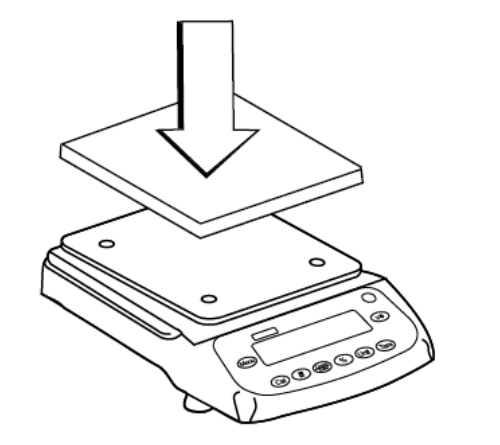

#### MONTAJE BALANZA CON EL PLATO DE PESADA CUADRADO

- Instalar el soporte del plato..
- Colocar el plato de pesada.

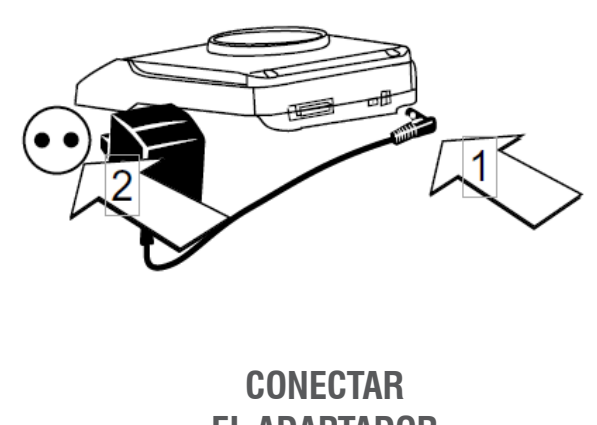

- **EL ADAPTADOR**
- Conectar el adaptador a la balanza.
- Conectar el adaptador a la balanza.

## **MONTAJE DISPOSITIVOS EXTERNOS**

Antes de montar ningún dispositivo externo (conexión a impresora o conexión a ordenador) por favor, apague la balanza o bien desconecte la balanza de la alimentación.

## **TIEMPO DE PRECALENTAMIENTO**

Para asegurar la exactitud en las lecturas, la balanza debe ser precalentada durante 30 minutos antes de utilizarla.

## **NIVELAR LA BALANZA**

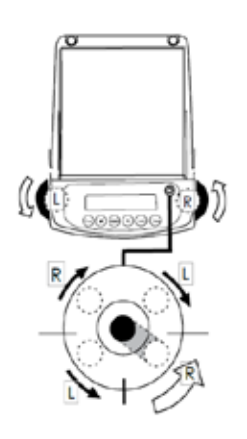

• Nivelar la balanza utilizando los dos pies regulables delanteros hasta que la burbuja del nivel quede en el centro del círculo.

• Cada vez que la balanza sea instalada en un lugar distinto se deberá nivelar antes de su utilización.

# 5. DESCRIPCIÓN DE LA PANTALLA Y DEL TECLADO

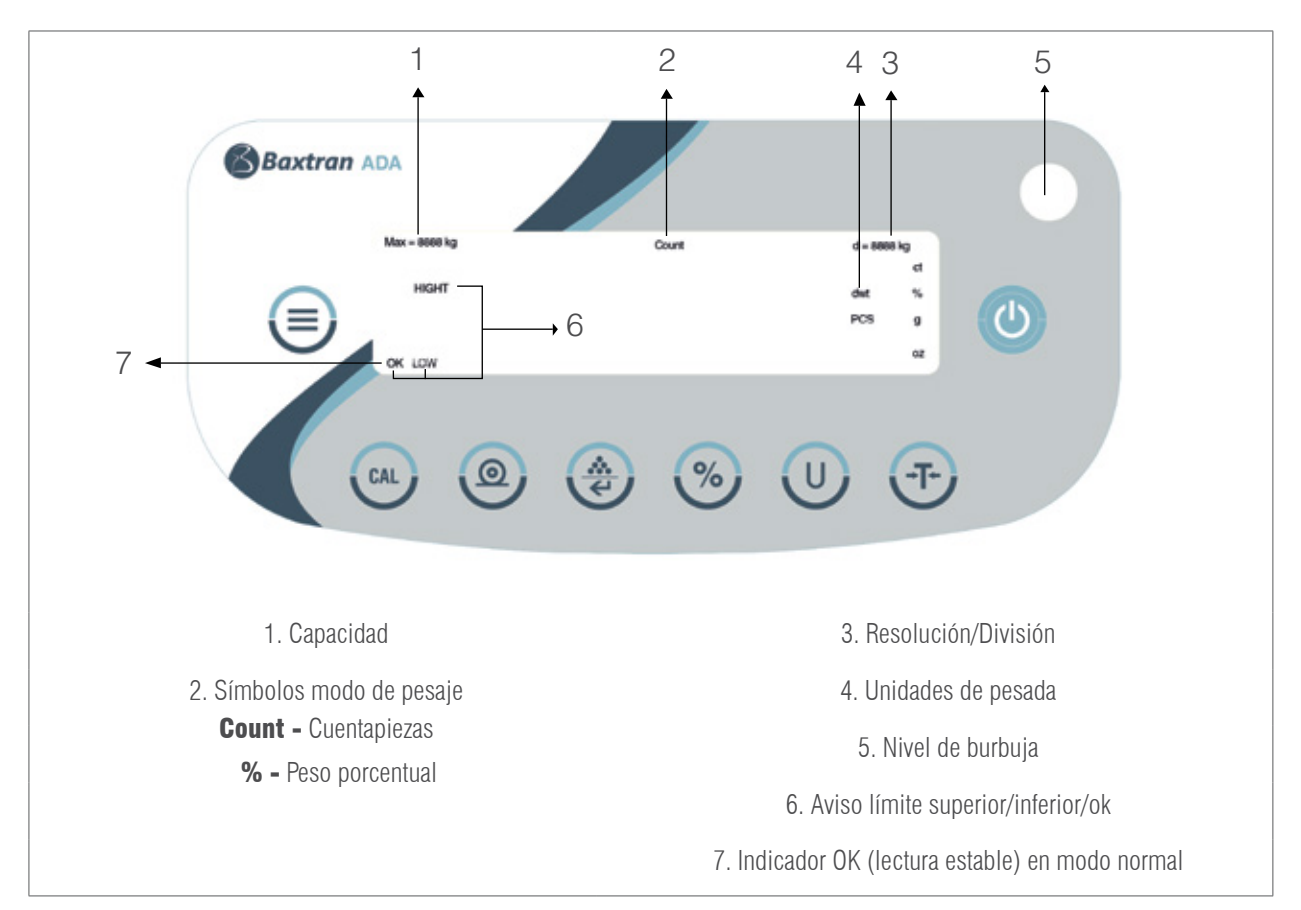

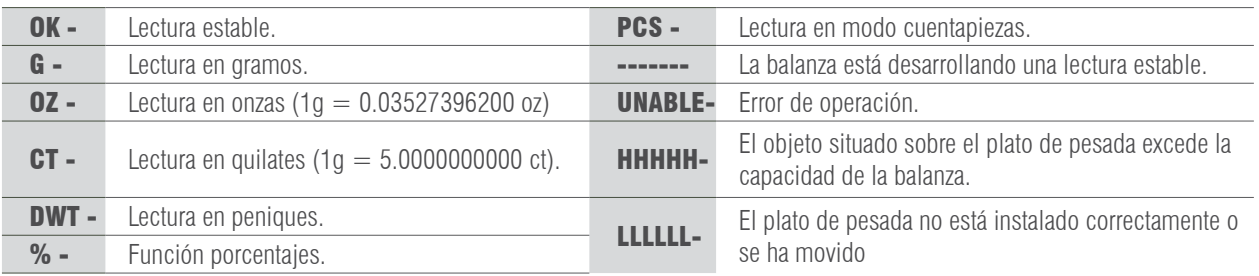

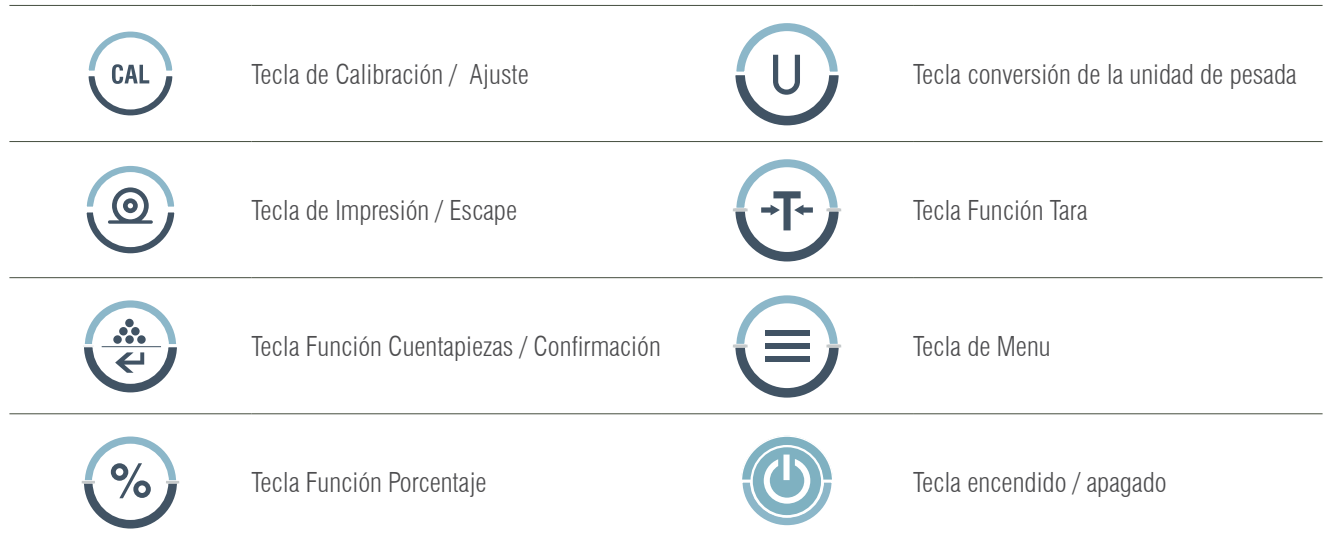

# 6. CALIBRACIÓN

#### PROCEDIMIENTO

- 1- Nivelar la balanza ajustando el nivel de burbuja y precalentar la balanza durante 30 minutos.
- 2- Pulsar la tecla  $\longleftrightarrow$  is una vez en funcionamiento no muestra cero.
- 3- Pulsar la tecla  $\Box$  cal  $\Box$ , el display mostrará la capacidad de la balanza, por ejemplo 3000.
- 4- Pulsar la tecla repetidamente, el display irá mostrando el punto de calibración dentro del rango, por ejempo: 2000, 1000…
- 5- Elegir un valor de calibración y colocar la pesa de calibración que corresponda sobre el plato de pesada. Pulsar la tecla  $\epsilon_{\text{CAL}}$
- , el display mostrará el mensaje ACAL.
- 6- Cuando la calibración ha finalizado, el display mostrará el peso de la pesa de calibración.

# 7. PESAJE BÁSICO

#### PROCEDIMIENTO

- 1- Encender la balanza pulsando la tecla  $\{() \}$  la balanza efectuará automáticamente un proceso de inicialización.
- 2- Colocar el recipiente sobre el plato de pesada.
- 3- Pulsar la tecla  $\overline{+}$   $\overline{+}$
- 4- Situar el producto en el interior del recipiente.
- 5- Imprimir el resultado pulsando la tecla .  $\bullet$

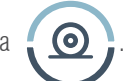

#### MANUAL DE USUARIO ADA-ADP ES

# 8. FUNCIÓ CUENTAPIEZAS

Símbolo en el display: PCS

#### PROCEDIMIENTO

- 1- Colocar el recipiente sobre el plato de pesada.
- 2- Pulsar la tecla -T-
- 3- Seleccionar el número de piezas que se utilizará como referencia, pulsar la tecla de piezas, el display mostrará

"**qTy10**", pulsar la tecla  $\cdots$  para visualizar los números de piezas disponibles (10, 25, 50, 100). El mayor número de piezas da unos resultados más precisos.

4- Colocar el número de piezas seleccionado sobre el plato o en el interior del recipiente.

- 5- Pulsar la tecla , el display mostrará el número de piezas utilizado, como muestra de referencia, por ejemplo: 10
- 6- Colocar el resto de piezas a contar, el display mostrará el número total de piezas, por ejemplo: 258 piezas.
- 7- Para imprimir los resultados, pulsar la tecla  $\odot$
- 8- Para volver al modo normal de pesaje, pulsar la tecla (I), el símbolo PCS desaparecerá.

## 9. FUNCIÓN PORCENTAJES

Símbolo en el display: %

#### PROCEDIMIENTO

1- Pulsar la tecla

2- Colocar el peso de referencia sobre el plato. Cuando la lectura sea estable, pulsar la tecla  $\{ \infty \}$ , el display mostrará

"100.000" o "100.00", que se refiere a la exactitud 100% de la balanza. El indicador % aparecerá en el display.

- 3- Retirar el peso de referencia, el display mostrará "0.000" o "0.00".
- 4- Situar el objeto a pesar sobre el plato el plato de pesada.

5- Esperar a que el indicador OK aparezca en el display, la lectura del display indica la desviación de porcentaje sobre el

peso de referencia.

6- Pulsar la tecla  $\blacksquare \blacksquare \blacksquare$ , la balanza volverá al modo normal de pesaje.

Para obtener el porcentaje de un producto dentro de un recipiente, realizar el siguiente procedimento:

1. Situar el recipiente vacío sobre el plato de pesada y pulsar la tecla,

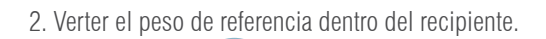

3. Pulsar la tecla  $\bullet\%$  una vez la lectura sea estable, el display mostrará "100.000" o "100.00".

4. Retirar el recipiente con el peso de referencia. Situar sobre el plato otro recipiente y pulsar la tecla  $\longleftrightarrow$  para sustraer

su peso, esperar a que la lectura del display sea estable, el display mostrará "0.000" o "0.00".

5. Verter el producto en el interior del recipiente, el valor visualizado es la diferencia de porcentaje entre el producto y el peso de referencia.

6. Pulsar la tecla  $\left\{\right\}$ , para volver al modo normal de pesaje.

7. Si se desea, el resultado puede ser transmitido a una impresora.

# 10. FUNCIÓN DE LÍMITES

Para comprobar que el peso del objecto está dentro del rango de límites predefinido.

Símbolos en el display: LOW / HIGH (con aviso acústico o indicador OK)

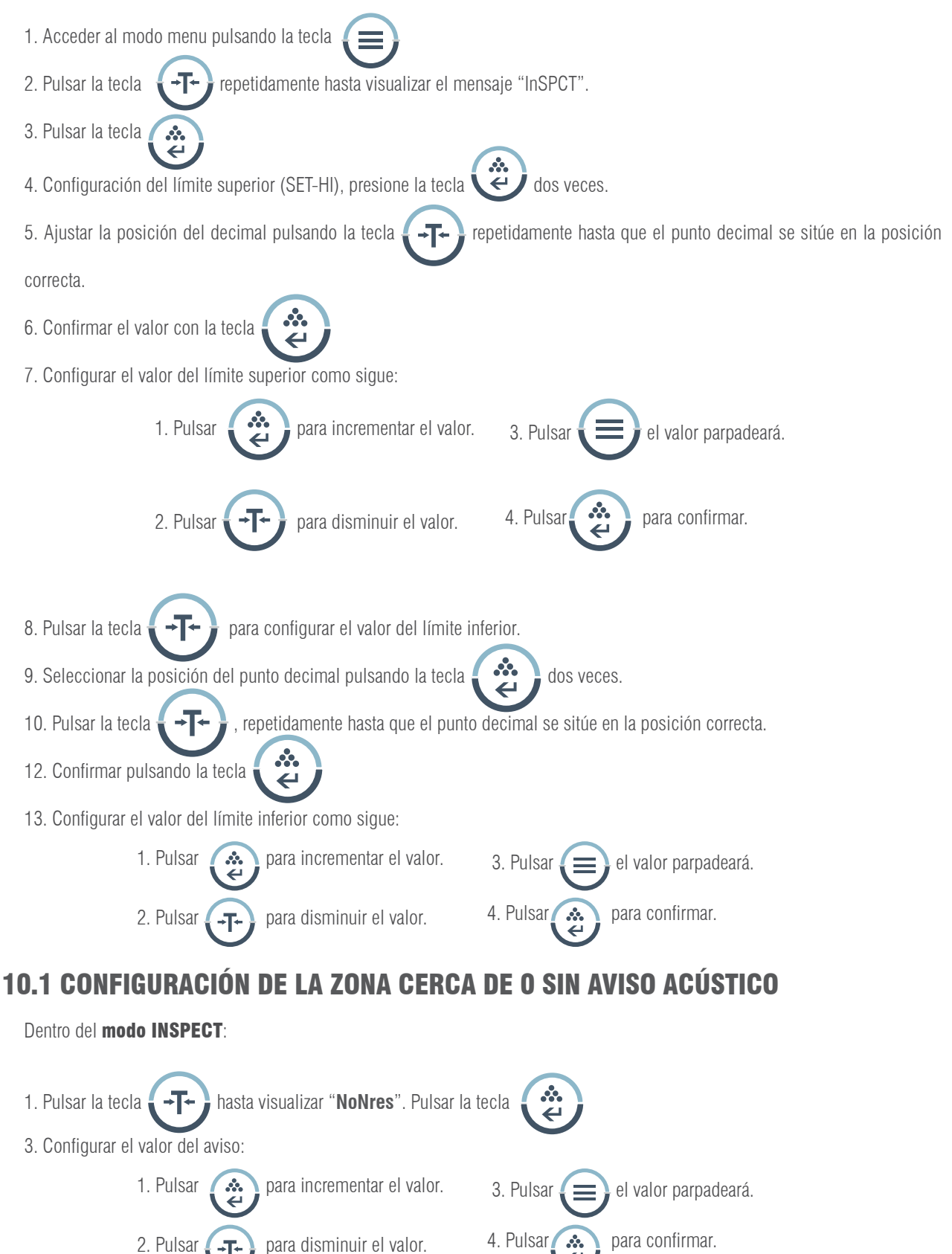

## 10.2 ACTIVACIÓN DE MODO LÍMITES.

Dentro del **modo INSPECT**, y una vez configurado los límites:

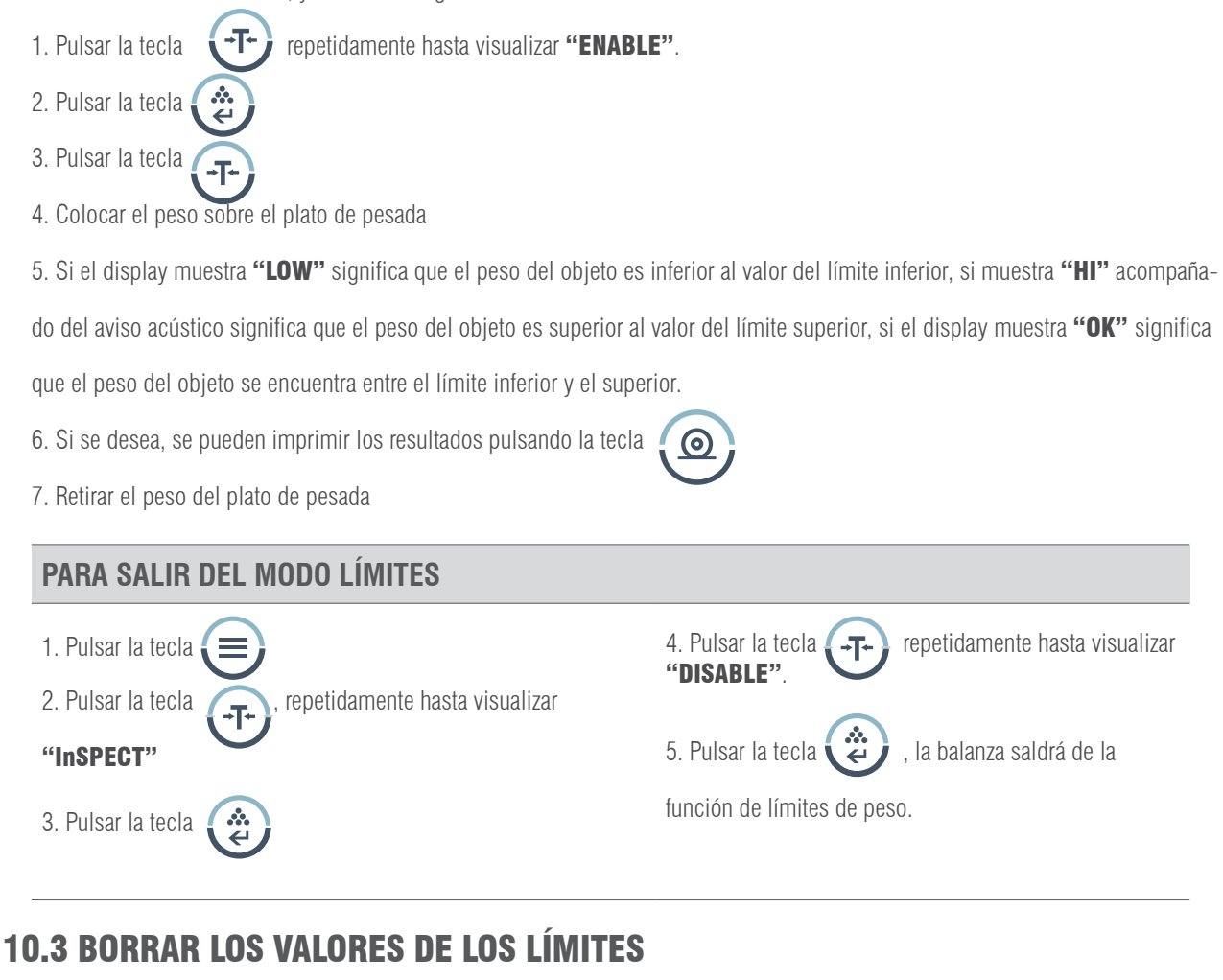

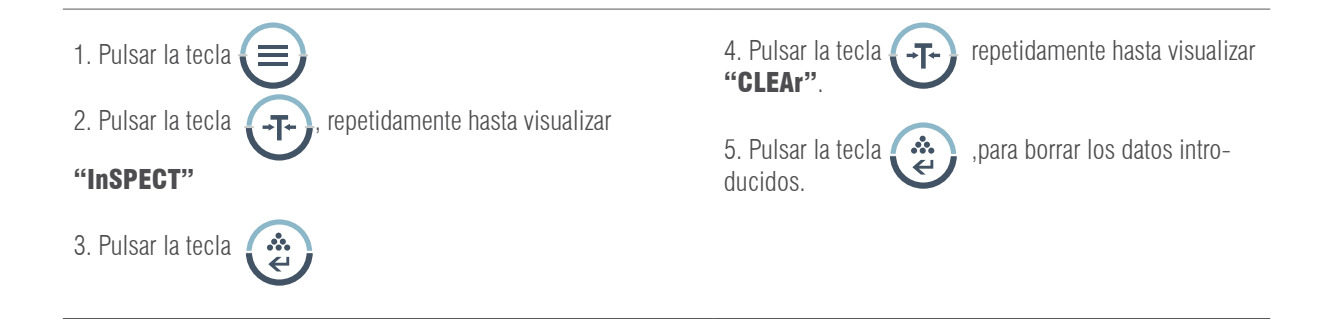

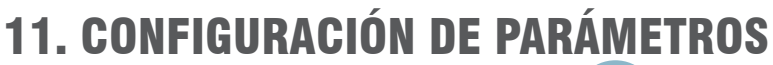

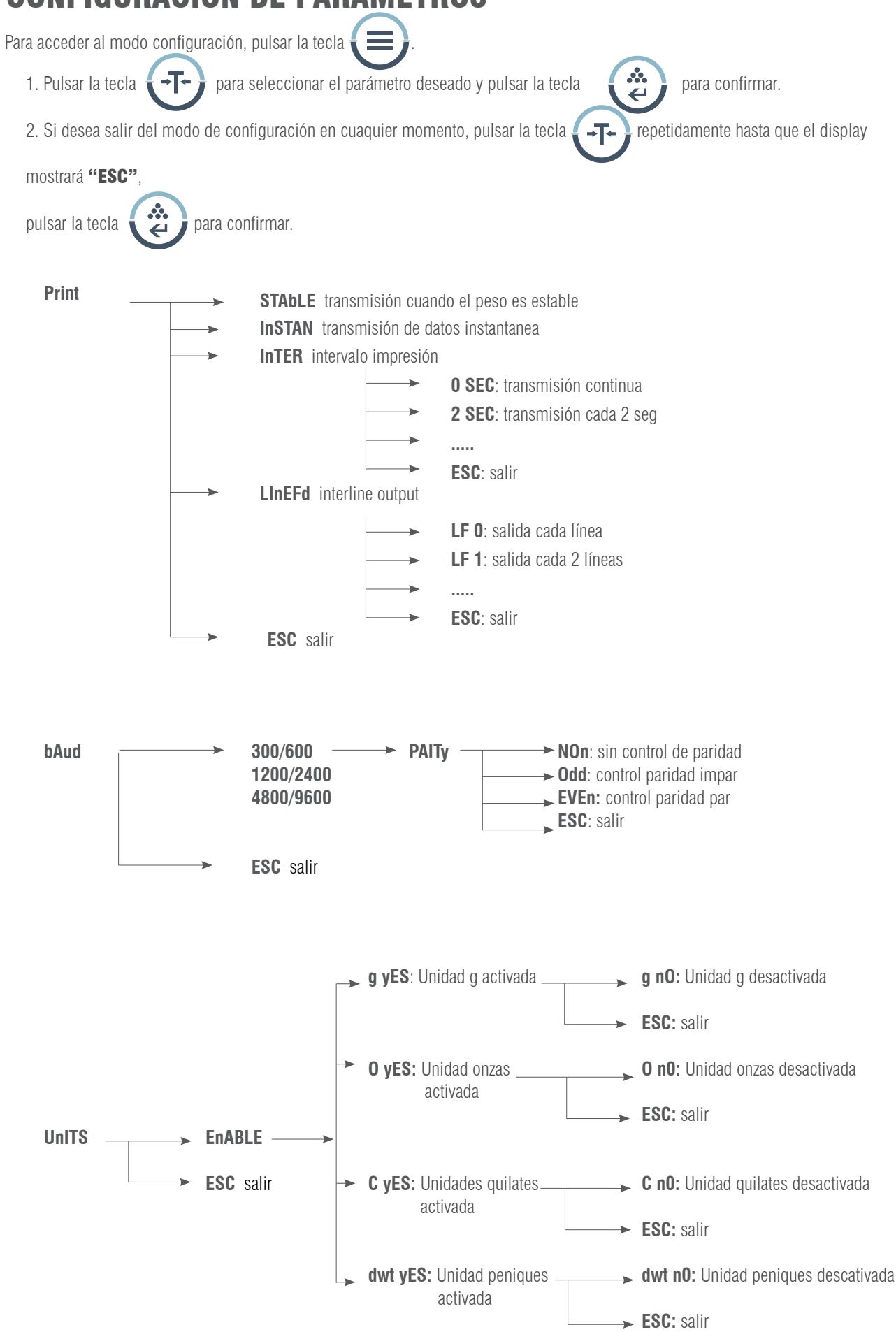

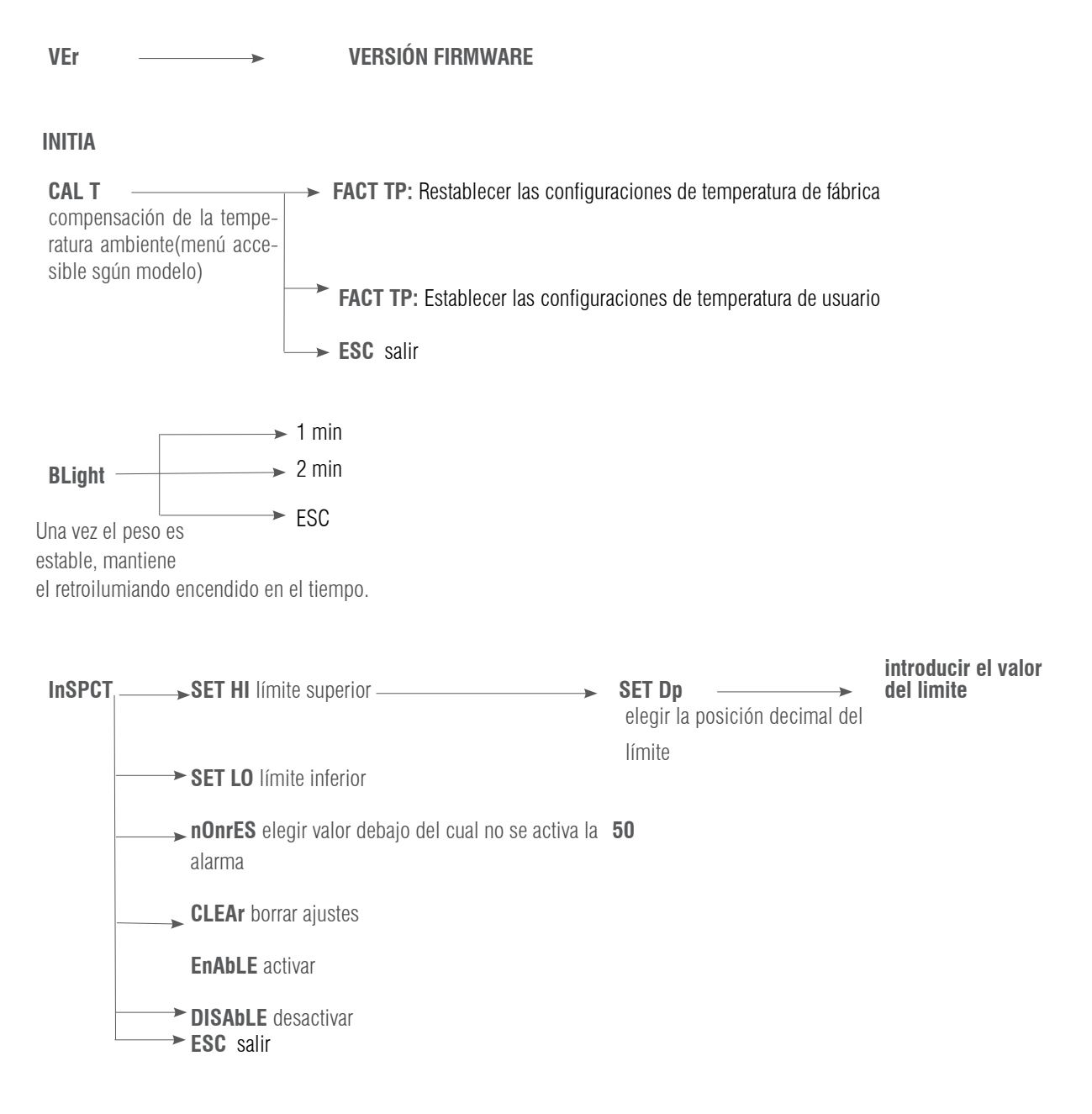

**ESC** salir

# 12. CONFIGURACIÓN VELOCIDAD DE IMPRESIÓN

Hay tres modos de impresión:

STABLE Print: impresión cuando la lectura del display es estable.

INSTANT Print: impresión inmediatamente después de pulsar la tecla .  $\Omega$ 

INTERVAL Print: impresión en intervalos de tiempo predeterminados.

Nota: La función de impresión está separada de la configuración del avance de línea, configurar primeramente la

función de impresión y seguidamente el número de avance de línea.

Para configurar el modo de impresión, seguir el siguiente procedimiento:

## MANUAL DE USUARIO ADA-ADP ES

1. Pulsar la tecla  $\binom{CAL}{ }$  y sin soltarla pulsar la tecla  $\binom{ \cdot \cdot }{ }$  el display mostrará "Print" 2. Pulsar la tecla  $\sim$ , el display mostrará "STAbLE", lo cual indica que el modo de impresión programado es impresión cuando la lectura del display es estable. 3. Pulsar la tecla  $\left\{\right. \rightarrow \left\{\right\}$ , para seleccionar el modo de impresión deseado y confirmar pulsando la tecla 4. Pulsar la tecla  $\left\{\cdot\right\}$ , hasta visualizar "InTEr", pulsar la tecla  $\left\{\cdot\right\}$  el display visualizará "SEC". 5. Pulsar la tecla  $\Gamma$ , repetidamente para visualizar el intervalo de predeterminado y pulsar la tecla  $\Gamma$ . confirmar. El menasje "<sup>0</sup> SEC" significa impresión continua. 6. Pulsar la tecla  $\bullet$  , para volver al modo de pesaje. 7. Una vez realizada la configuración, pulsar la tecla repetidamente para visualizar el avance de línea predeterminado. (1-18) Seleccionar el apropiado parámetro de avance de línea, pulsar la tecla  $\bullet\bullet\bullet\bullet$  para volver al modo normal de pesaje.

## CONFIGURACIÓN VELOCIDAD DE TRANSMISIÓN

1. Pulsar la tecla 2. Pulsar la tecla  $\sqrt{1-\epsilon}$ , el display mostrará el mensaje "bAud". 3. Pulsar la tecla , el display visualizará "300". 4. Pulsar repetidamente la tecla  $\Box$ , el display irá mostrando las velocidades de transmisión disponibles. Seleccionar la velocidad deseada y confirmar con la tecla  $\blacksquare$  . El display mostrará "ParITy" y empezará la comprobación de la paridad. 5. Pulsar la tecla  $\ddot{\bullet}$  el display mostrará "nOnE" (sin comprobación) inicialmente.

6. Pulsar la tecla  $\Box$  el display visualizará los otros modos de comprobación; "Odd" significa "comprobación odd" y "EvEn" indica "siempre comprobación".

7. Seleccionar el modo deseado y pulsar la tecla  $\bullet$   $\bullet$  para confirmar, la balanza volverá al modo normal de pesaje.

## 13. HABILITAR LAS UNIDADES DE PESADA

Las unidades de pesada pueden ser activadas o desactivadas por el usuario:

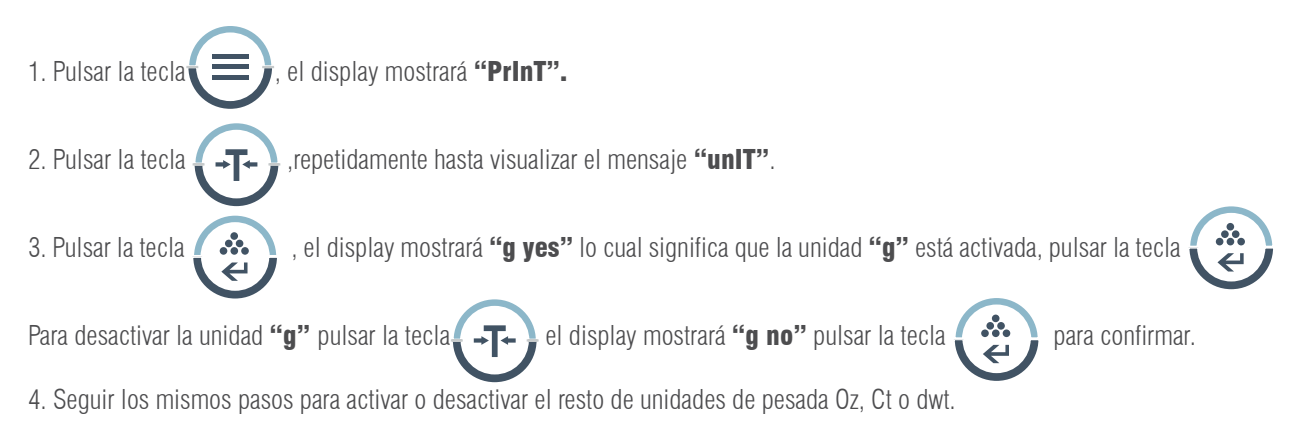

# 14. RESTABLECER LAS CONFIGURACIONES DE FÁBRICA

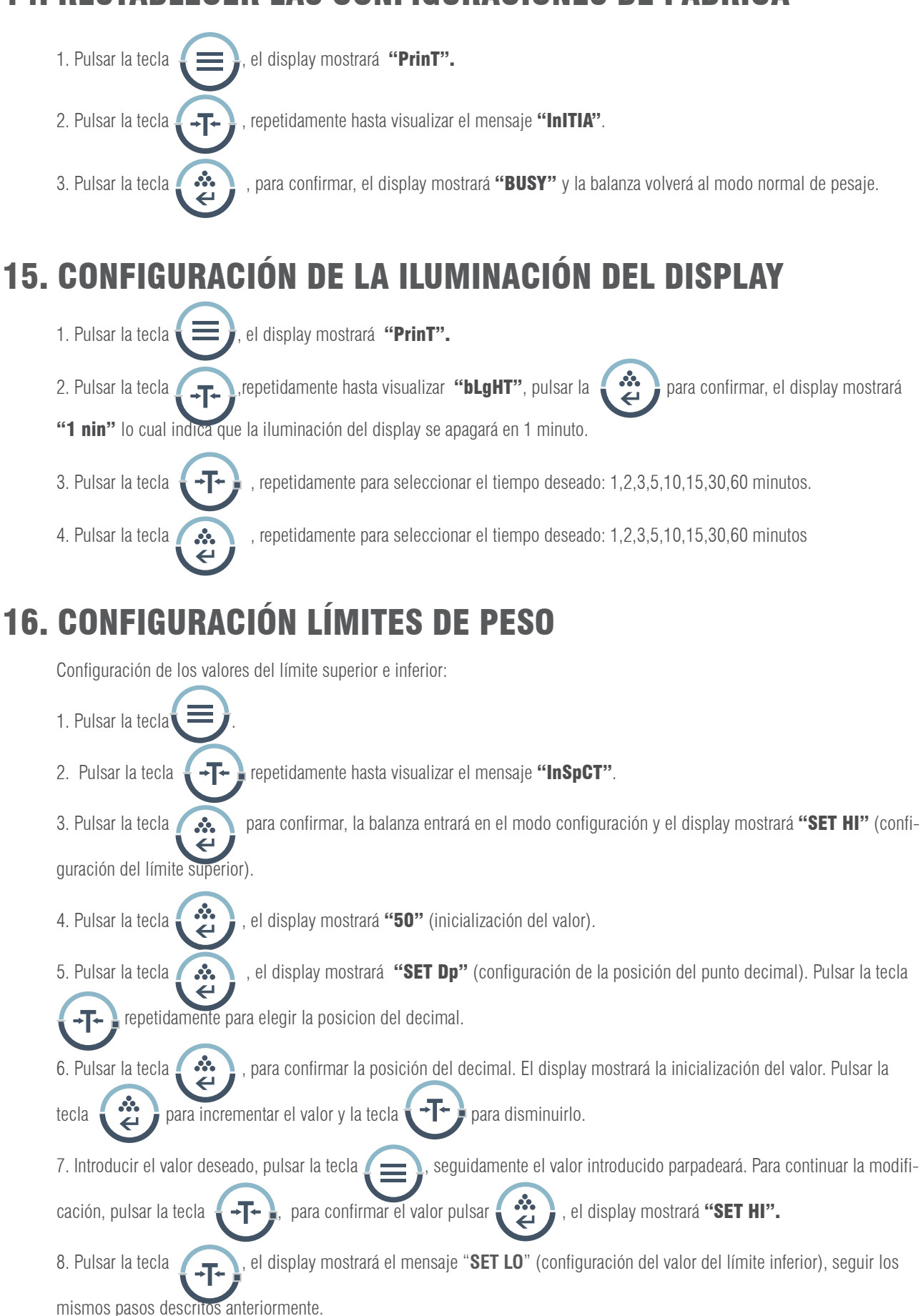

## 16.1 CONFIGURACIÓN MODO DE AVISO

La balanza emite un aviso cuando no hay ningún objeto sobre el plato de pesada o cuando el peso del producto es inferior al valor predefinido del límite inferior.

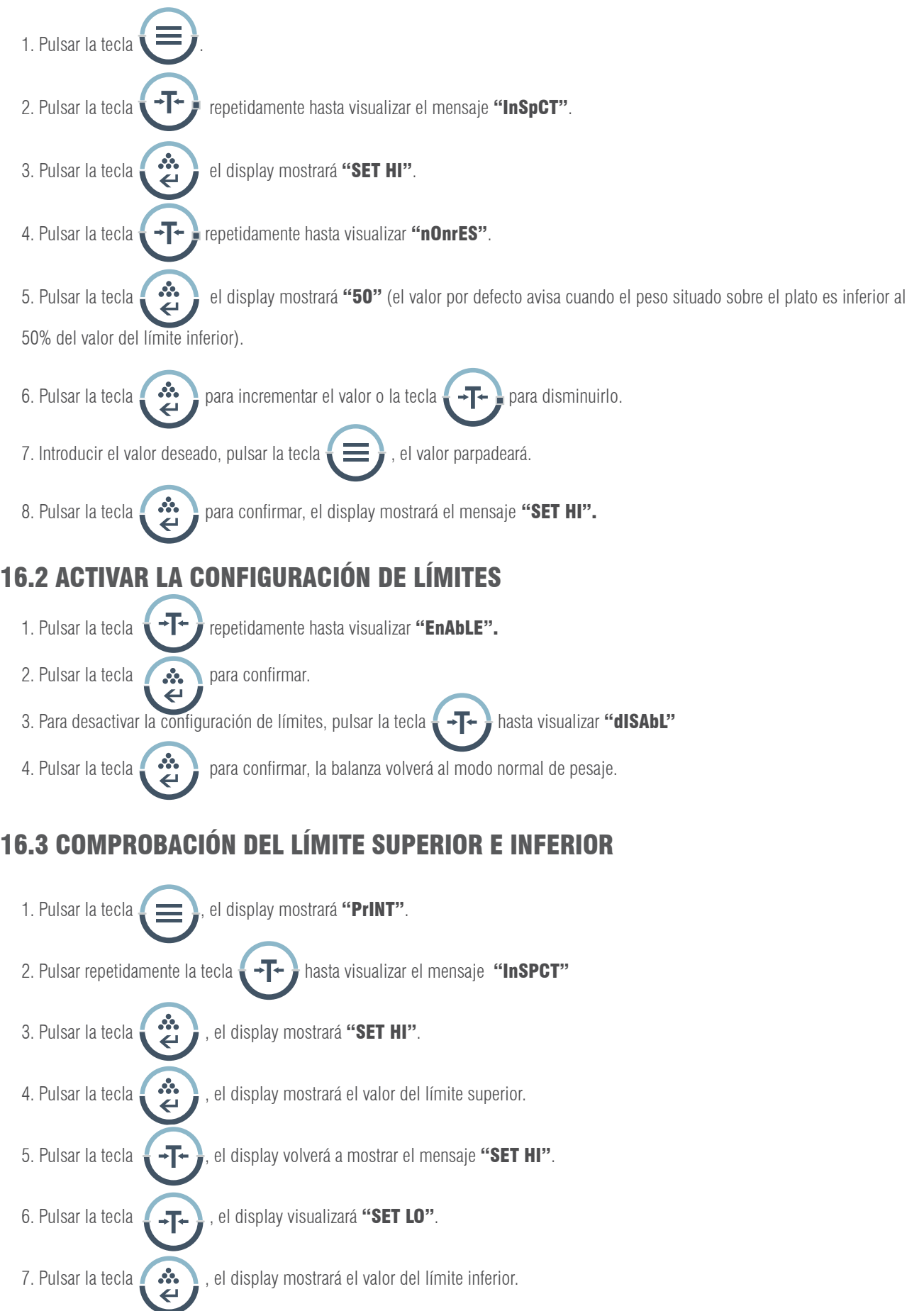

#### NOTA:

1. Para salir del menu de configuración en cualquier momento, pulsar la tecla  $\Box$  + hasta visualizar el mensaje "ESC",

pulsar la tecla  $\bullet$   $\bullet$  para confirmar.

2. Para borrar los valores del límite superior e inferior, pulsar la tecla  $\Box$  hasta visualizar el mensaje "CLEAr",

pulsar la tecla  $\sum$  seguidamente los valores de ambos límites quedan a cero.

3. Después de efectuar cualquier modificación del límite superior o inferior, se debe acceder nuevamente al modo de límites de peso.

4. Los valores de los límites quedan guardados en la balanza. No es necesario configurarlos de nuevo.

# 17. FUNCIONES OPCIONALES

#### Gancho para pesada hidrostática

En la parte inferior de la balanza hay un agujero para instalar el gancho de pesada (opcional) (No está permitido utilizar el gancho de pesada inferior para balanzas dentro de Metrología Legal).

- 1. Abrir la tapa inferior de la balanza (por favor poner de lado la balanza para abrir la cubierta inferior, no lo hacerlo al revés).
- 2. Atornillar el gancho hacía la derecha en el orificio inferior, dejar de atornillar el gancho si se percibe alguna resistencia.
- 3. Colgar el objeto del gancho en una línea de suspensión por ejemplo.
- 4. Si es necesario, instalar una banqueta hidrostática para evitar corrientes de aire.

## 18. COMUNICACIÓN A UN ORDENADOR

Las funciones de las teclas de la balanza pueden ser utilizadas via RS-232. Están disponibles los siguientes comandos:

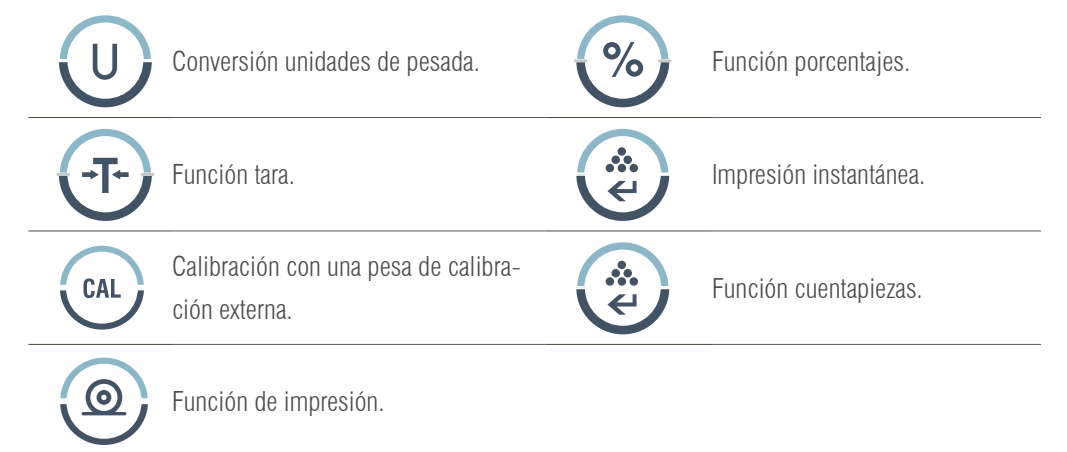

Cuando la balanza se conecta a un ordenador, recomendamos utilizar la función de impresión inmediatamente. En respuesta a este comando, la balanza transmitirá cualquier número o mensaje que aparezca en el display. El formato de salida es el siguiente:

#### A B C D E F G H I J K L M

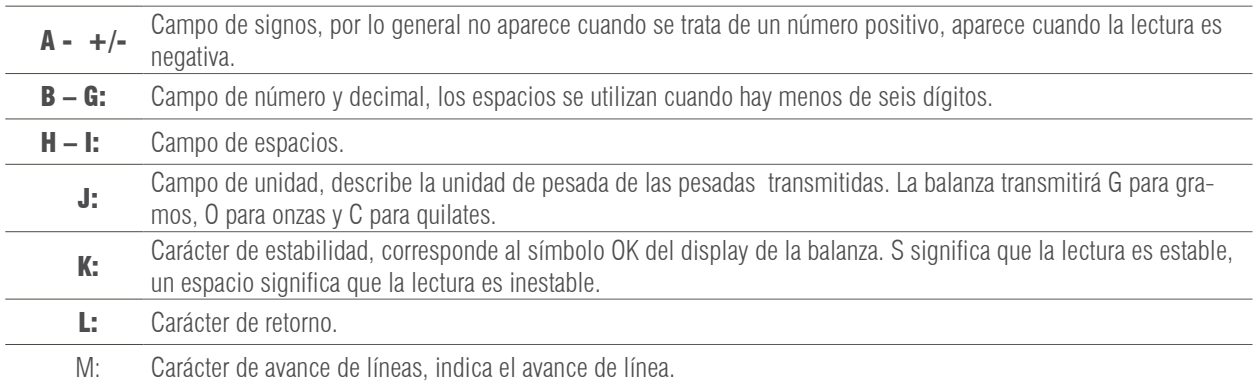

## 19. INTERFACE RS-232

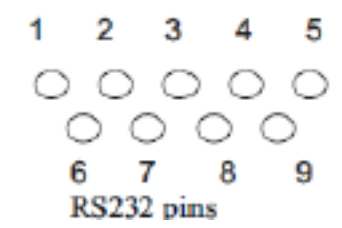

## 19.1 DESCRIPCIÓN DEL PIN

- 2 TXD - la balanza transmite datos.
- 3 RXD - la balanza recibe datos.
- 5 GRD - señal de tierra.

Esta balanza adopta la transmisión y recepción de líneas del RS-232 estándar.

El formato de datos es:

- 1 start bit.
- 8 data bits include parity.
- 1 stop bit

Nota: Los modos de señal CTS no son utilizados. El periférico debe tener un buffer mínimo (15 caracteres). Recomendamos que la longitud del cable sea de 15 metros, la impedancia de carga del equipo conectado sea entre 3000 y 7000 ohms con no más de 2500 pf de capacidad en paralelo.

## 20. RUTINA DE MANTENIMIENTO Y SOLUCIÓN DE PROBLEMAS

## 20.1 SOLUCIÓN DE AVERÍAS

Unicamente los profesionales cualificados pueden realizar la reparación de la balanza. Existe un alto riesgo si la balanza es reparada por personal no cualificado.

#### 20.2 LIMPIEZA

- Apagar la balanza y desconectar todos los cables.
- Evitar la filtración de líquidos dentro de la balanza.
- No utilizar en ningún caso limpiadores corrosivos (disolventes).
- Limpiar la balanza con un paño de tacto suave.
- Antes de limpiar la balanza, retirar el plato, el soporte del plato y el aro para evitar daños en el sistema de pesaje.

#### 20.3 LIMPIEZA DE LA SUPERFICIE DE ACERO INOXIDABLE

Todos los componentes de acero inoxidable necesitan ser limpiados regularmente. Retirar el plato de pesada y limpiarlo con un trapo suave o esponja. Recomendamos utilizar un limpiador especial para el acero inoxidable. Limpiar la superficie de acero inoxidable de la balanza y

seguidamente el plato de pesada. Asegurarse de que no haya suciedad antes de secar la balanza con aire. Si fuese necesario, untar la

superficie de acero inoxidable con un aceite especial como protección adicional.

## 20.4 REVISIÓN DE SEGURIDAD

Si la balanza no funciona correctamente:

- Desconectarla de la red inmediamente, y mantenerla fuera de uso.
- Mantenerla en un lugar seguro y no utilizarla por el momento.
- Contacte con el Servicio Técnico o con su Distribuidor para su reparación.

# 21. SOLUCIÓN DE PROBLEMAS

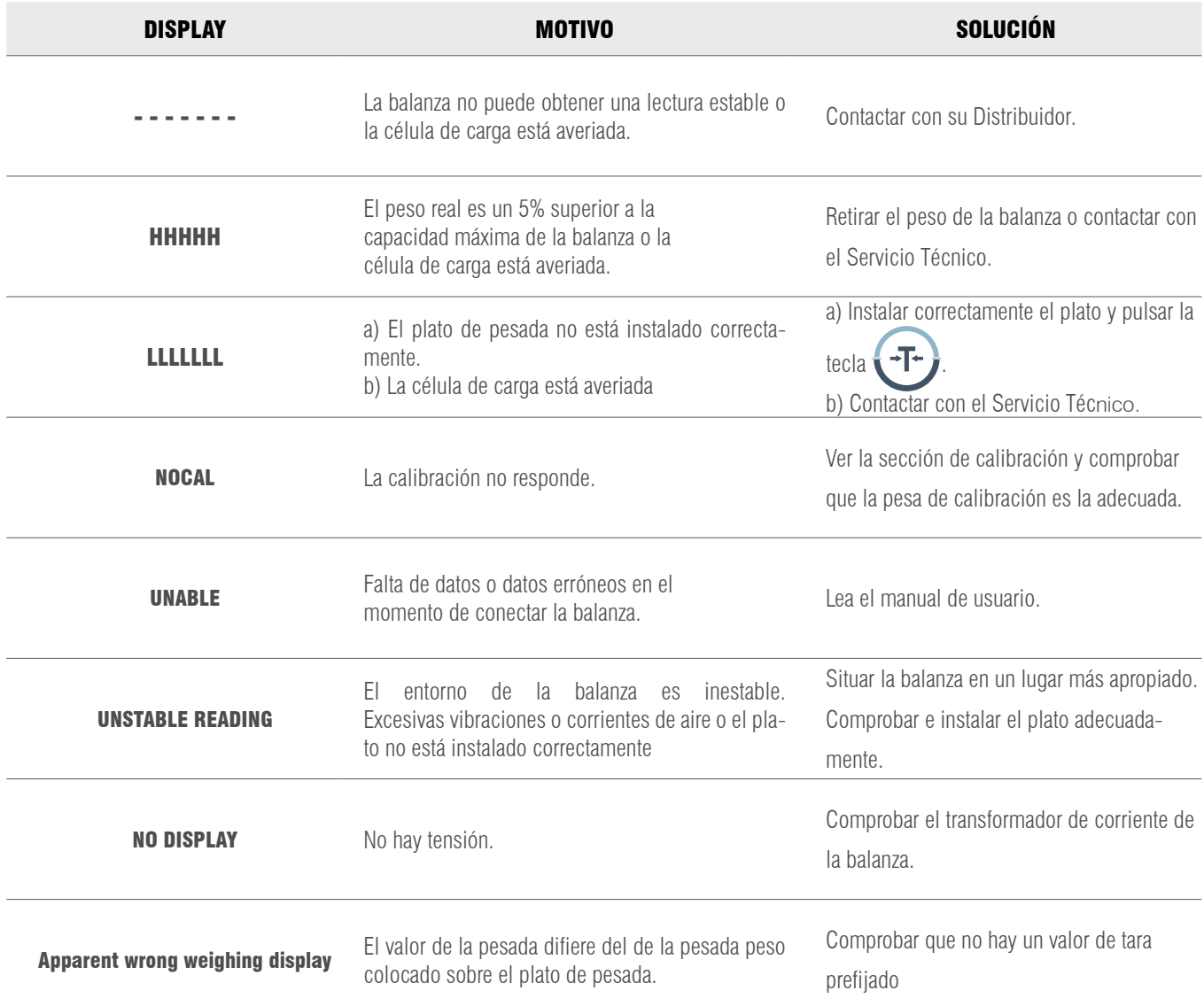

# 22. CONDICIONES TÉCNICAS

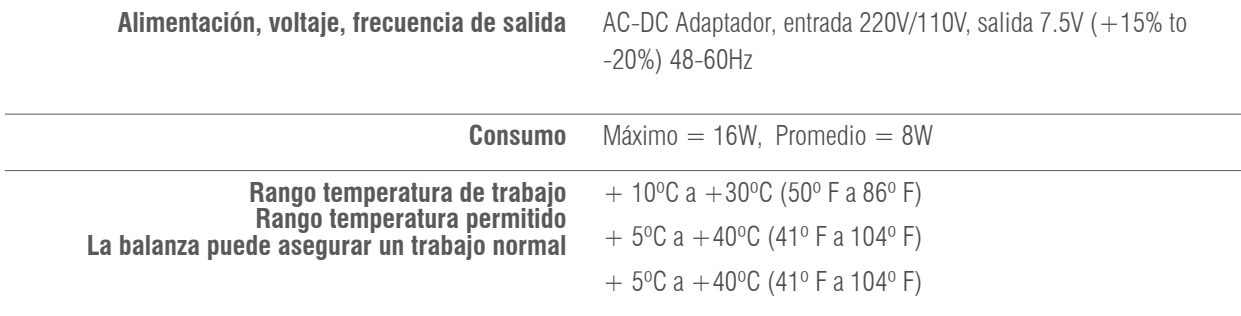

# 23. PARÁMETROS TÉCNICOS

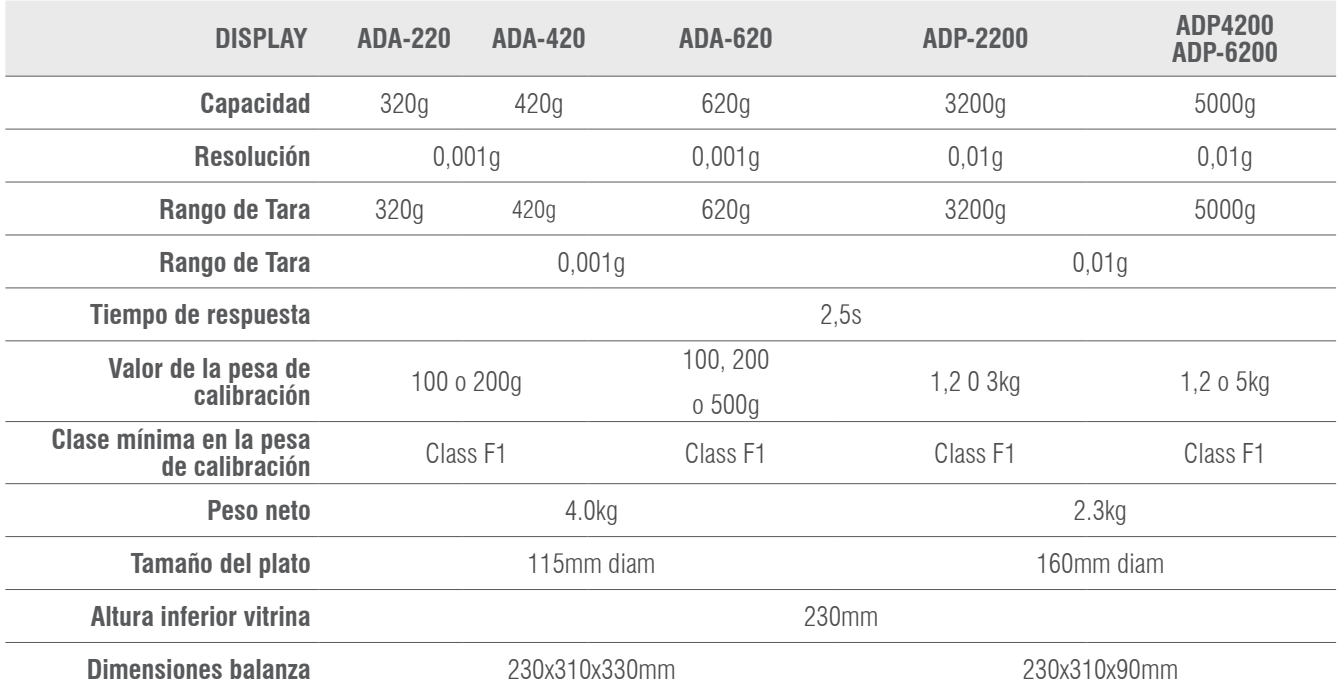

# 24- GARANTÍA

Esta balanza está garantizada contra todo defecto de fabricación y de material, por un periodo de 1 año a partir de la fecha de entrega. Durante este periodo, GIROPES SL, se hará cargo de la reparación de la balanza.

Esta garantía no incluye los daños ocasionados por uso indebido o sobrecargas.

La garantía no cubre los gastos de envío (portes) necesarios para la reparación de la balanza.

## MANUEL D'UTILISATION ADA-ADP FR

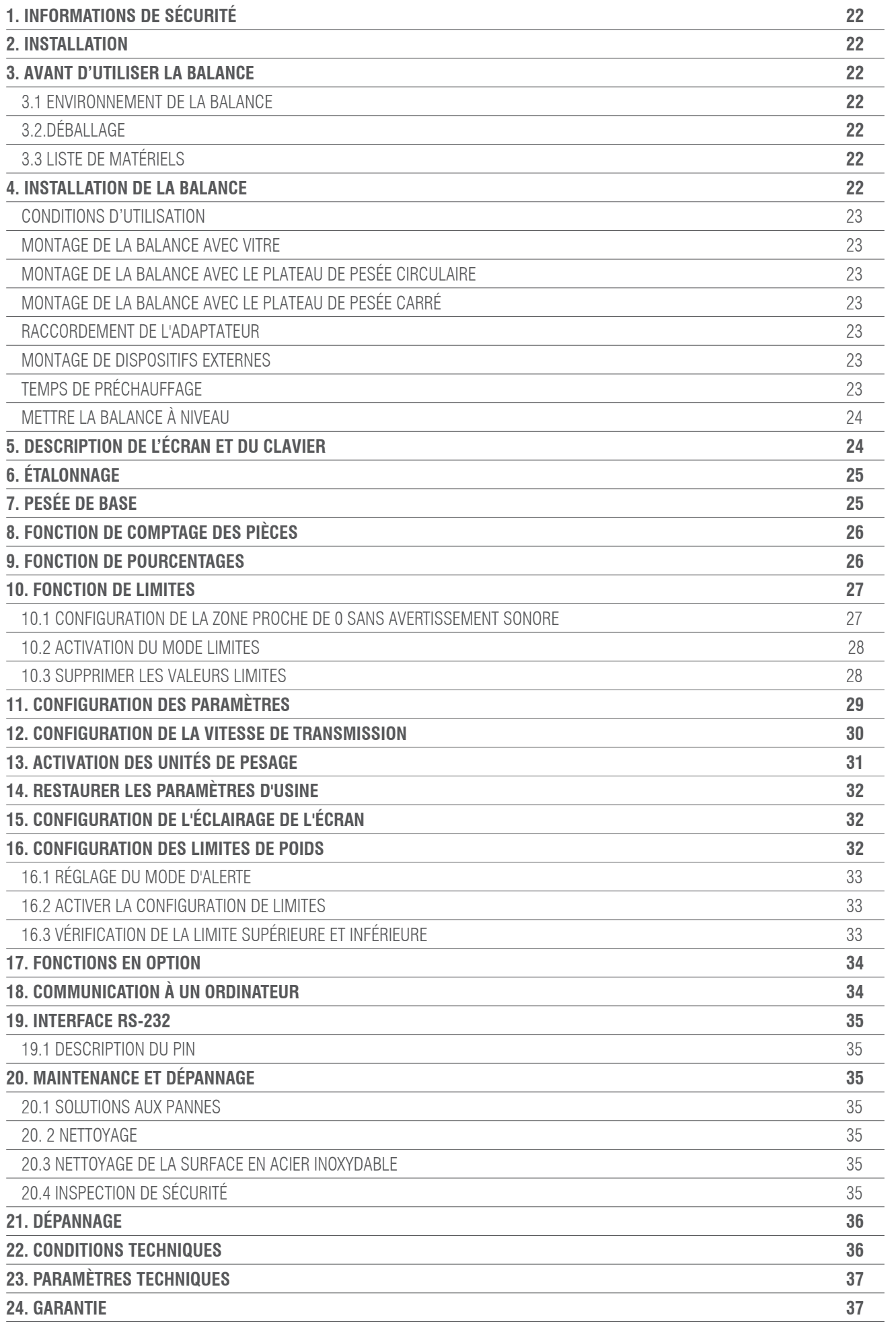

# 1. INFORMATIONS DE SÉCURITÉ

Afin d'éviter d'endommager inutilement la balance, veuillez suivre attentivement les conseils suivants :

- N'utilisez pas la balance dans des zones dangereuses.
- Débranchez la balance avant de la brancher ou de la débrancher dans d'autres installations.

• Des interférences électromagnétiques excessives peuvent entraîner une lecture incorrecte de l'écran. Lorsque ces interférences électromagnétiques diminuent,

la balance doit fonctionner normalement.

• Évitez tout liquide sur la surface de la balance. Utilisez un chiffon légèrement humide pour nettoyer la balance.

## 2. INSTALLATION

- Assurez-vous que la tension locale est conforme à la tension indiquée sur la plaque signalétique.
- Faites particulièrement attention lorsque vous utilisez la sortie de données RS-232 C.
- Vérifiez que le câble connecté correspond au schéma prévu pour la communication RS-232. Si ce n'est pas le cas, débranchez le câble immédiatement.

• Si l'équipement ou le cordon d'alimentation sont visiblement endommagés, veuillez débrancher la balance de l'alimentation électrique, la placer dans un endroit sûr et ne pas l'utiliser avant que son installation puisse se faire en toute sécurité.

• La balance ne peut être connectée qu'à nos accessoires ou pièces optionnelles. Nous ne nous tenons pas responsables des modifications apportées par l'utilisateur à la balance ni de l'utilisation incorrecte des installations ou l'utilisation d'un cordon d'alimentation autre que celui fourni avec la balance.

• Si la balance ne fonctionne pas correctement, veuillez contacter votre revendeur.

## 3. AVANT D'UTILISER LA BALANCE

## 3.1 ENVIRONNEMENT DE LA BALANCE

Cette balance doit être placée dans un environnement qui ne présente ni excès de températures (hautes et basses), ni corrosion, ni vibration, ni courants d'air, ni possibilités de collision.

## 3.2 DÉBALLAGE

- Déballez la balance et vérifiez qu'elle n'a pas été endommagée pendant le transport.
- En cas de dommages externes, veuillez consulter la section Maintenance et dépannage.

• Conservez l'emballage d'origine de la balance pour un éventuel transport ultérieur. Lorsque vous emballez la balance, retirez tous les câbles pour éviter tout dommage inutile.

## 3.3. LISTE DE MATÉRIELS

- Balance
- Plateau de pesée
- Support du plateau
- Adaptateur réseau
- Manuel d'instructions

## 4. INSTALLATION DE LA BALANCE

Installez la balance dans un endroit approprié en évitant les situations suivantes :

- Températures élevées et ensoleillement direct.
- Courants d'air et vibrations
- Humidité excessive

## 4.1 CONDITIONS D'UTILISATION

Ne laissez pas la balance dans un endroit très humide pendant une longue période. Si la balance est transportée d'un endroit où la température est basse à un endroit où la température est élevée, veuillez laisser la balance dans le nouvel endroit sans la brancher à l'alimentation électrique pendant 2 heures.

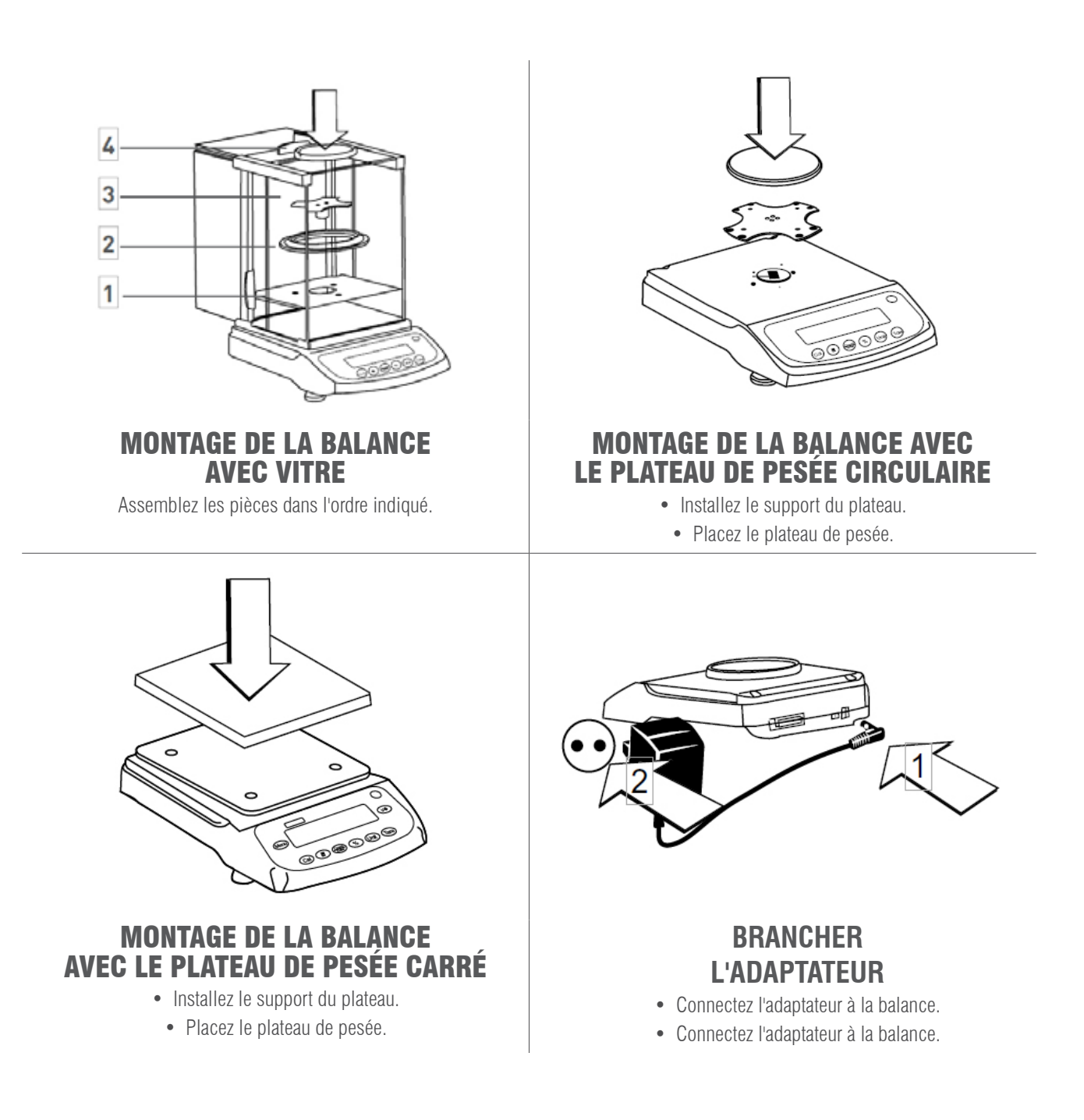

## **MONTAGE DE DISPOSITIFS EXTERNES**

Avant d'installer tout dispositif externe (connexion à une imprimante ou à un ordinateur), veuillez éteindre la balance ou la débrancher de l'alimentation électrique.

## **TEMPS DE PRÉCHAUFFAGE**

Afin de garantir des lectures précises, la balance doit être préchauffée pendant 30 minutes avant d'être utilisée.

## **METTRE LA BALANCE À NIVEAU**

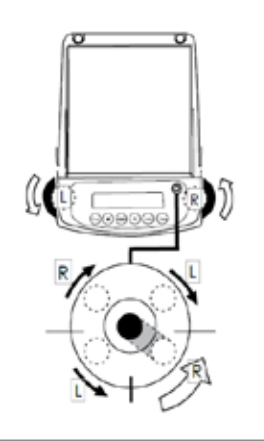

• Mettez la balance à niveau en utilisant les deux pieds avant réglables jusqu'à ce que la bulle de niveau soit au centre du cercle.

• Chaque fois que la balance est déplacée, elle doit être mise à niveau avant d'être utilisée.

# 5. DESCRIPTION DE L'ÉCRAN ET DU CLAVIER

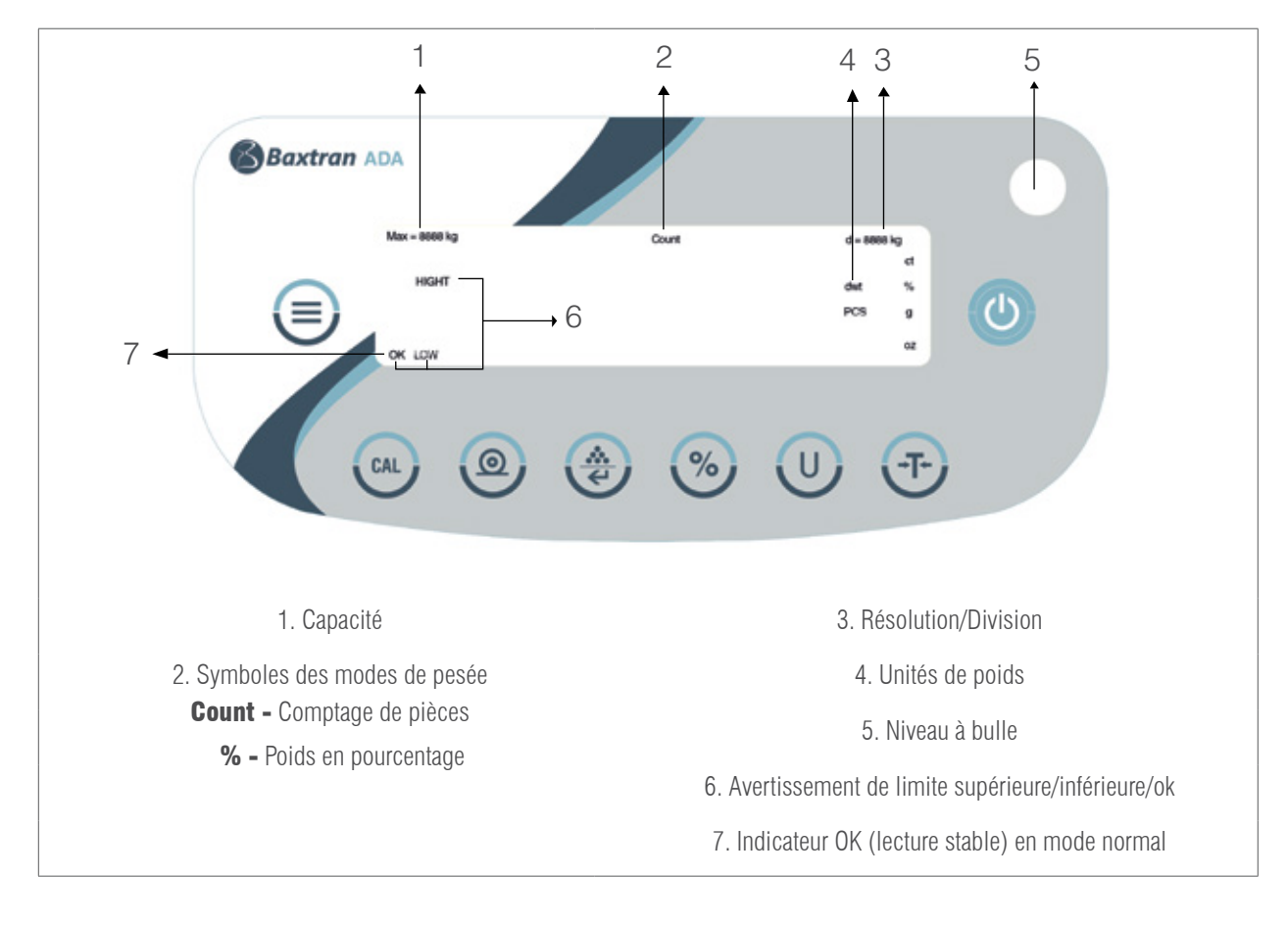

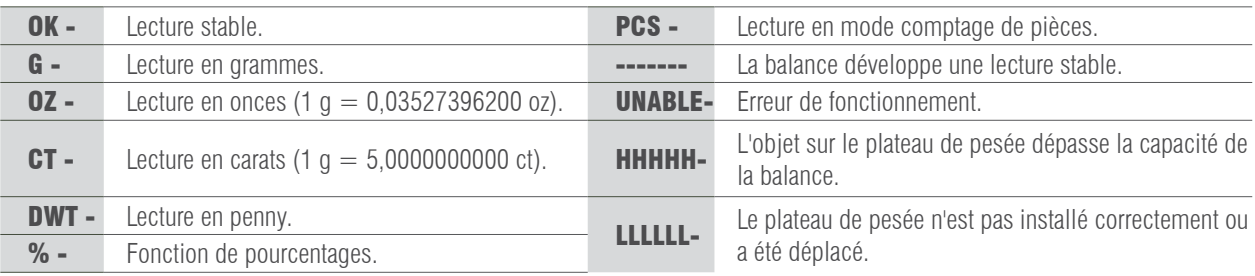

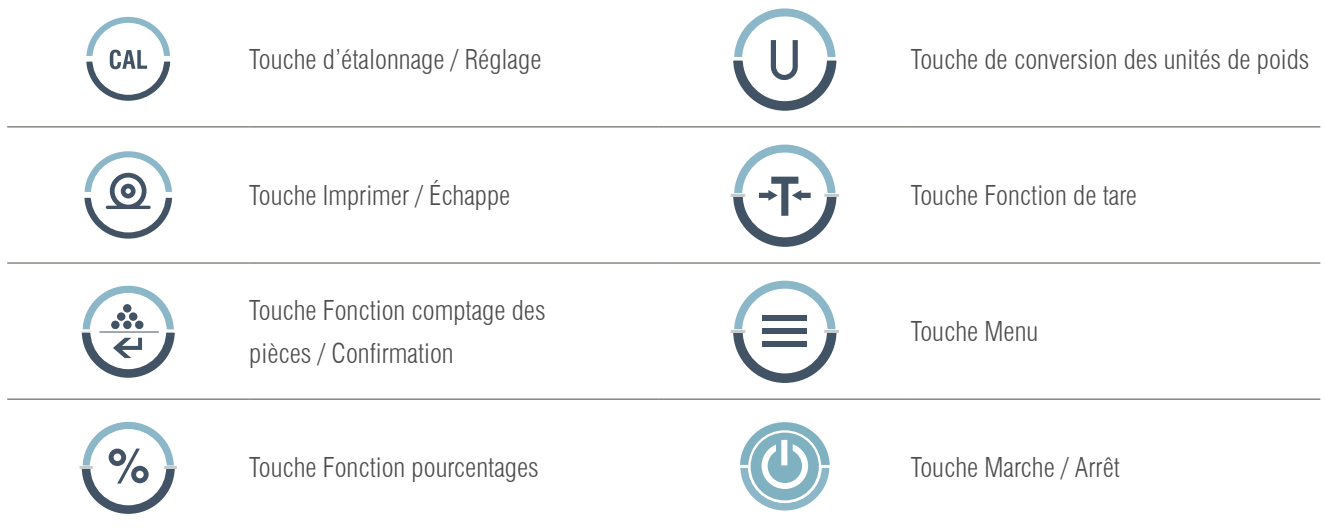

# 6. ÉTALONNAGE

#### PROCÉDURE

- 1- Mettez la balance à niveau en réglant le niveau à bulle et préchauffez la balance pendant 30 minutes.
- 2- Appuyez sur la touche  $\longleftrightarrow$  si, une fois en marche, elle n'affiche pas zéro.
- 3- Appuyez sur la touche  $\left\{$  CAL  $\right\}$ , l'écran affichera la capacité de la balance, par exemple 3000.
- 4- Appuyez plusieurs fois sur la touche , ++ , l'écran affichera le point d'étalonnage dans la plage, par exemple : 2000, 1000, ...
- 5- Choisissez une valeur d'étalonnage et placez le poids d'étalonnage correspondant sur le plateau de la balance. Appuyez sur la

touche , CAL , l'écran affichera le message ACAL.

6- Lorsque l'étalonnage est terminé, l'écran affichera le poids de l'étalonnage.

## 7. PESÉE DE BASE

#### PROCÉDURE

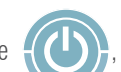

1- Allumez la balance en appuyant sur la touche  $\{(\bullet)\}$ , la balance effectuera automatiquement un processus d'initialisation.

- 2- Placez le récipient sur le plateau de pesée.
- 3- Appuyez sur la touche .
- 4- Placez le produit dans le récipient.
- 5- Imprimez le résultat en appuyant sur la touche .

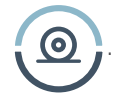

## 8. FONCTION DE COMPTAGE DE PIÈCES

Symbole à l'écran : PCS

#### PROCÉDURE

1- Placez le récipient sur le plateau de la balance.

- 2- Appuyez sur la touche
- 3- Sélectionnez le nombre de pièces à utiliser comme référence, appuyez sur la touche pièces, l'écran affichera

«  $qTy10$  », appuyez sur la touche  $\{ \clubsuit \}$  pour afficher les nombres de pièces disponibles (10, 25, 50, 100). Plus le nombre

de pièces est important, plus les résultats sont précis.

4- Placez le nombre de pièces sélectionnées sur le plateau ou à l'intérieur du récipient.

- 5- Appuyez sur la touche , l'écran affichera le nombre de pièces utilisées, comme échantillon de référence par exemple : 10
- 6- Placez le reste des pièces à compter, l'écran affichera le nombre total de pièces, par exemple : 258 pièces.
- 7- Pour imprimer les résultats, appuyez sur  $\bullet$

8- Pour revenir au mode de pesage normal, appuyez sur [ | ]. le symbole PCS disparaîtra.

## 9. FONCTION DE POURCENTAGES

Symbole à l'écran : %

#### PROCÉDURE

- 1- Appuyez sur la touche .
- 2- Placez le poids de référence sur le plateau. Lorsque la lecture est stable, appuyez sur  $\sqrt{\infty}$ , l'écran affichera « **100**

000 » ou « 100.00 », ce qui correspond à la précision de 100 % de la balance. L'indicateur % apparaîtra sur l'écran.

3- Enlevez le poids de référence, l'écran indiquera « 0.000 » ou « 0.00 ».

4- Placez l'objet à peser sur le plateau de pesée.

5- Attendez que l'indicateur OK apparaisse à l'écran, la lecture de l'écran indique le pourcentage d'écart par rapport au poids

de référence.

6- Appuyez sur la touche  $\Box$  pour revenir au mode de pesage normal.

Pour obtenir le pourcentage d'un produit dans un récipient, suivez la procédure suivante :

1. Placez le récipient vide sur le plateau de la balance et appuyez sur .

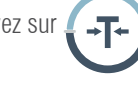

2. Versez le poids de référence dans le récipient.

3. Appuyez sur la touche  $\bullet\$  me fois que la lecture est stable, l'écran affichera « **100 000** » ou « **100.00** ».

4. Retirez le récipient avec le poids de référence. Placez un autre récipient sur le plateau et appuyez sur la touche

pour en soustraire le poids, attendez que la lecture soit stable, l'écran affichera « 0.000 » ou « 0.00 ».

5. Versez le produit dans le récipient ; la valeur affichée est la différence en pourcentage entre le produit et le poids de référence.

6. Appuyez sur la touche  $\Box$  pour revenir au mode de pesage normal.

7. Si vous le souhaitez, le résultat peut être envoyé à une imprimante.

# 10. FONCTION DE LIMITES

Cela sert à vérifier que le poids de l'objet se situe dans la fourchette de limites prédéfinie.

Symboles à l'écran : LOW / HIGH (avec avertissement sonore ou indicateur OK)

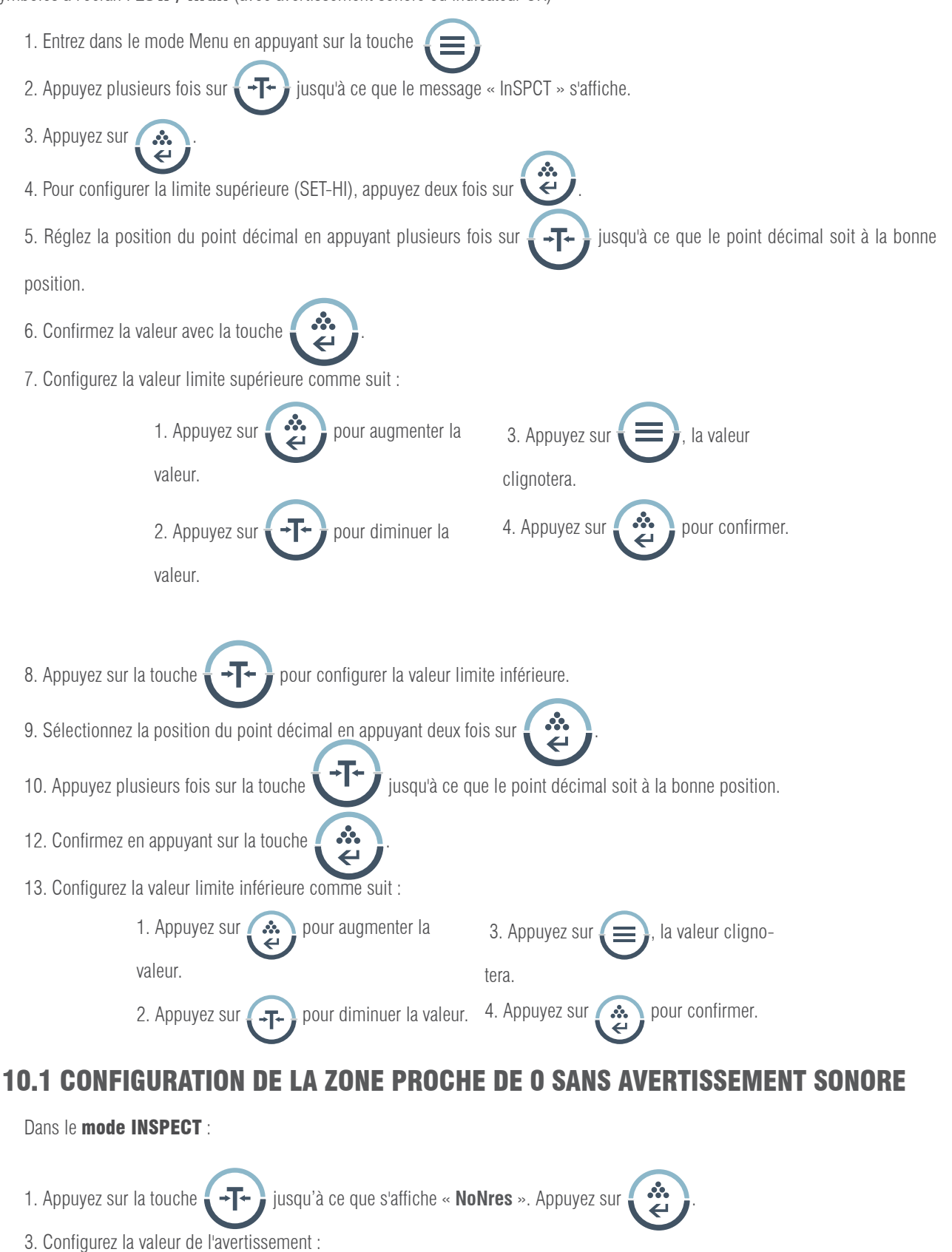

1. Appuyez sur **A** pour augmenter la valeur. 3. Appuyez sur  $\bullet$  , la valeur clignotera. 2. Appuyez sur  $\left( 1 \right)$  pour diminuer la valeur. 4. Appuyez sur pour confirmer.

## 10.2 ACTIVATION DU MODE LIMITES

Dans le **mode INSPECT**, et une fois que les limites ont été configurées :

1. Appuyez plusieurs fois sur  $\overline{+}\overline{+}\cdot\overline{=}$  jusqu'à ce que « **ENABLE** » s'affiche. 2. Appuyez sur 3. Appuyez sur . 4. Placez le poids sur le plateau de pesée 5. Si l'écran affiche « LOW » , cela signifie que le poids de l'objet est inférieur à la valeur limite inférieure, si l'écran affiche « HI » accompagné d'un avertissement sonore, cela signifie que le poids de l'objet est supérieur à la valeur limite supérieure, si l'écran affiche « OK », cela signifie que le poids de l'objet est compris entre la limite inférieure et la limite supérieure. 6. Si vous le souhaitez, les résultats peuvent être imprimés en appuyant sur la touche  $\bullet$ 7. Retirez le poids du plateau de la balance. **POUR SORTIR DU MODE LIMITES** 1. Appuyez sur . 2. Appuyez plusieurs fois sur la touche  $\sim$  jusqu'à ce que « InSPECT » s'affiche. 3. Appuyez sur . 4. Appuyez plusieurs fois sur  $\leftarrow$  jusqu'à ce que « DISABLE » s'affiche. 5. Appuyez sur  $\ddot{\bullet}$ , la balance quittera la fonction de limites de poids.

## 10.3 SUPPRIMER LES VALEURS LIMITES

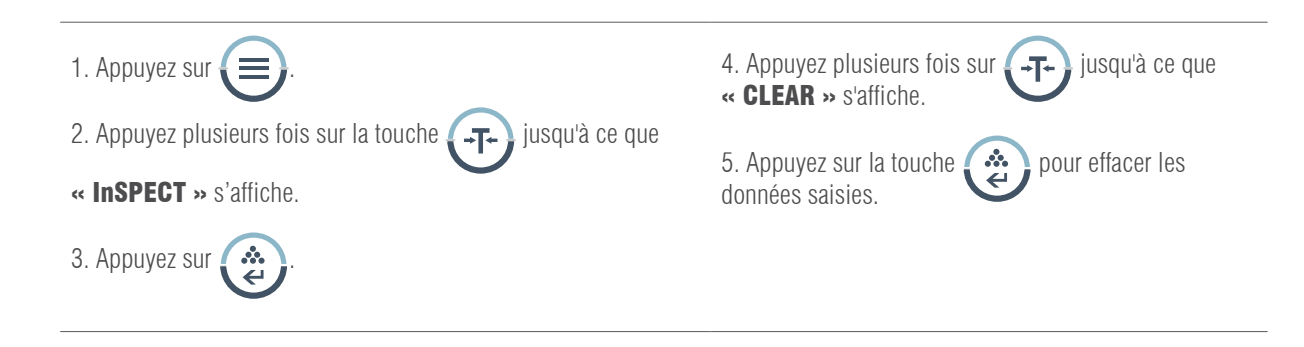

# 11. CONFIGURATION DES PARAMÈTRES

Pour accéder au mode de configuration, appuyez sur la touche 1. Appuyez sur la touche  $\{\cdot\}$  pour sélectionner le paramètre souhaité puis appuyez sur  $\ddot{\bullet}$  pour confirmer. 2. Si vous souhaitez quitter le mode de configuration, appuyez plusieurs fois sur la touche jusqu'à ce que l'écran affiche « ESC » et appuyez sur la touche  $\left( \begin{array}{c} \bullet \\ \bullet \end{array} \right)$  pour confirmer. **Print**  $\longrightarrow$  **STABLE** transmission quand le poids est stable **InSTAN** transmission de données instantanée **InTER** intervalle d'impression **0 SEC**: transmission continue **2 SEC**: transmission toutes les 2 secondes **..... ESC**: sortir **LInEFd** interline output **LF 0**: sortie chaque ligne **LF 1**: sortie toutes les 2 lignes **..... ESC**: sortir **ESC** sortir **bAud**  $\longrightarrow$  **300/600**  $\longrightarrow$  **PAITy**  $\longrightarrow$  **NOn**: sans contrôle de parité **1200/2400 Definition in the set of**  $\rightarrow$  **<b>Odd**: contrôle de parité impair **4800/9600 EVEn:** contrôle de parité pair **ESC**: sortir **ESC** sortir **g yES**: Unité g activée **g no:** Unité g désactivée **ESC:** sortir **O yES:** Unité onces **C no:** Unité onces désactivée activée **ESC:** sortir UnITS — EnABLE **ESC** sortir  $\rightarrow$  **C** yES: Unité carats  $\rightarrow$  **C** n0: Unité carats désactivée activée **ESC:** sortir **dwt yES:** Unidad penny **designed wto not be dwt no:** Unité penny désactivée activée

ESC: sortir

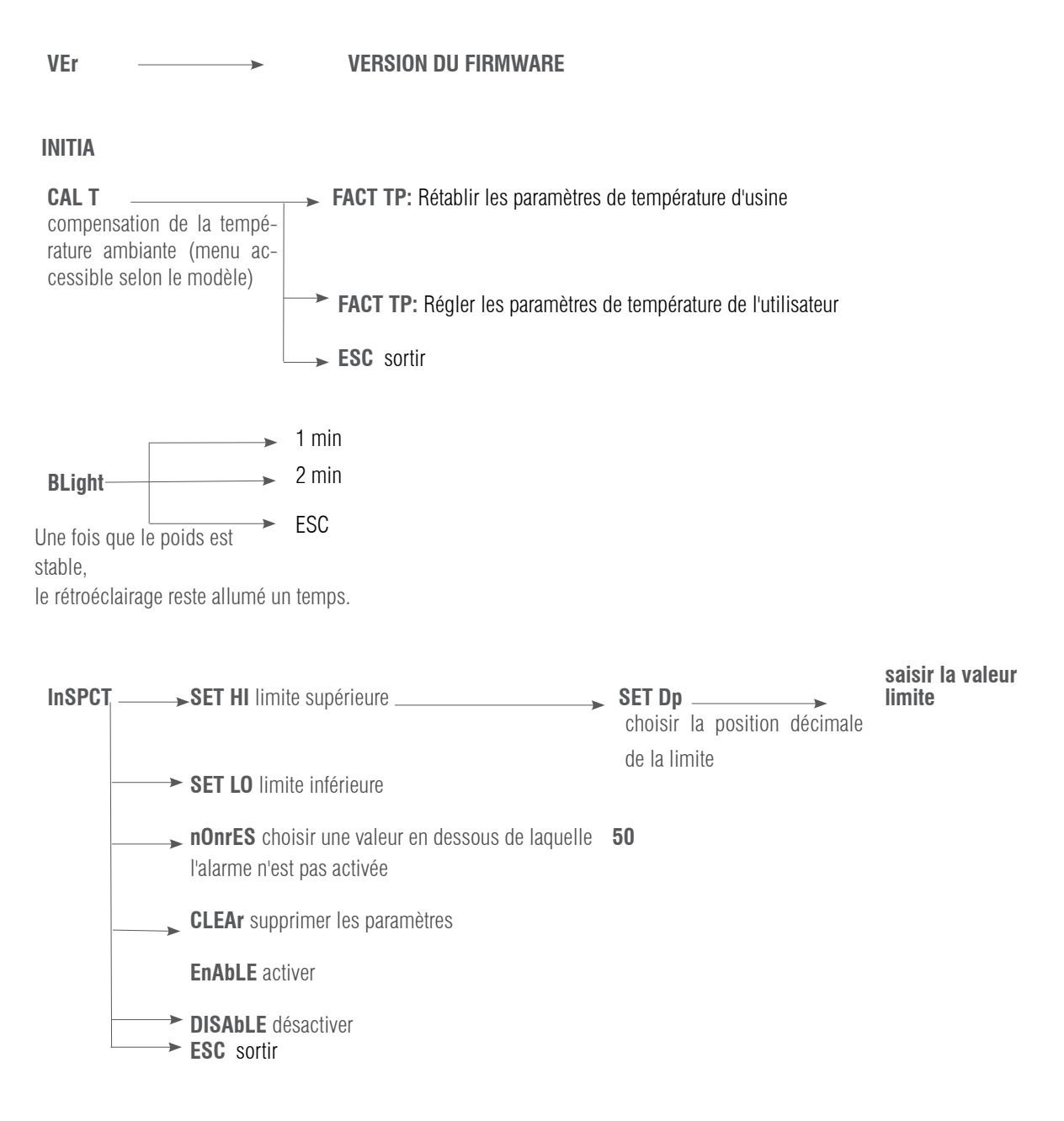

**ESC** sortir

## 12. CONFIGURATION DE LA VITESSE D'IMPRESSION

Il existe trois modes d'impression :

STABLE Print : impression lorsque la lecture est stable.

INSTANT Print : impression immédiate après avoir appuyé sur la touche .  $\odot$ 

INTERVAL Print : impression à des intervalles de temps prédéterminés.

Remarque : La fonction d'impression est différente du réglage de saut de ligne. Vous devez d'abord régler la fonction

d'impression, puis le nombre de saut de ligne.

Pour régler le mode d'impression, suivez la procédure ci-dessous :

#### MANUEL D'UTILISATION ADA-ADP FR

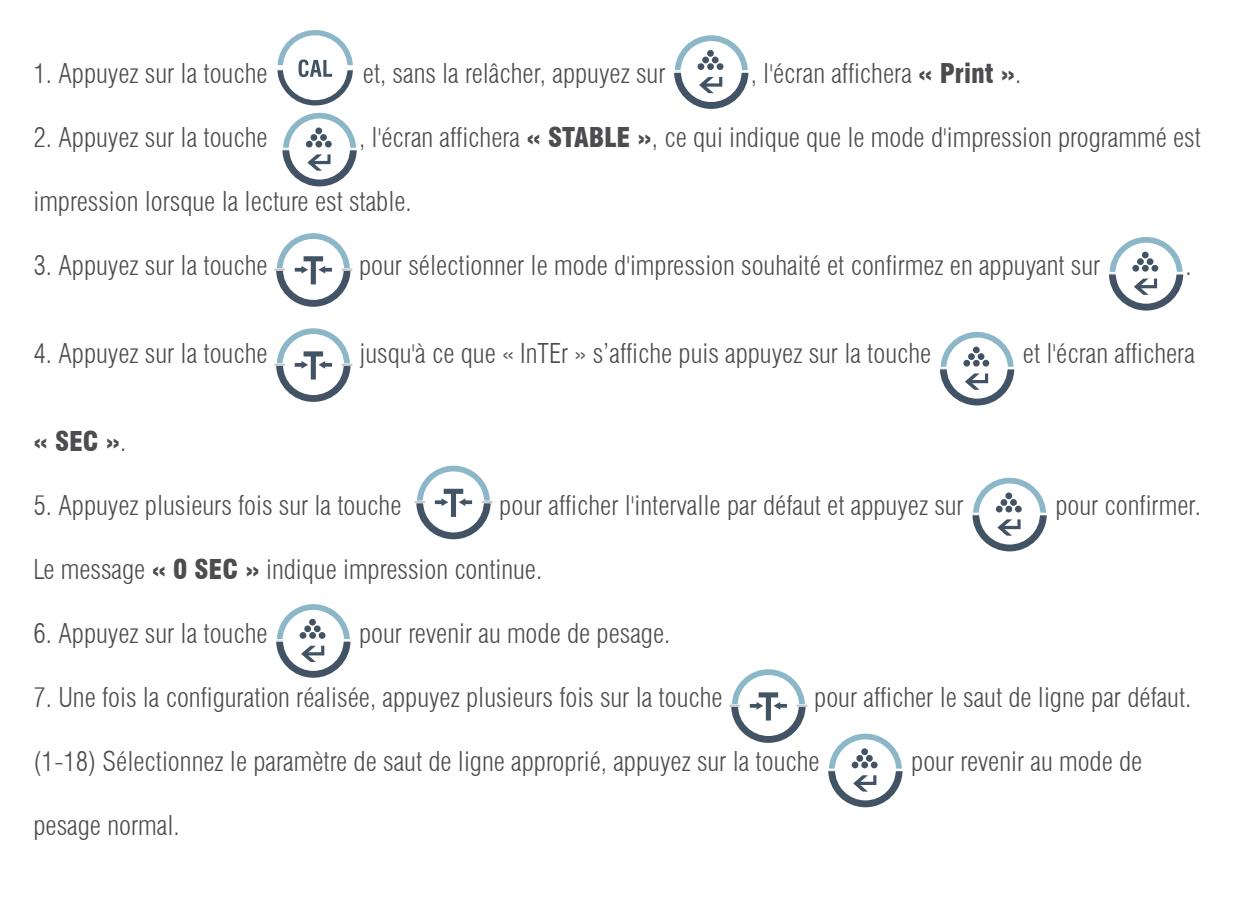

## CONFIGURATION DE LA VITESSE DE TRANSMISSION

1. Appuyez sur . 2. Appuyez sur la touche  $\leftarrow$  , l'écran affichera le message « **bAud** ». 3. Appuyez sur la touche  $\blacksquare$   $\clubsuit$  . l'écran affichera « **300** ». 4. Appuyez plusieurs fois sur la touche  $\bullet \bullet \bullet$ , l'écran affichera les vitesses de transmission disponibles. Sélectionnez la vitesse souhaitée et confirmez avec la touche  $\blacksquare$   $\clubsuit\spadesuit\blacksquare$ . L'écran affichera « ParITy » et le contrôle de parité commencera. 5. Appuyez sur la touche  $\ddot{\bullet}$  et l'écran affichera d'abord « **nOnE** » (pas de contrôle). 6. Appuyez sur la touche  $\bullet$   $\bullet$  et l'écran affichera les autres modes de contrôle ; « Odd » signifie « contrôle impair » et « EvEn » signifie « contrôle continu ». 7. Sélectionnez le mode souhaité et appuyez sur  $\bullet$   $\bullet$  pour confirmer, la balance reviendra en mode de pesage normal.

## 13. ACTIVATION DES UNITÉS DE PESAGE

Les unités de pesage peuvent être activées ou désactivées par l'utilisateur :

- 1. Appuyez sur la touche  $\blacksquare$ . l'écran affichera « **PrinT** ». 2. Appuyez plusieurs fois sur la touche  $\Box$   $\Box$  iusqu'à ce que le message « unIT »s'affiche. 3. Appuyez sur la touche  $\cdots$ , l'écran affichera « g yes », ce qui signifie que l'unité « g » est activée, appuyez sur la touche pour désactiver l'unité «  $\mathfrak{q}$  » , appuyez sur  $\mathfrak{p}$  +  $\mathfrak{p}$  +  $\mathfrak{p}$  et l'écran affichera «  $\mathfrak{q}$   $\mathfrak{n}$   $\mathfrak{p}$  » , appuyez sur la touche  $\mathfrak{p}$   $\mathfrak{p}$  +  $\mathfrak{p}$  pour  $\leftarrow$ confirmer.
- 4. Suivez les mêmes étapes pour activer ou désactiver les autres unités de pesage Oz, Ct ou dwt.

# 14. RESTAURER LES PARAMÈTRES D'USINE

- 1. Appuyez sur la touche  $\Box$ , l'écran affichera « **PrinT** ».
- 2. Appuyez plusieurs fois sur la touche  $\sqrt{1-\frac{1}{2}}$  iusqu'à ce que le message « **InITIA** » s'affiche.

3. Appuyez sur la touche  $\bullet$   $\bullet$   $\bullet$  pour confirmer, l'écran affichera « BUSY » et la balance reviendra en mode de pesage

normal.

# 15. CONFIGURATION DE L'ÉCLAIRAGE DE L'ÉCRAN

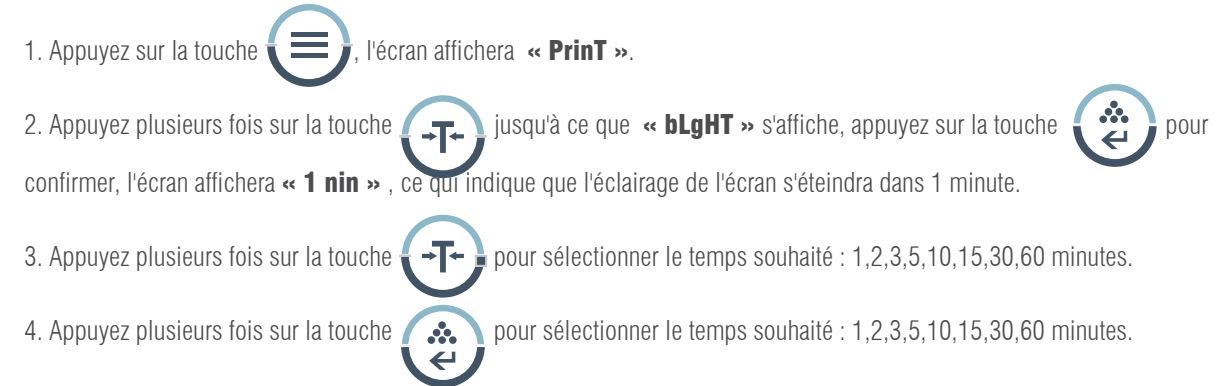

# 16. CONFIGURATION DES LIMITES DE POIDS

Configuration des valeurs limites supérieure et inférieure :

1. Appuyez sur la touche 2. Appuyez plusieurs fois sur  $\rightarrow \rightarrow \rightarrow$  jusqu'à ce que le message « **InSpCT** » s'affiche. 3. Appuyez sur la touche pour confirmer, la balance passera en mode configuration et l'écran affichera « SET HI » (configuration de la limite supérieure). 4. Appuyez sur la touche  $\left(\bullet\right)$ , l'écran affichera « 50 » (initialisation de la valeur). 5. Appuyez sur la touche  $\sim$  . l'écran affichera « SET Dp » (réglage de la position du point décimal). Appuyez plusieurs fois sur  $\sqrt{1-\frac{1}{\sqrt{1-\frac{1}{\sqrt{1$ 6. Appuyez sur la touche  $\blacktriangleleft$  pour confirmer la position du point décimal. L'écran affichera l'initialisation de la valeur. Appuyez sur la touche pour augmenter la valeur et sur la touche  $\P^+$  pour la diminuer. 7. Saisissez la valeur souhaitée, appuyez sur  $\equiv$  et la valeur saisie clignotera. Pour continuer la modification, appuyez sur , pour confirmer la valeur appuyez sur , l'écran affichera « SET HI ». 8. Appuyez sur la touche  $\blacksquare \rightarrow \blacksquare$ , l'écran affichera le message « **SET LO** » (configuration de la valeur limite inférieure), suivez les mêmes étapes que celles décrites ci-dessus.

## 16.1 RÉGLAGE DU MODE D'ALERTE

La balance émet un avertissement lorsqu'il n'y a pas d'objet sur le plateau de pesée ou lorsque le poids du produit est inférieur à la valeur limite inférieure prédéfinie.

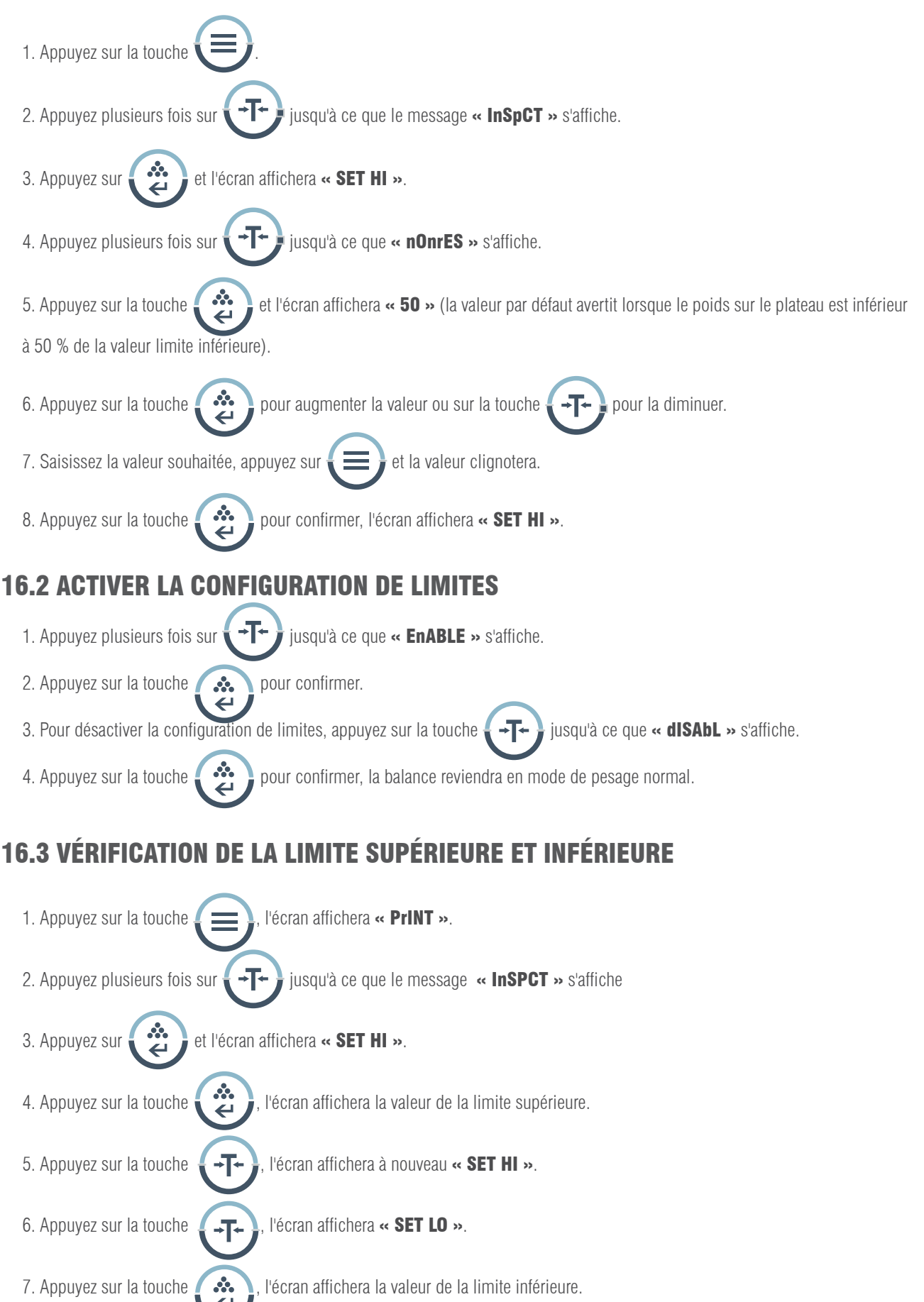

#### REMARQUE :

1. Pour quitter le menu de configuration à tout moment, appuyez sur la touche  $\Box$   $\Box$  jusqu'à ce que le message

 $\overrightarrow{C}$  **ESC** » s'affiche puis appuyez sur  $\overrightarrow{C}$  pour confirmer.

2. Pour supprimer les valeurs des limites supérieure et inférieure, appuyez sur la touche  $\{\cdot\}$  iusqu'à ce que le mes-

sage « **CLEAr** » s'affiche, puis appuyez sur la touche  $\bullet$  det les valeurs des deux limites seront mises à zéro.

3. Après avoir apporté des modifications à la limite supérieure ou inférieure, il faut accéder à nouveau au mode de limite de poids.

4. Les valeurs limites sont enregistrées dans la balance. Il n'est pas nécessaire de les reconfigurer.

## 17. FONCTIONS EN OPTION

#### Crochet pour pesage hydrostatique

La partie inférieure de la balance dispose d'un trou pour installer le crochet de pesée (en option) (l'utilisation du crochet de pesée inférieur n'est pas autorisée pour les balances en usage réglementé).

1. Ouvrez le couvercle inférieur de la balance (veuillez placer la balance de côté pour ouvrir le couvercle inférieur, et non pas la retourner).

2. Vissez le crochet vers la droite dans l'orifice inférieur, arrêtez de visser le crochet si vous sentez une résistance.

- 3. Suspendez l'objet au crochet, avec une ligne de suspension par exemple.
- 4. Si nécessaire, installez un banc hydrostatique pour éviter les courants d'air.

## 18. COMMUNICATION À UN ORDINATEUR

Les fonctions des touches de la balance peuvent être utilisées via RS-232. Les commandes suivantes sont disponibles :

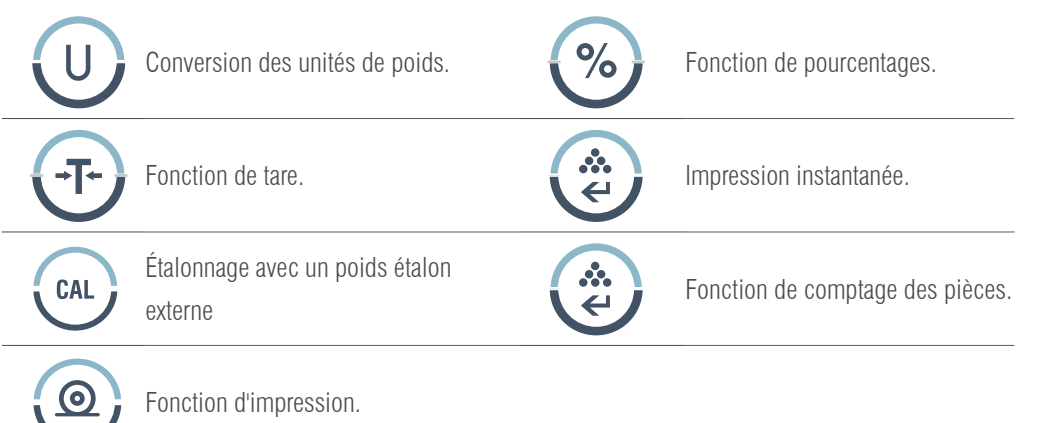

Lorsque la balance est connectée à un ordinateur, nous recommandons d'utiliser la fonction d'impression immédiate. En réponse à cette commande, la balance transmettra tout numéro ou message qui apparaîtra à l'écran. Le format de sortie est le suivant :

#### A B C D E F G H I J K L M

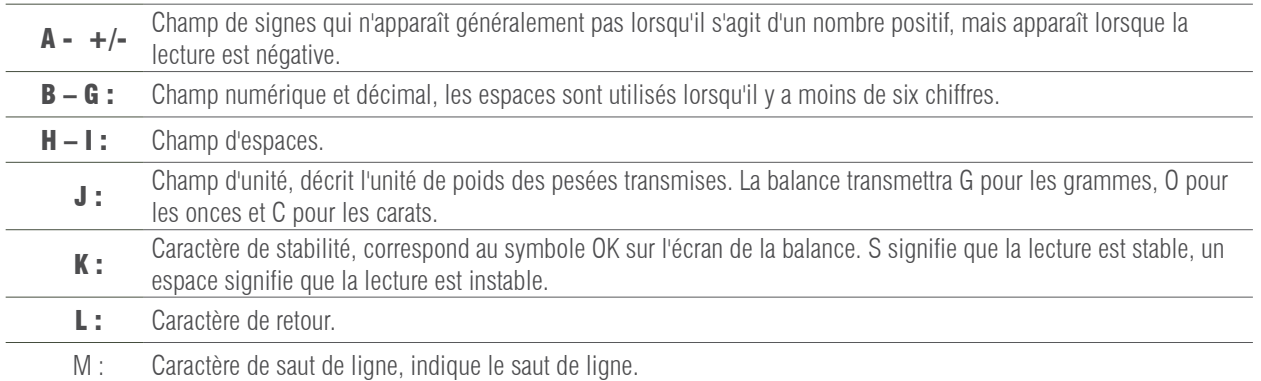

## 19. INTERFACE RS-232

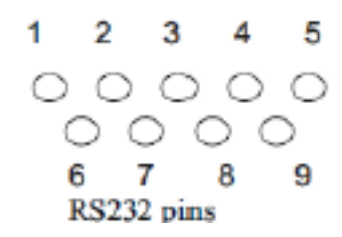

Cette balance adopte la transmission et la réception de lignes de la norme RS-232.

Le format des données est :

- 1 start bit.
- 8 data bits include parity.
- 1 stop bit

## 19.1 DESCRIPTION DU PIN

- 2 TXD - la balance transmet des données.
- 3 RXD - la balance reçoit des données.
- 5 GRD - signal de terre.

Remarque : Les modes de signal CTS ne sont pas utilisés. Le périphérique doit avoir un buffer minimum (15 caractères). Nous recommandons que la longueur du câble soit de 15 mètres, que l'impédance de charge de l'équipement connecté soit comprise entre 3000 et 7000 ohms avec une capacité maximale de 2500 pf en parallèle.

## 20. MAINTENANCE ET DÉPANNAGE

#### 20.1 SOLUTIONS AUX PANNES

Seuls des professionnels qualifiés peuvent effectuer des réparations sur la balance. La réparation de la balance par du personnel non qualifié est très risquée.

#### 20.2 NETTOYAGE

- Éteignez la balance et débranchez tous les câbles.
- Évitez la filtration de liquides dans la balance.
- N'utilisez en aucun cas des produits nettoyants corrosifs (solvants).
- Nettoyez la balance avec un chiffon doux.
- Avant de nettoyer la balance, retirez le plateau, le support du plateau et l'anneau pour éviter d'endommager le système de pesage.

#### 20.3 NETTOYAGE DE LA SURFACE EN ACIER INOXYDABLE

Tous les composants en acier inoxydable doivent être nettoyés régulièrement. Retirez le plateau de pesée et nettoyez-le avec un chiffon doux ou une éponge. Nous recommandons d'utiliser un produit nettoyant spécialement adapté à l'acier inoxydable. Nettoyez la surface en acier inoxydable de la balance puis

le plateau de pesée. Assurez-vous qu'il ne reste pas de saleté avant de sécher la balance à l'air. Si nécessaire, recouvrez la

surface en acier inoxydable d'une huile spéciale pour une meilleure protection.

## 20.4 INSPECTION DE SÉCURITÉ

Si la balance ne fonctionne pas correctement :

- Débranchez-la immédiatement de l'alimentation électrique et laissez-la hors d'usage.
- Conservez-la dans un endroit sûr et ne l'utilisez pas pendant un temps.
- Contactez le service technique ou votre revendeur pour la réparation.

# 21. RÉSOLUTION DE PROBLÈMES

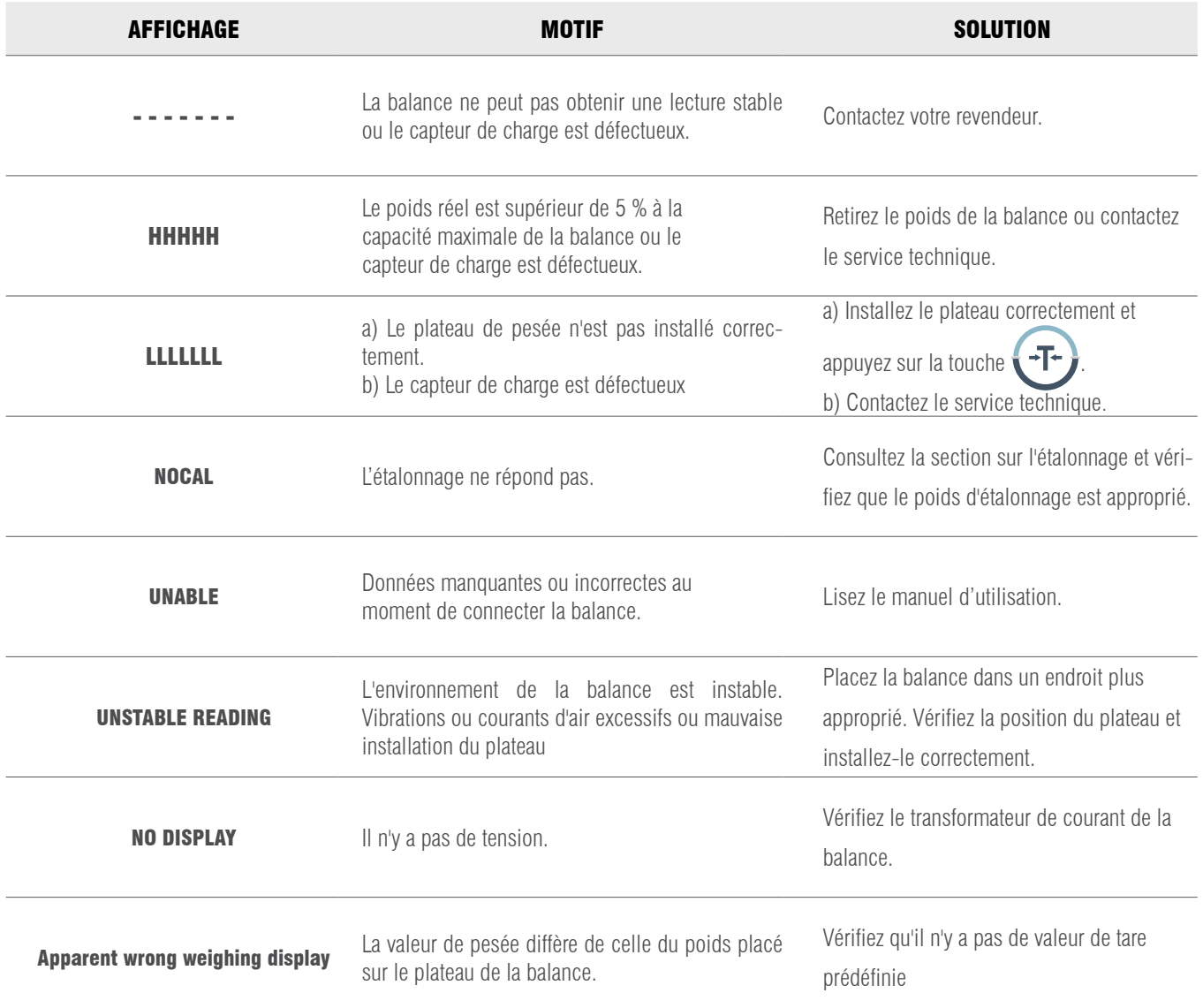

## 22. CONDITIONS TECHNIQUES

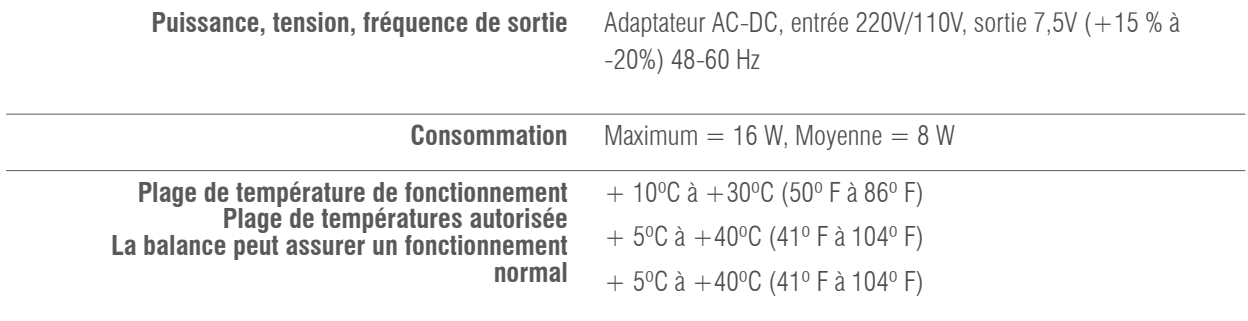
# 23. PARAMÈTRES TECHNIQUES

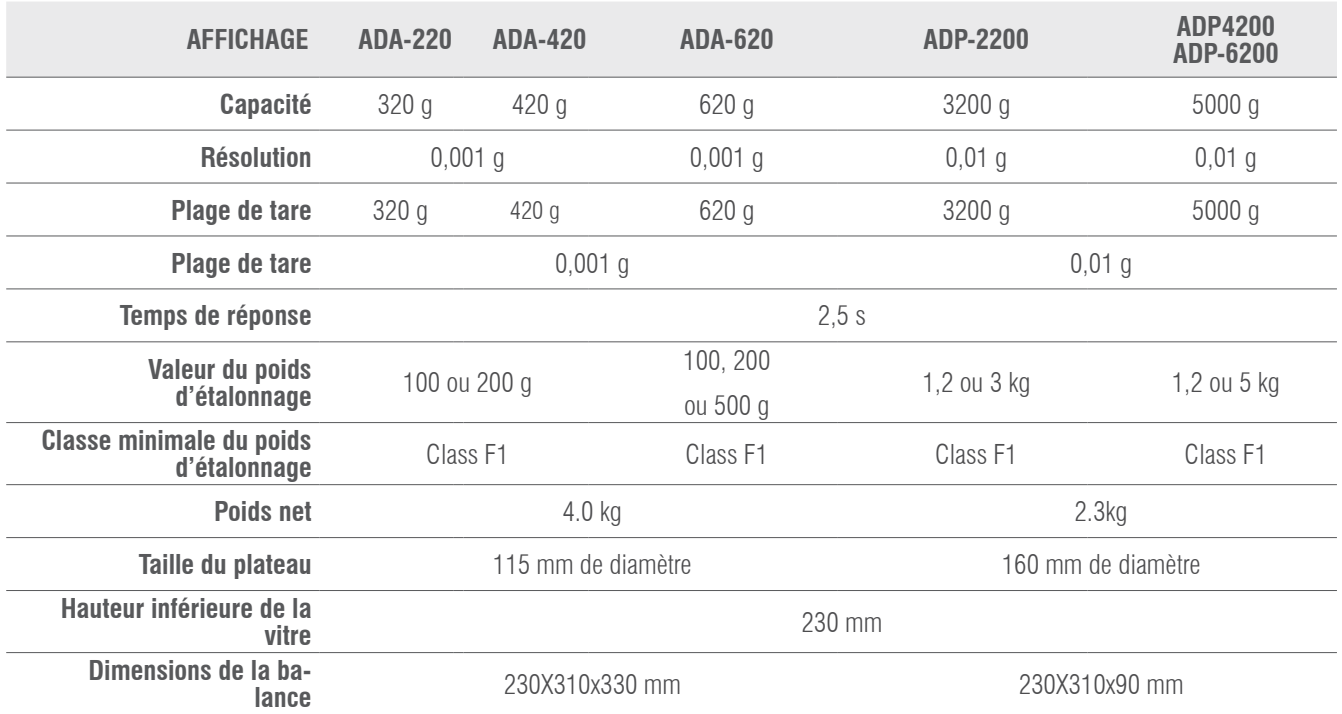

## 24. GARANTIE

Cette balance est garantie contre tout défaut de fabrication et de matériel pendant une période d'un an à compter de la date de livraison. Pendant cette période, GIROPES SL. se chargera de la réparation de la balance.

Cette garantie n'inclut pas les dommages causés par une mauvaise utilisation ou des surcharges.

La garantie ne couvre pas les frais d'expédition (port) nécessaires à la réparation de la balance.

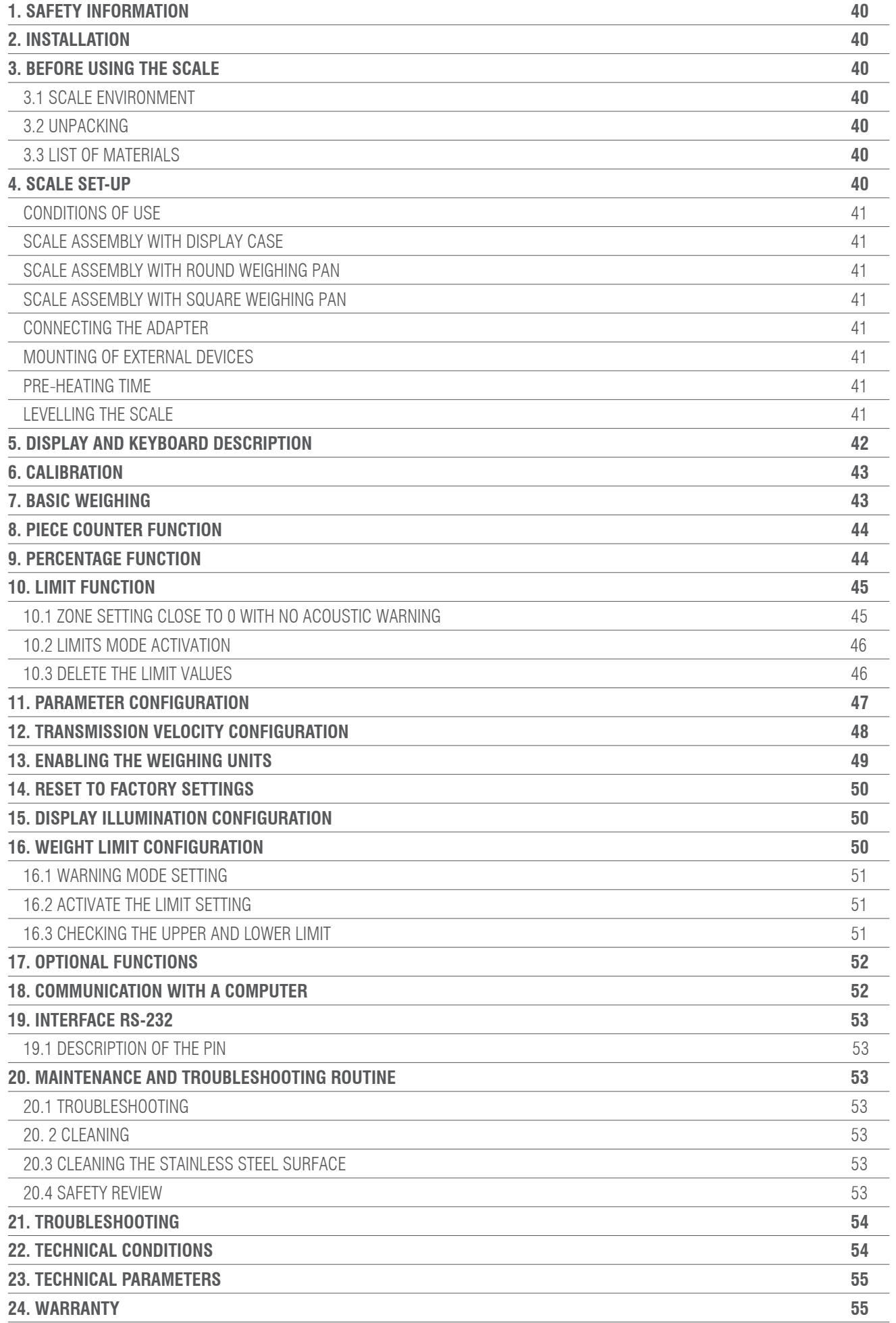

# 1. SAFETY INFORMATION

To avoid unnecessary damage to the scale, please pay close attention to the following tips:

- Do not use the scale in hazardous areas.
- Disconnect the scale from the power supply before connecting it to (or disconnecting it from) any other installation.
- Excessive electromagnetic interference may cause the display to read incorrectly. Once any

electromagnetic interference is reduced, the scale should operate normally.

• Avoid spilling any liquid on the surface of the scale. Use a slightly damp cloth to clean the scale

## 2. INSTALLATION

- Make sure that the local voltage is in line with the voltage indicated on the rating pan.
- Pay special attention when using the RS-232 C data output.
- Check that the cable connected matches the diagram provided for RS-232 communication. If this is not the case, disconnect the cable immediately

• If there is any visible damage to the equipment or power cord, please disconnect the scale from the power supply, place it in a safe place and do not use it until it has been installed safely.

• The scale can only be connected to our accessories or optional parts. We shall not be liable for any modifications made by the user to the scale, including improper use of the installation or the use of a power cable other than that supplied with the scale.

• If the scale is not working properly, please contact your dealer.

# 3. BEFORE USING THE SCALE

### 3.1 SCALE ENVIRONMENT

This scale requires an environment free of high and low temperatures, corrosion, vibrations, draughts and collision hazards.

### 3.2 UNPACKING

- Unpack the scale and check that it has not been damaged during transport.
- If there is any external damage, please consult the maintenance and troubleshooting section.

• Save the original packaging of the scale for possible future transport. When packing the scale, remove all cables to avoid unnecessary damage

### 3.3 LIST OF MATERIALS

- Scale.
- Weighing pan.
- Pan holder.
- Network adapter.
- Instruction manual.

### 4. SCALE SET-UP

Set up the scale in a suitable place, and avoid the following situations:

- High temperatures and direct sunlight.
- Air currents and vibrations
- Excessive humidity level.

### 4.1 CONDITIONS OF USE

Do not leave the scale in a very humid place for a long time. If the scale is transported from a place with low temperatures to a place with high temperatures, please leave the scale in the new location for 2 hours before connecting it to the power supply.

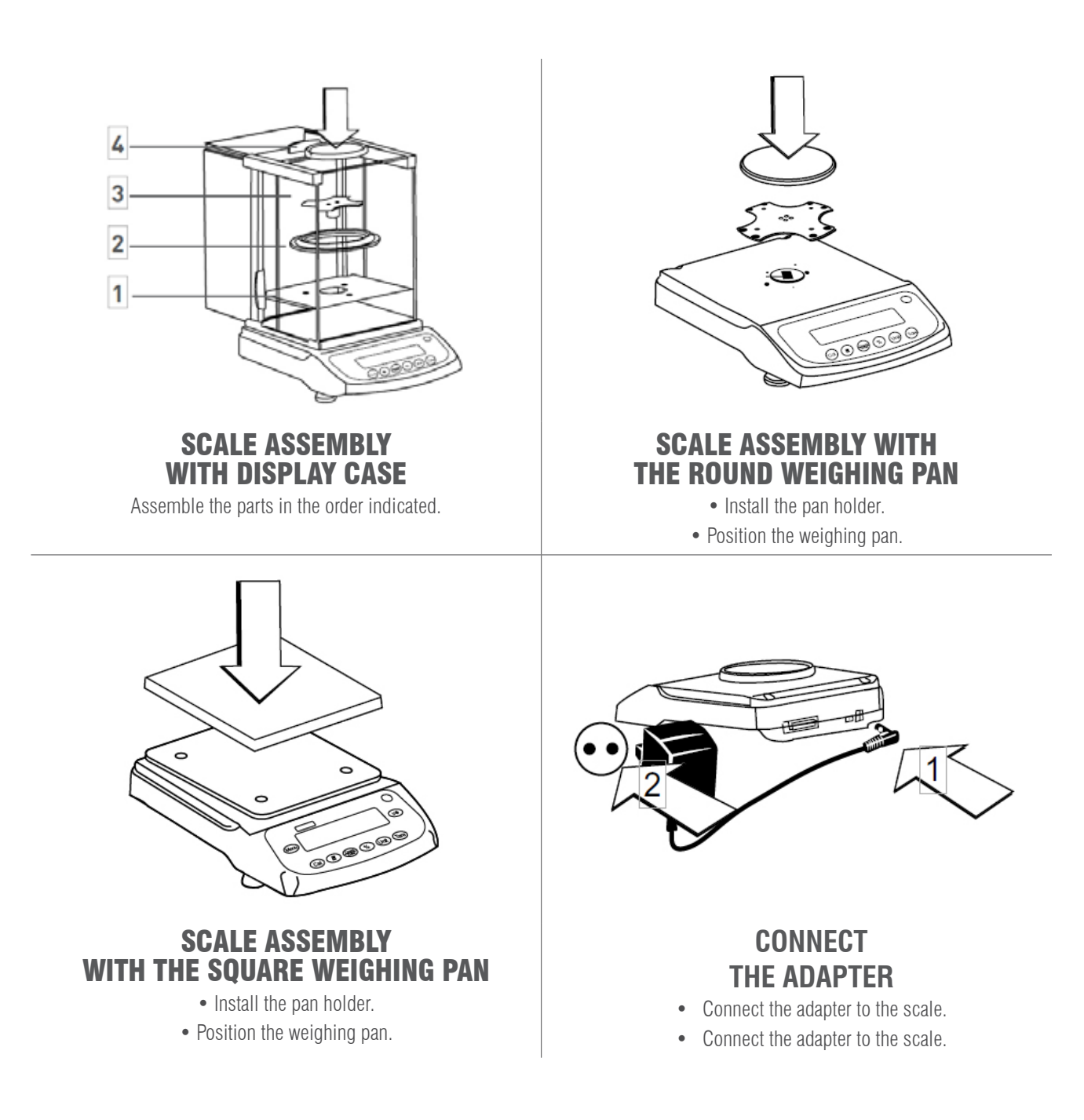

#### **MOUNTING EXTERNAL DEVICES**

Before installing any external devices (such as printers or computer connections) please turn off the scale or disconnect the power supply.

#### **PRE-HEATING TIME**

To ensure accurate readings, the scale must be pre-heated for 30 minutes before use.

#### **LEVELLING THE SCALE**

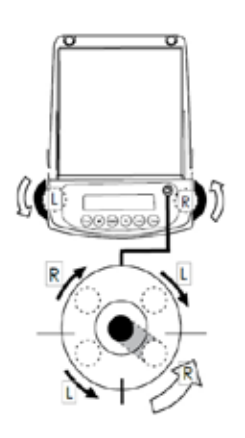

- Level the scale using the two front adjustable feet until the level bubble is in the centre of the circle.
- Each time the scale is installed in a different location, it must be levelled before use.

## 5. SCREEN AND KEYBOARD DESCRIPTION

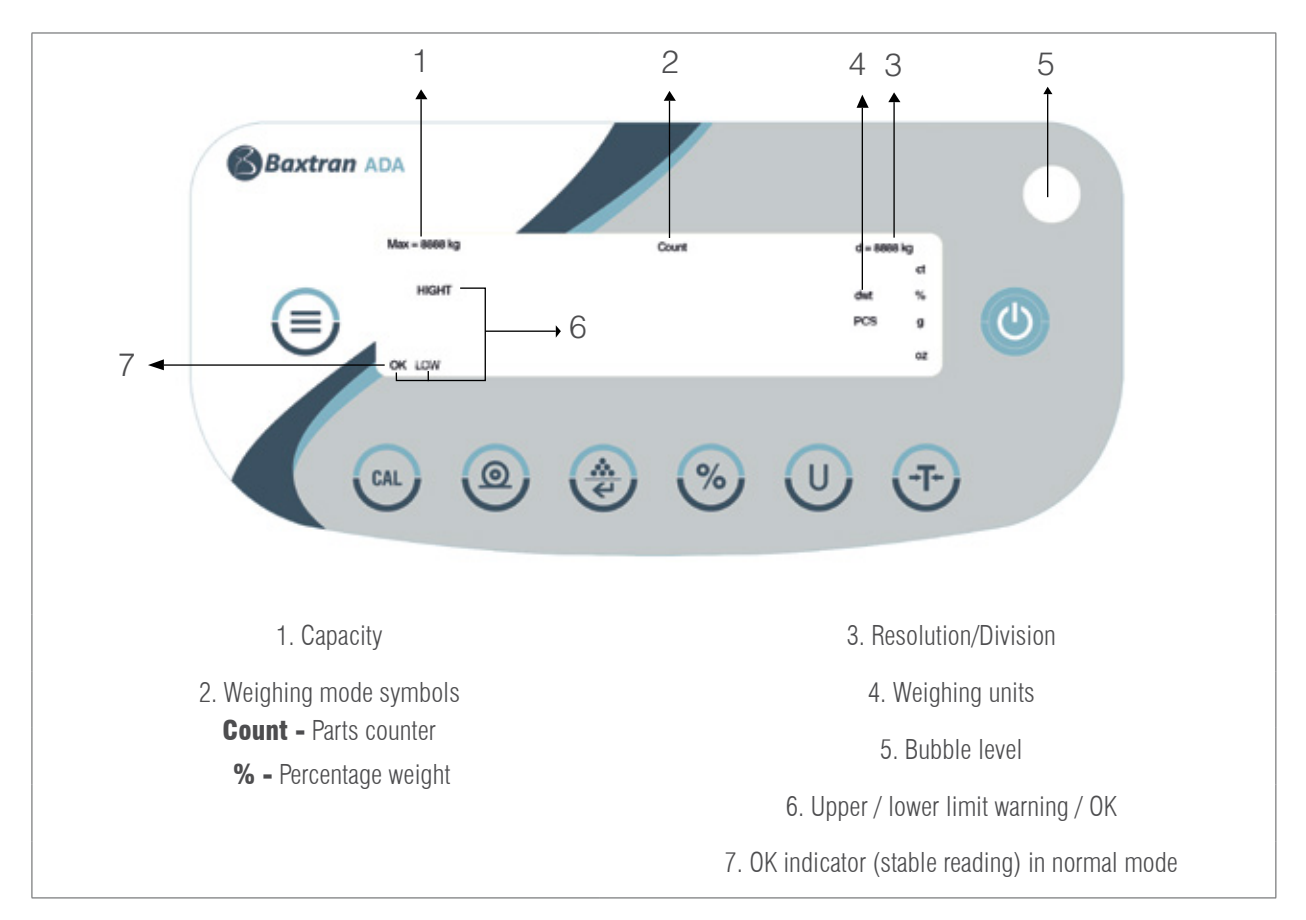

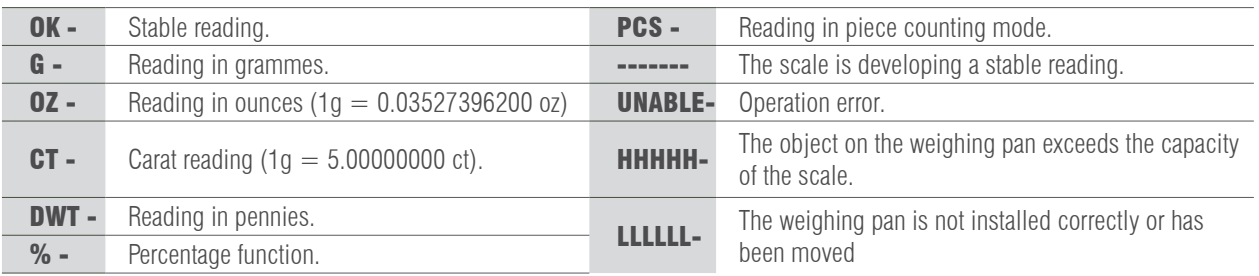

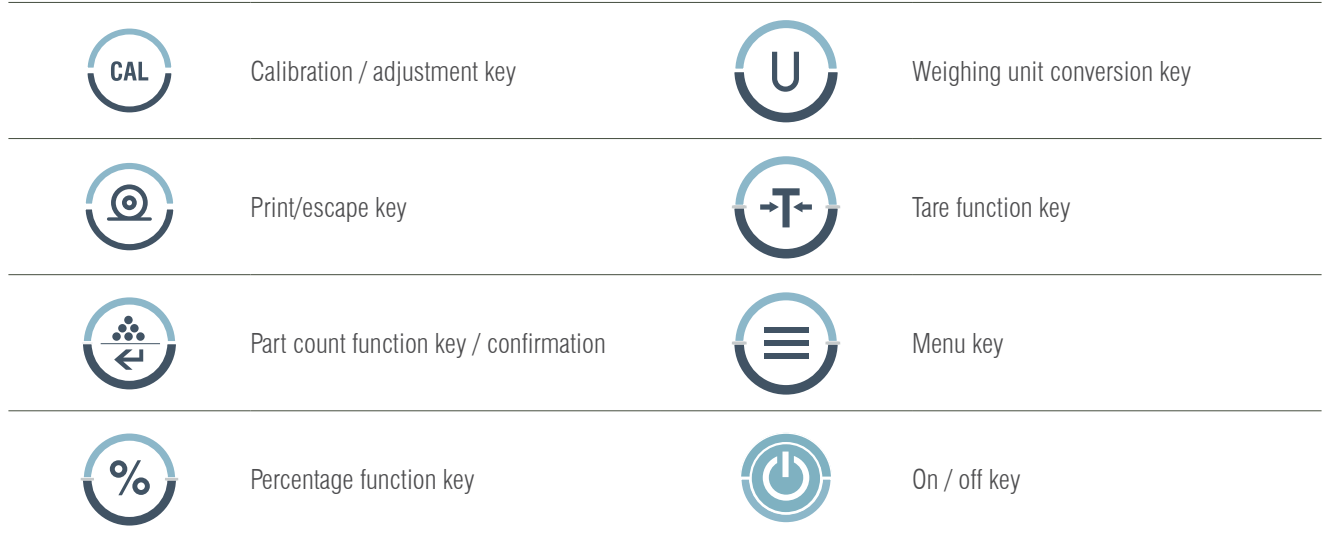

## 6. CALIBRATION

#### PROCEDURE

- 1- Level the scale by adjusting the bubble level and preheat the scale for 30 minutes.
- 2- Press the key  $\leftarrow$  if does not show zero once operation has started.
- 3- Press the  $k$  CAL  $\overline{\phantom{a}}$  key, and the display will show the capacity of the scale, e.g. 3000.
- 4- Press the  $\Box$  key repeatedly, and the display will show the calibration point within the range, e.g. time: 2000, 1000...
- 5- Choose a calibration value and place the corresponding calibration weight on the weighing pan. Press the  $\epsilon_{\text{CAL}}$  key, and the

display will show the message ACAL.

6- When the calibration is completed, the display will show the weight of the calibration weight.

### 7. BASIC WEIGHING

#### PROCEDURE

- 1- Turn on the scale by pressing the  $\{(\bullet)\}$  key, and the scale will automatically perform an initialisation process.
- 2- Place the container on the weighing pan.
- 3- Press the  $\overline{A}$   $\overline{A}$   $\overline{A}$  key.
- 4- Place the product inside the container.
- 5- Print the result by pressing the  $\bigcirc$  key.

#### USER'S MANUAL ADA-APD EN

# 8. PIECE COUNTER FUNCTION

Symbol on the display: **PCS** 

#### PROCEDURE

- 1- Place the container on the weighing pan.
- 2- Press the  $\overline{\bullet}$   $\overline{\bullet}$   $\overline{\bullet}$  key

3- Select the number of pieces to be used for reference, press the pieces key, and the display will show "qTy10";

next, press the key to display the available numbers of pieces (10, 25, 50, 100). The greater the number of pieces, the more accurate the results.

- 4- Place the selected number of pieces on the pan or inside the container.
- 5- Press the  $\left\{ \begin{array}{c} \bullet \\ \bullet \end{array} \right\}$  key, and the display will show the number of pieces used for reference, e.g.: 10
- 6- Load the pieces that remain to be counted, and the display will show the total number of pieces, e.g.: 258 pieces.
- 7- To print the results, press  $\odot$
- 8- To return to the normal weighing mode, press (1), and the PCS symbol will disappear.

## 9. PERCENTAGE FUNCTION

Symbol on the display: %

#### **PROCEDURE**

1- Press the  $\blacksquare \rightarrow \top \rightarrow \blacksquare$  key

2- Place the reference weight on the pan. When the reading is stable, press  $\bullet$   $\bullet$  and the display will show "100,000"

or "100.00", which refers to the 100% accuracy of the scale. The % indicator will appear on the display.

- 3- Remove the reference weight, and the display will show "0.00" or "0.00".
- 4- Place the object to be weighed on the weighing pan.
- 5- Wait until the OK indicator appears on the display; the display reading indicates the deviation from the reference weight

as a percentage.

6- Press the  $\left\{\parallel\right\}$  key, and the scale will return to the normal weighing mode.

To obtain the percentage of a product in a container, perform the following procedure:

- 1. Place the empty container on the weighing pan and press
- 2. Pour the reference weight into the container.
- 3. Press the  $\heartsuit$  key once the reading is stable, and the display will show "100,000" or "100.00".
- 4. Remove the container with the reference weight. Place another container on the pan and press the key to subtract its weight, then wait until the display reading is stable, at which point the display will show "0.00" or "0.00".

5. Pour the product into the container; the displayed value is the difference in percentage between the product and the reference weight.

- 6. Press the  $\begin{pmatrix} 1 \\ 1 \end{pmatrix}$  key to return to the normal weighing mode.
- 7. If desired, the result can be sent to a printer.

## 10. LIMITS FUNCTION

To check that the weight of the object is within the predefined range of limits.

Symbols on the display: **LOW / HIGH** (with acoustic warning or OK indicator)

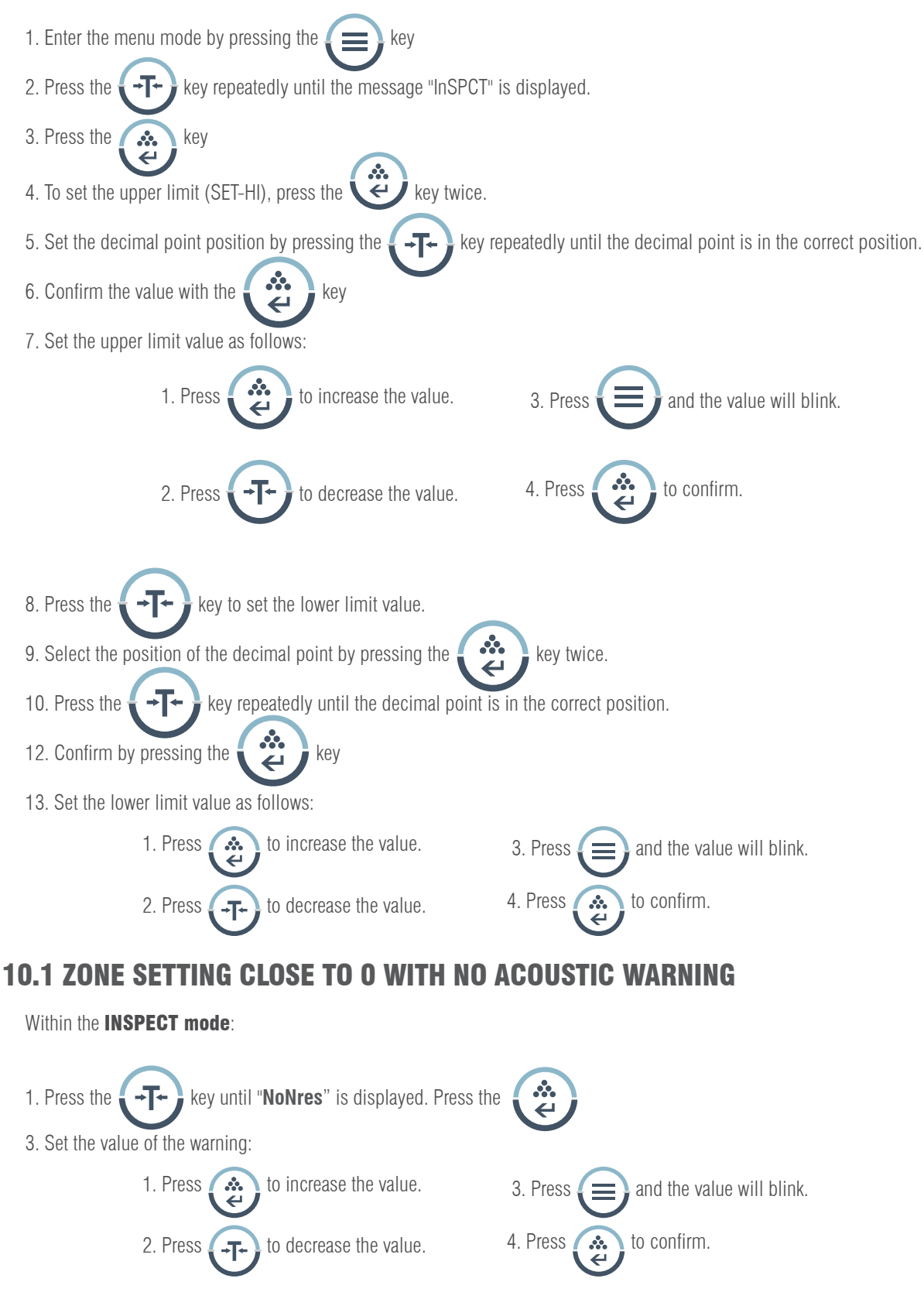

### 10.2 LIMITS MODE ACTIVATION.

Within the **INSPECT mode**(once the limits have been set):

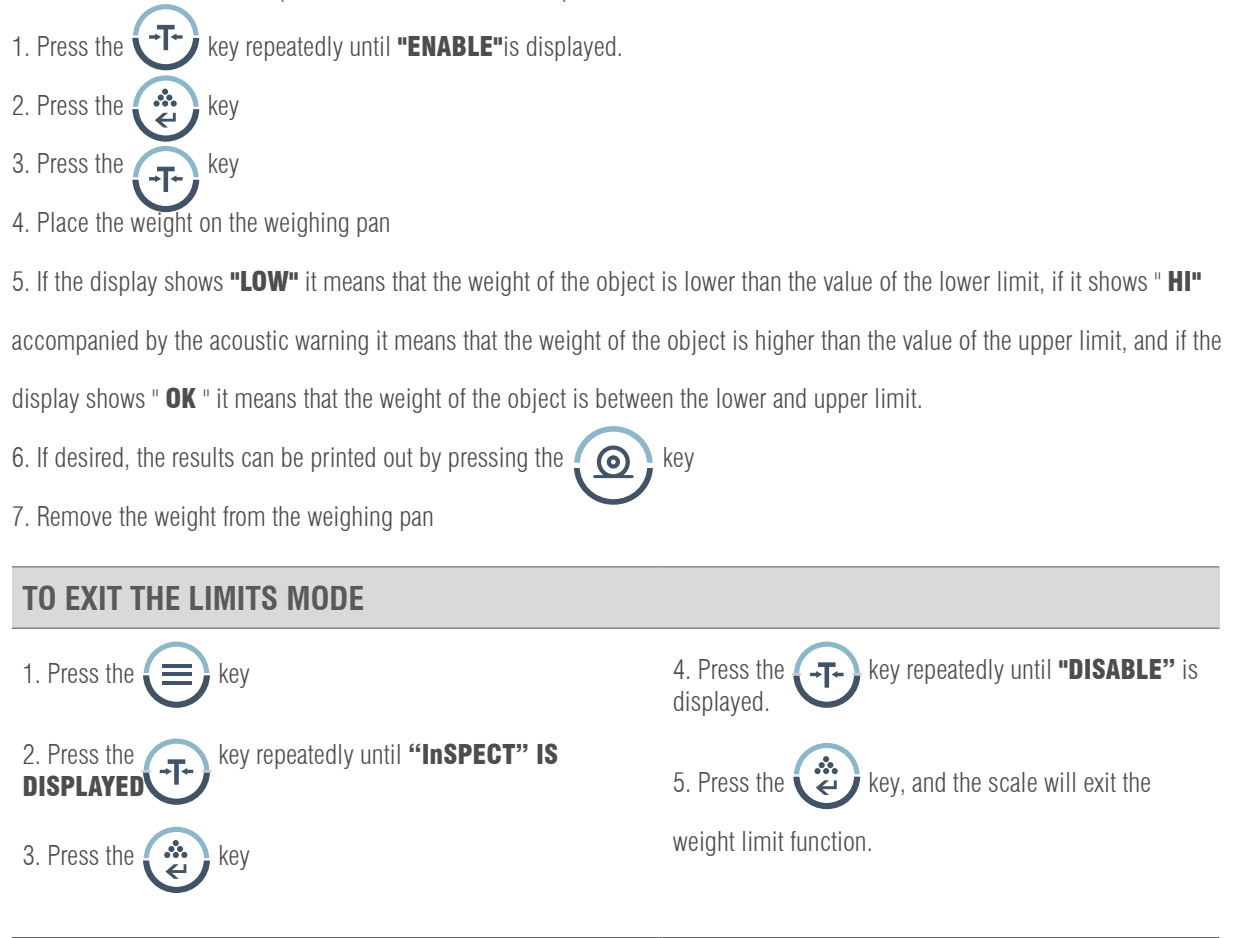

### 10.3 DELETE THE LIMIT VALUES

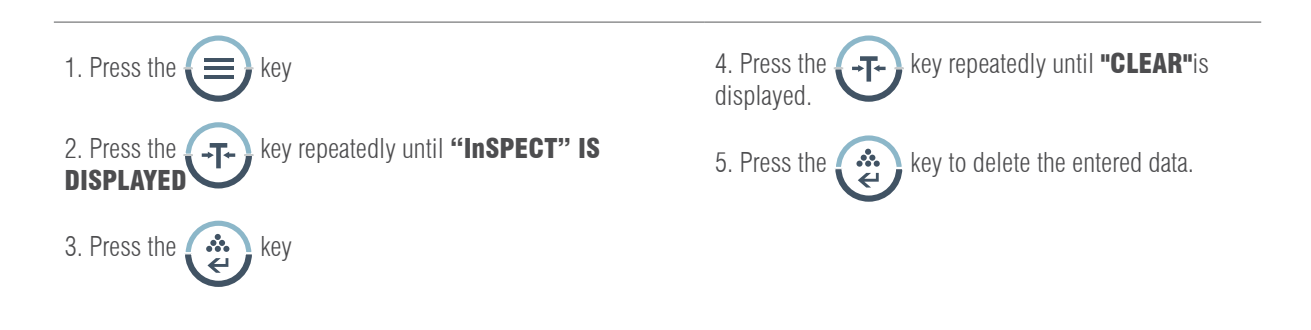

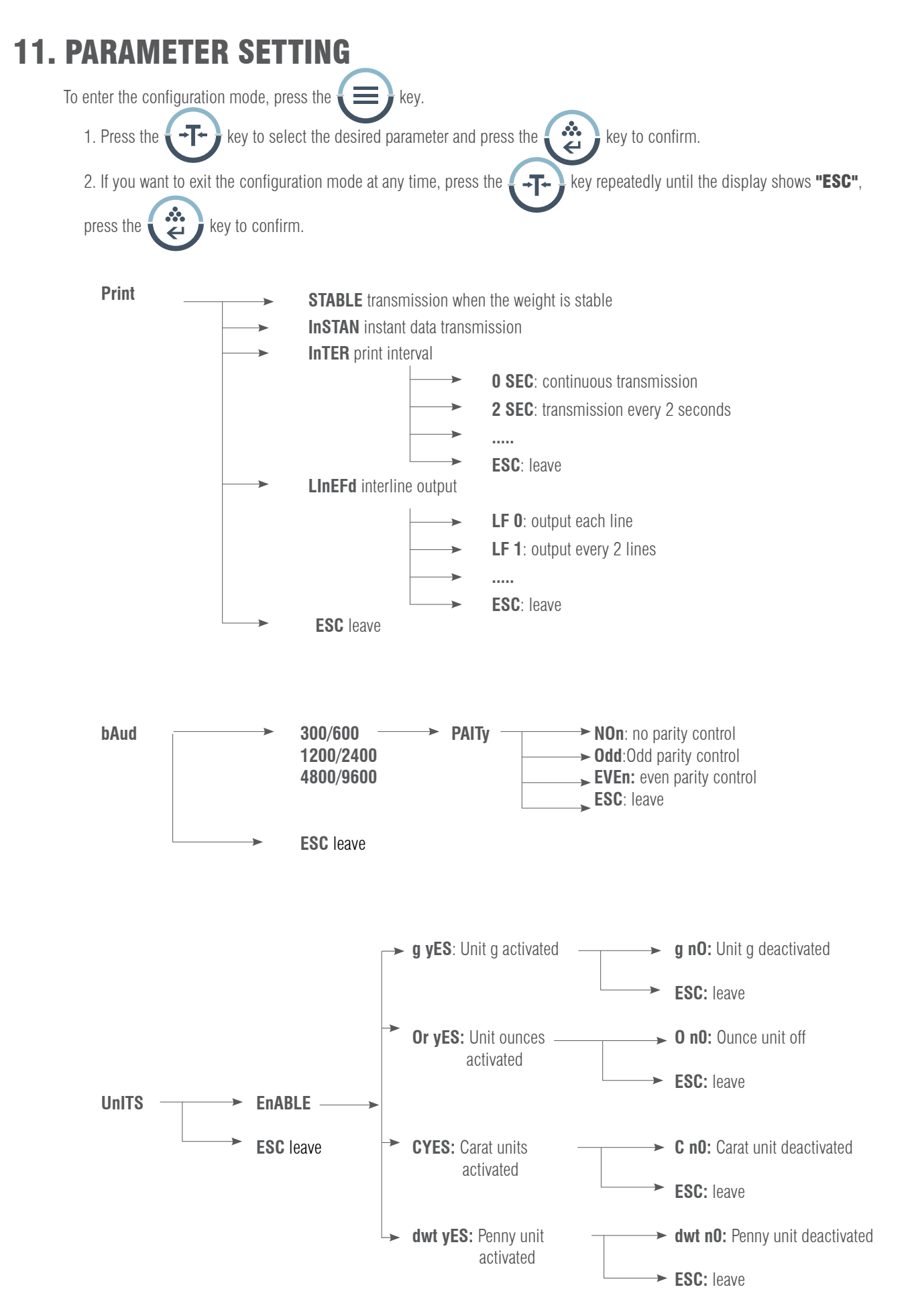

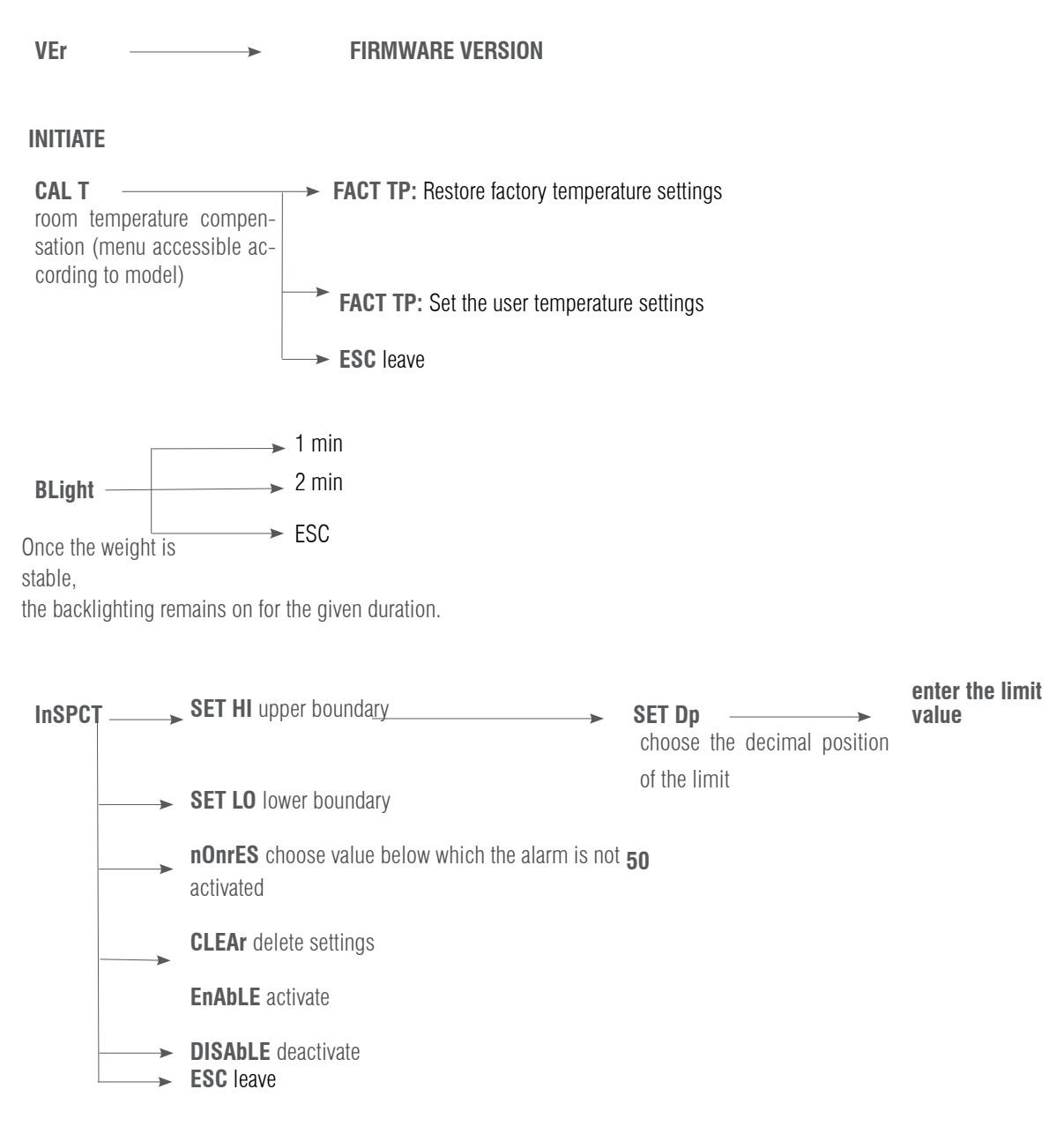

**ESC** leave

### 12. CONFIGURATION PRINT SPEED

There are three print modes:

**STABLE Print:** print when the display reading is stable.

**INSTANT Print:** Print immediately after pressing the  $\bigcirc$ , key.

INTERVAL Print: printing at predetermined time intervals.

Note: The print function is separate from the line-feed setting. First you set the print function and then the line-feed number.

#### USER'S MANUAL ADA-APD EN

To set the print mode, follow the procedure below:

1. Press the **CAL** key, then without releasing it press the key: the display will show "Print" 2. Press the  $\mathbb{R}$  key and the display will show "STABLE", which indicates that the programmed print mode is Print

when the display reading is stable.

- 3. Press the  $\Box$  + $\Box$  key to select the desired print mode and confirm by pressing
- 4. Press the  $\left\{\cdot\right\}$  key until "InTEr" is displayed, then press the key and the display will show "SEC". 5. Press the key repeatedly to display the default interval, then press the key to confirm. " $\bullet$  SEC" means
- continuous printing.
- 6. Press the  $\bullet$   $\bullet$  key to return to the weighing mode.
- 7. Once the setting has been made, press the  $\overline{F}$   $\overline{F}$  key repeatedly to display the default line feed. (1-18) Select the
- appropriate line feed parameter, then press the key to return to normal weighing mode.

### TRANSMISSION VELOCITY CONFIGURATION

1. Press the 2. Press the  $\mathbf{L}^{\bullet}$   $\mathbf{L}^{\bullet}$  key and the display will show the message "bAud". 3. Press the  $\bullet$   $\bullet$  key and the display will show "300". 4. Press the **key repeatedly and the display will show the available transmission speeds. Select the desired speed** and confirm with the key. The display will show "ParITy" and the parity check will start. 5. Press the  $\sum$  is they and the display will show "nOnE" (no check) initially. 6. Press the  $\mathbb{F}_{\mathbb{F}_{\mathbb{C}}}$  key and the display will show the other test modes; "Odd" means "odd test" and "EvEn " means "always test". 7. Select the desired mode and press  $\bullet$   $\bullet$   $\bullet$  to confirm, and the scale will return to normal weighing mode.

## 13. ENABLE THE WEIGHING UNITS

The weighing units can be activated or deactivated by the user:

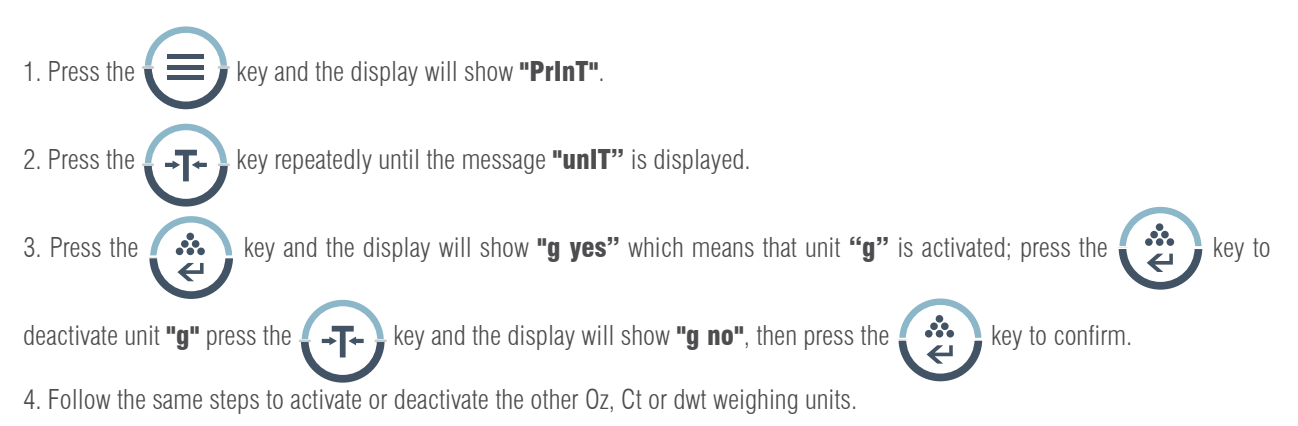

# 14. RESTORE FACTORY SETTINGS

1. Press the  $\leq$   $\equiv$  key and the display will show "PrinT". 2. Press the  $\longleftrightarrow$   $\rightarrow$  key repeatedly until you can see the message "InITIA". 3. Press the  $\cdots$  key to confirm; the display will show "BUSY" and the scale will return to normal weighing mode.

# 15. DISPLAY ILLUMINATION SETTING

1. Press the  $k = k$  key and the display will show "PrinT". 2. Press the key repeatedly until "bLgHT"is displayed, then press to confirm and the display will show "1 min" which indicates that the display illumination will go off in 1 minute. 3. Press the  $\longleftrightarrow$   $\rightarrow$   $\arrow$  key repeatedly to select the desired time: 1, 2, 3, 5, 10, 15, 30 or 60 minutes. 4. Press the key repeatedly to select the desired time: 1, 2, 3, 5, 10, 15, 30 or 60 minutes

# 16. WEIGHT LIMIT CONFIGURATION

Configuration of the upper and lower limit values:

limit configuration).

- 1. Press the  $\blacksquare$  key 2. Press the  $\longleftrightarrow$   $\leftarrow$  key repeatedly until the message "InSpCT" is displayed. 3. Press the key to confirm, the scale will enter the configuration mode and the display will show "SET HI" (upper
- 4. Press the  $\bullet$   $\bullet$   $\bullet$  key, the display will show "50" (value initialization).
- 5. Press the  $\left\{ \clubsuit\right\}$  key, the display will show "SET Dp" (setting of the decimal point position). Press the  $\left\{ \right.$  +T+  $\right\}$  key repeatedly to select the decimal position.

6. Press the  $\cdots$  key to confirm the decimal position. The display will show the initialisation of the value. Press the 8 key to increase the value and the  $\leftarrow$   $\leftarrow$  key to decrease it.  $\leftarrow$ 

7. Enter the desired value, then press  $\blacksquare$  and the entered value will flash. To continue the modification, press the

key; to confirm the value press  $\bullet$   $\bullet$  and the display will show "SET HI". -T-

8. Press the  $\Box$  key and the display will show the message "SET LO" (setting the lower limit value); follow the same steps as described above.

### 16.1 WARNING MODE SETTING

The scale will display a warning when there is no object on the weighing pan or when the weight of the product is less than the pre-defined lower limit value.

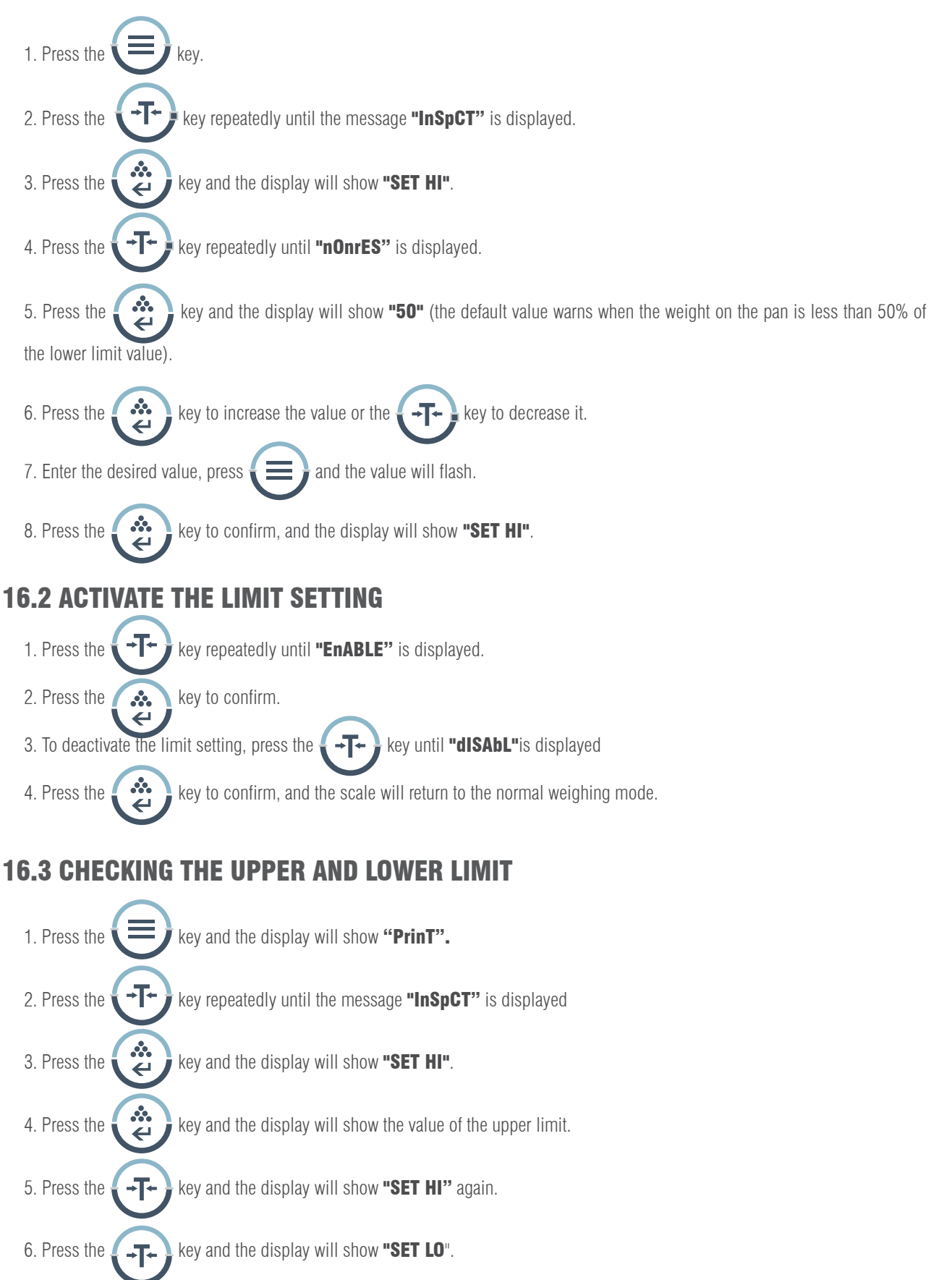

#### NOTE:

1. To exit the configuration menu at any time, press the  $\longleftrightarrow$  key until the message "ESC" is displayed, then press

the  $\left(\begin{array}{c}\bullet\\ \bullet\\ \bullet\end{array}\right)$  key to confirm.

2. To delete the values of the upper and lower limits, press  $\Box$  T+ until the message "CLEAr" is displayed, then press

the key and the values of both limits will be set to zero.

- 3. After making any changes to the upper or lower limit, the weight limit mode must be accessed again.
- 4. The limit values are stored in the scale. There is no need to reconfigure them.

# 17. OPTIONAL FUNCTIONS

#### Hydrostatic weighing hook

On the bottom of the scale there is a hole for installing the weighing hook (optional). (The use of the lower weighing hook is not permitted for balances within Legal Metrology).

- 1. Open the lower cover of the scale (please turn the scale on its side to open the lower cover, not the other way around).
- 2. Screw the hook to the right in the lower hole, stop screwing the hook if you feel any resistance.
- 3. Hanging the object from the hook on a suspension line, for example.
- 4. If necessary, install a hydrostatic bench to prevent drafts.

### 18. COMMUNICATION WITH A COMPUTER

The scale's key functions can be used via RS-232. The following commands are available:

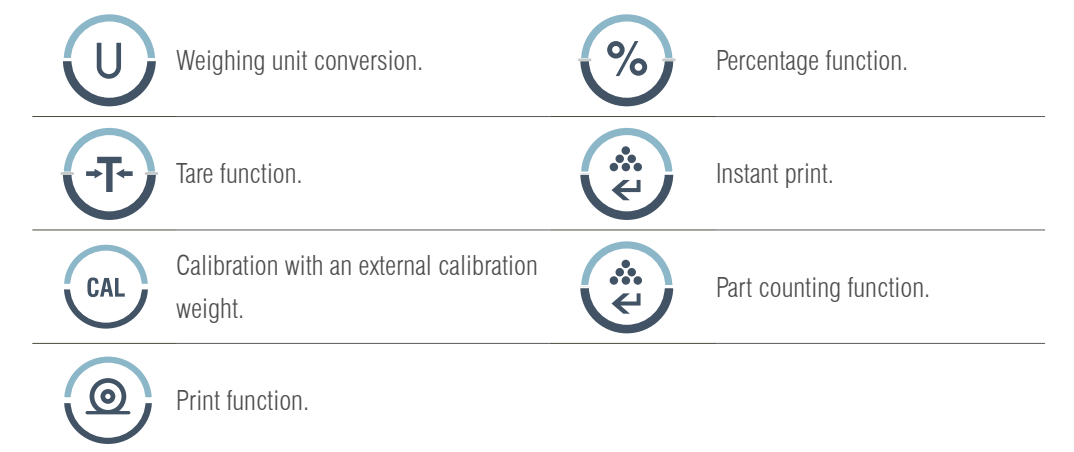

When the scale is connected to a computer, we recommend using the print function immediately. In response to this command, the scale will transmit any number or message that appears on the display. The output format is as follows:

#### A B C D E F G H I J K L M

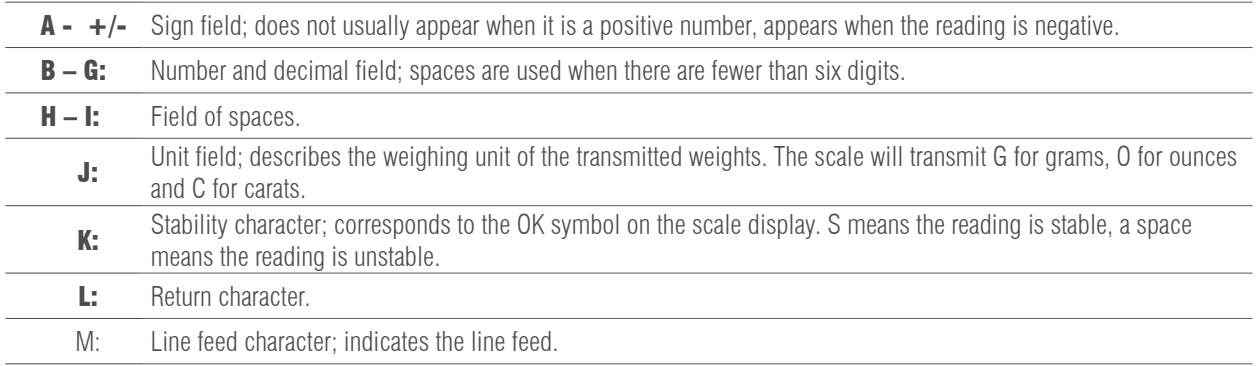

### 19. INTERFACE RS-232

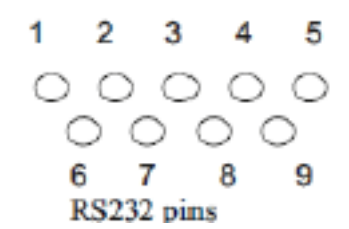

This scale adopts the transmission and reception lines of the RS-232 standard.

The data format is:

- 1 start bit.
- 8 data bits include parity.
- 1 stop bit

#### 19.1 DESCRIPTION OF THE PIN

- 2 TXD - the scale transmits data.
- 3 RXD - the scale receives data.
- 5 GRD - ground signal.

Note: CTS signal modes are not used. The peripheral must have a minimum buffer (15 characters). We recommend that the cable length be 15 metres and that the load impedance of the connected equipment be between 3000 and 7000 ohms with no more than 2500 pf capacity in parallel.

### 20. ROUTINE MAINTENANCE AND TROUBLESHOOTING

#### 20.1 TROUBLESHOOTING

Only qualified professionals can carry out repairs to the scale. Serious risks may be incurred if the scale is repaired by unqualified personnel.

#### 20.2 CLEANING

- Turn off the scale and disconnect all cables.
- Avoid spilling liquids into the scale.
- Do not use corrosive cleaners (solvents) under any circumstances.
- Clean the scale with a soft cloth.
- Before cleaning the scale, remove the pan, pan support and ring to prevent damage to the weighing system.

#### 20.3 CLEANING THE STAINLESS STEEL SURFACE

All stainless steel components need to be cleaned regularly. Remove the weighing pan and clean it with a soft cloth or sponge. We recommend using a special cleaner for stainless steel. Clean the stainless steel surface of the scale and

then the weighing pan. Make sure there is no dirt before drying the scale with air. If necessary, smear the stainless steel surface with a special oil as additional protection.

#### 20.4 SAFETY REVIEW

If the scale is not working properly:

- Disconnect it from the network immediately, and keep it out of use.
- Keep it in a safe place and do not use it for the time being.
- Contact the Technical Service or your Distributor for repair.

## 21. TROUBLESHOOTING

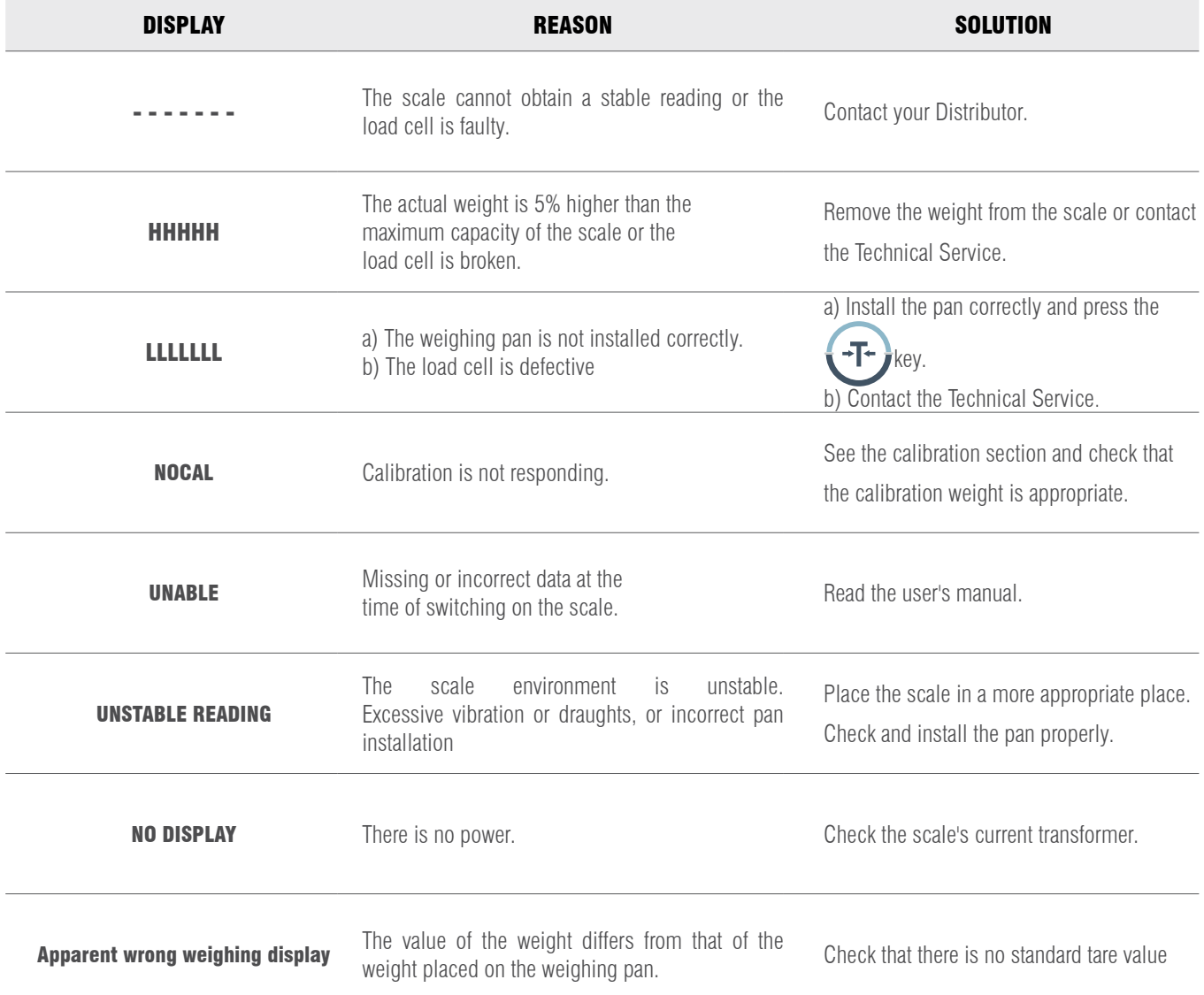

# 22.- TECHNICAL CONDITIONS

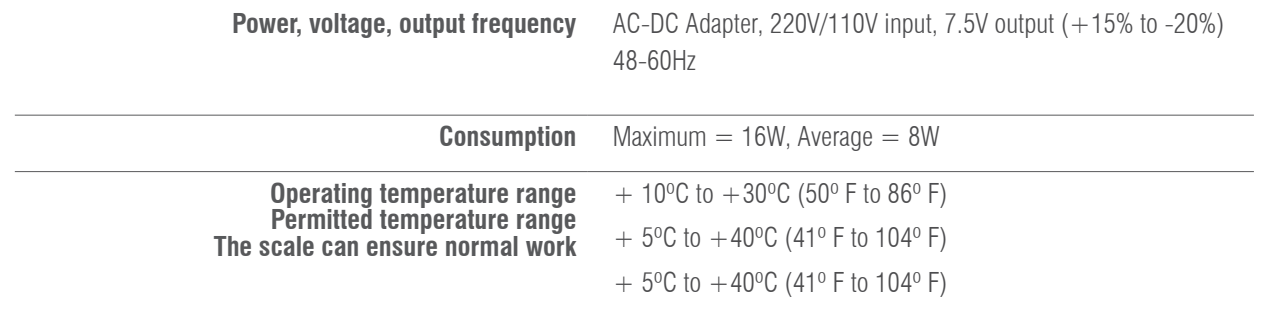

### 23. TECHNICAL PARAMETERS

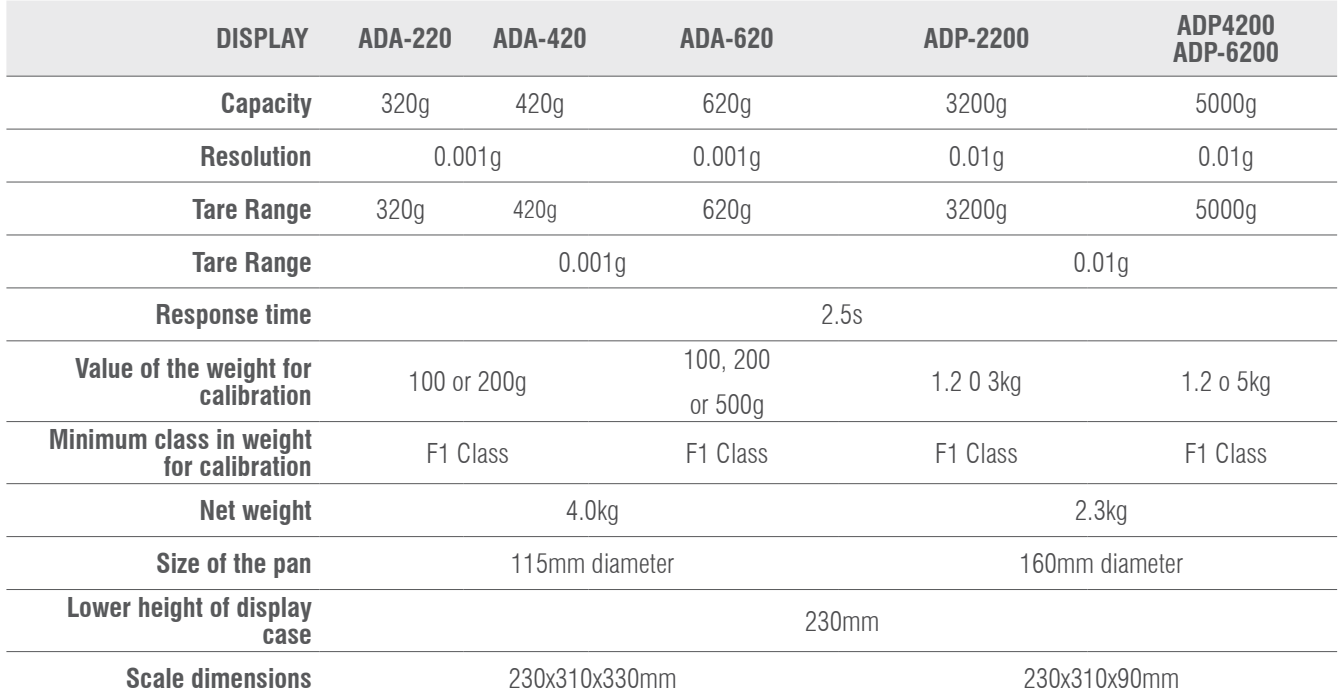

# 24- GUARANTEE

This scale is guaranteed against all manufacturing and material defects for a period of 1 year from the date of delivery. During this period, GIROPES S.L. will handle the repair of the scale.

This guarantee does not include damages caused by improper use or overloading of the item.

The warranty does not cover the shipping costs (freight) required to repair the scale.

#### MANUALE D'USO ADA-ADP IT

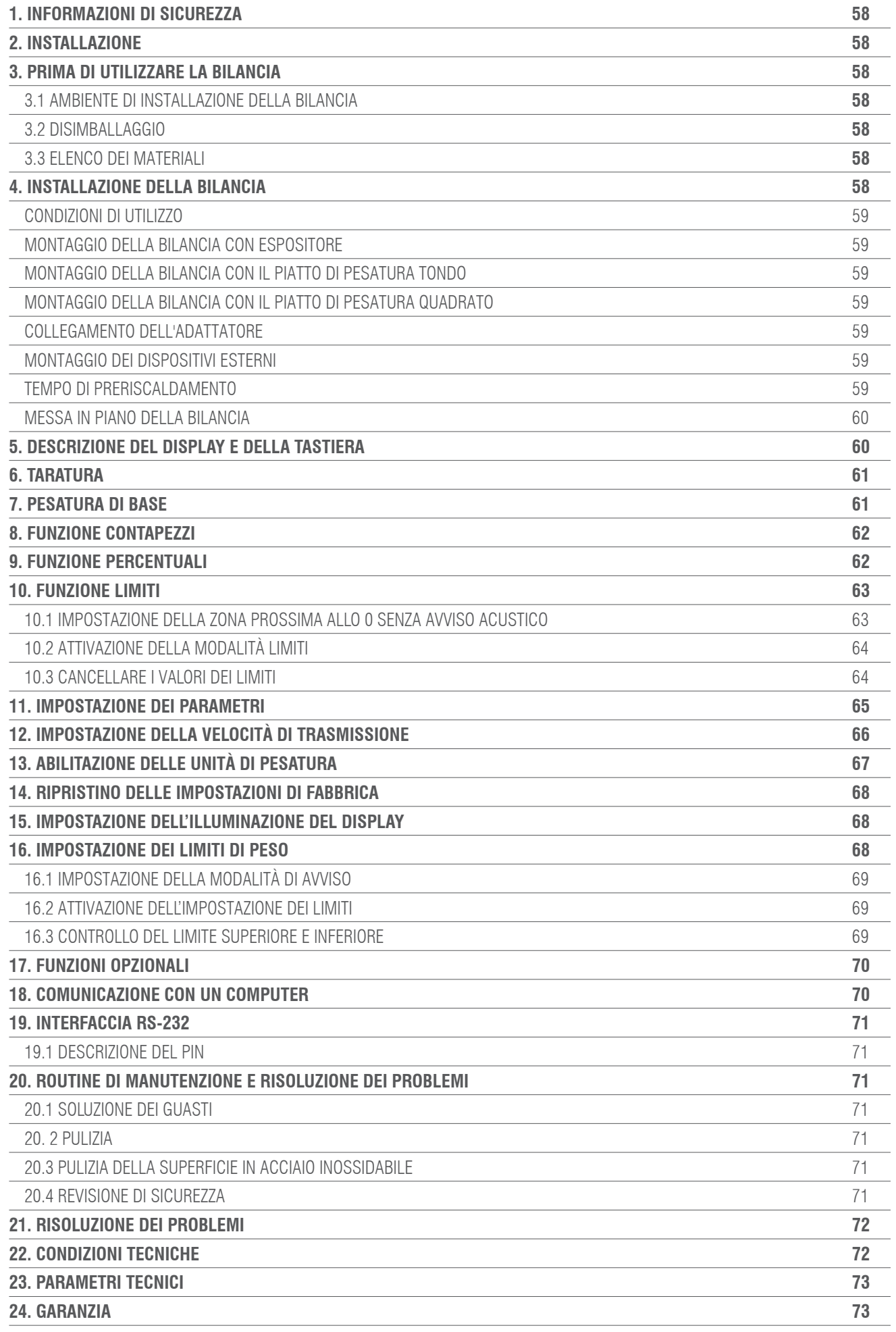

# 1. INFORMAZIONI DI SICUREZZA

Onde evitare di danneggiare inutilmente la bilancia, prestare molta attenzione ai seguenti suggerimenti:

- Non utilizzare la bilancia in aree pericolose.
- Scollegare la bilancia dall'alimentazione prima di collegarla o scollegarla ad altri impianti.
- Un'eccessiva interferenza elettromagnetica può causare una lettura errata del display. Una volta ridotte queste

interferenze elettromagnetiche la bilancia deve funzionare normalmente.

• Non utilizzare liquidi sulla superficie della bilancia. Utilizzare un panno leggermente umido per pulire la bilancia

### 2. INSTALLAZIONE

- Assicurarsi che la tensione locale sia in linea con la tensione indicata sulla targhetta.
- Prestare particolare attenzione quando si utilizza l'uscita dati RS-232 C.
- Verificare che il cavo collegato corrisponda allo schema previsto per la comunicazione RS-232. In caso contrario, scollegare immediatamente il cavo

• In caso di danni visibili all'apparecchiatura o al cavo di alimentazione, scollegare la bilancia dall'alimentazione, posizionarla in un luogo sicuro e non utilizzarla fino al completamento dell'installazione.

• La bilancia può essere collegata solo ai nostri accessori o parti opzionali. Non ci assumiamo alcuna responsabilità per eventuali modifiche apportate dall'utente alla bilancia, compreso l'uso improprio delle strutture o l'uso di un cavo di alimentazione diverso da quello fornito con la bilancia.

• Se la bilancia non funziona correttamente, contattare il proprio distributore.

# 3. PRIMA DI UTILIZZARE LA BILANCIA

### 3.1. AMBIENTE DI INSTALLAZIONE DELLA BILANCIA

Questa bilancia richiede un ambiente non caratterizzato da alte o basse temperature, corrosione, vibrazioni, correnti d'aria e collisioni.

#### 3.2 DISIMBALLAGGIO

- Disimballare la bilancia e controllare che non sia stata danneggiata durante il trasporto.
- In caso di danni esterni, consultare la sezione manutenzione e risoluzione dei problemi.

• Conservare l'imballaggio originale della bilancia per trasportarla eventualmente in futuro. Quando si imballa la bilancia, rimuovere tutti i cavi per evitare inutili danni

#### 3.3 ELENCO DEI MATERIALI

- Bilancia.
- Piatto di pesatura.
- Portapiatto.
- Adattatore di rete.
- Manuale di istruzioni.

### 4. INSTALLAZIONE DELLA BILANCIA

Installare la bilancia in un luogo idoneo, evitando le seguenti situazioni:

- Alte temperature e luce solare diretta.
- Correnti d'aria e vibrazioni
- Eccessivo livello di umidità.

### 4.1 CONDIZIONI D'USO

Non lasciare la bilancia in un luogo molto umido per lungo tempo. Se la bilancia viene trasportata da un luogo con basse temperature ad un luogo con alte temperature, lasciare la bilancia nella nuova sede senza collegarla all'alimentazione per 2 ore.

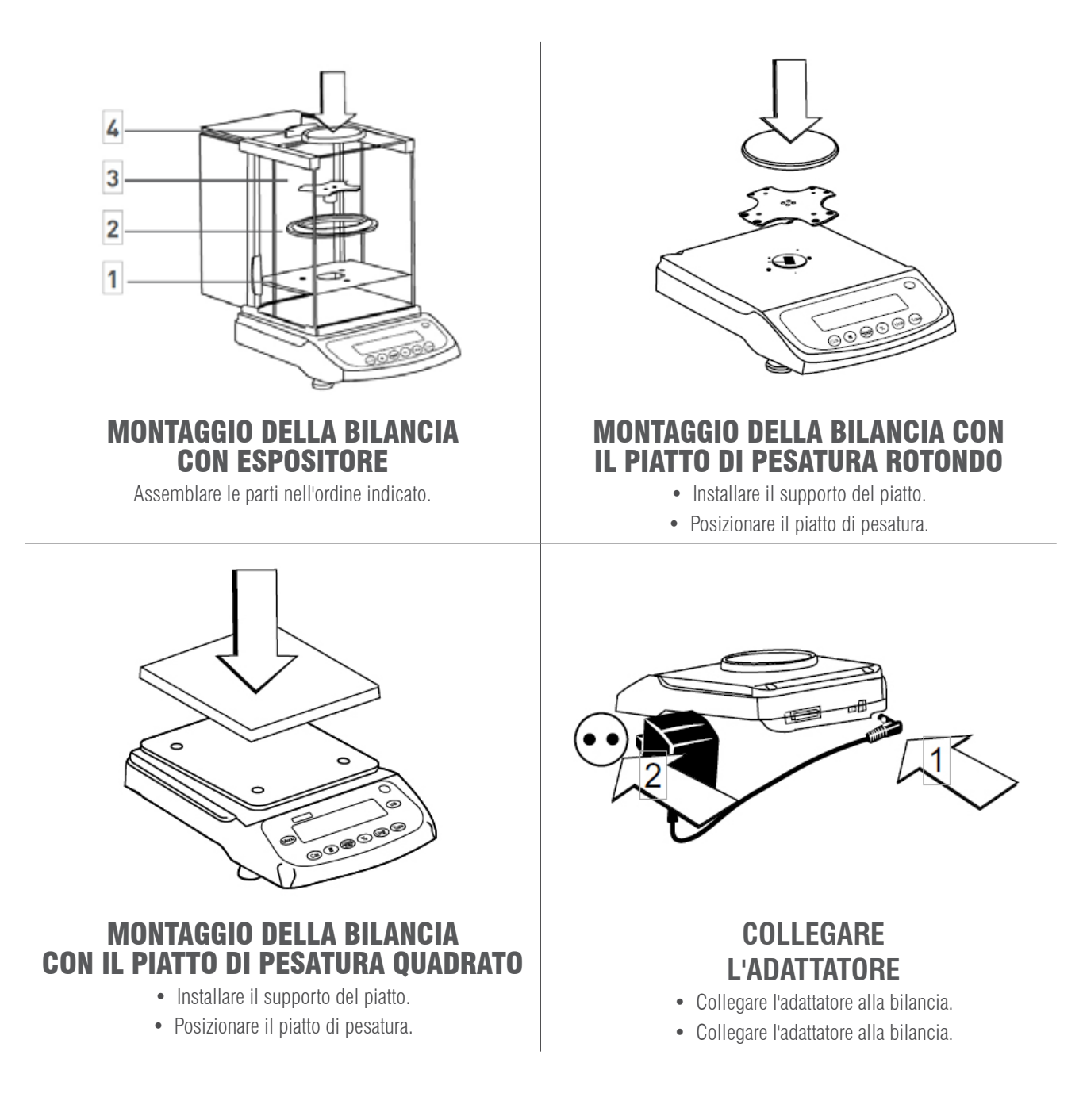

### **MONTAGGIO DEI DISPOSITIVI ESTERNI**

Prima di installare qualsiasi dispositivo esterno (stampante o collegamento al computer), spegnere la bilancia o scollegare l'alimentazione elettrica.

### **TEMPO DI PRERISCALDAMENTO**

Per garantire letture accurate, la bilancia deve essere preriscaldata per 30 minuti prima dell'uso.

### **MESSA IN PIANO DELLA BILANCIA**

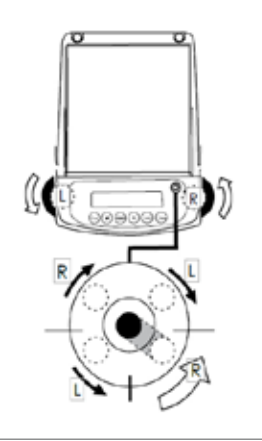

• Mettere in piano la bilancia con i due piedini regolabili anteriori fino a quando la bolla di livello non si trova al centro del cerchio.

• Ogni volta che la bilancia viene installata in un luogo diverso, metterla in piano prima dell'uso.

## 5. DESCRIZIONE DEL DISPLAY E DELLA TASTIERA

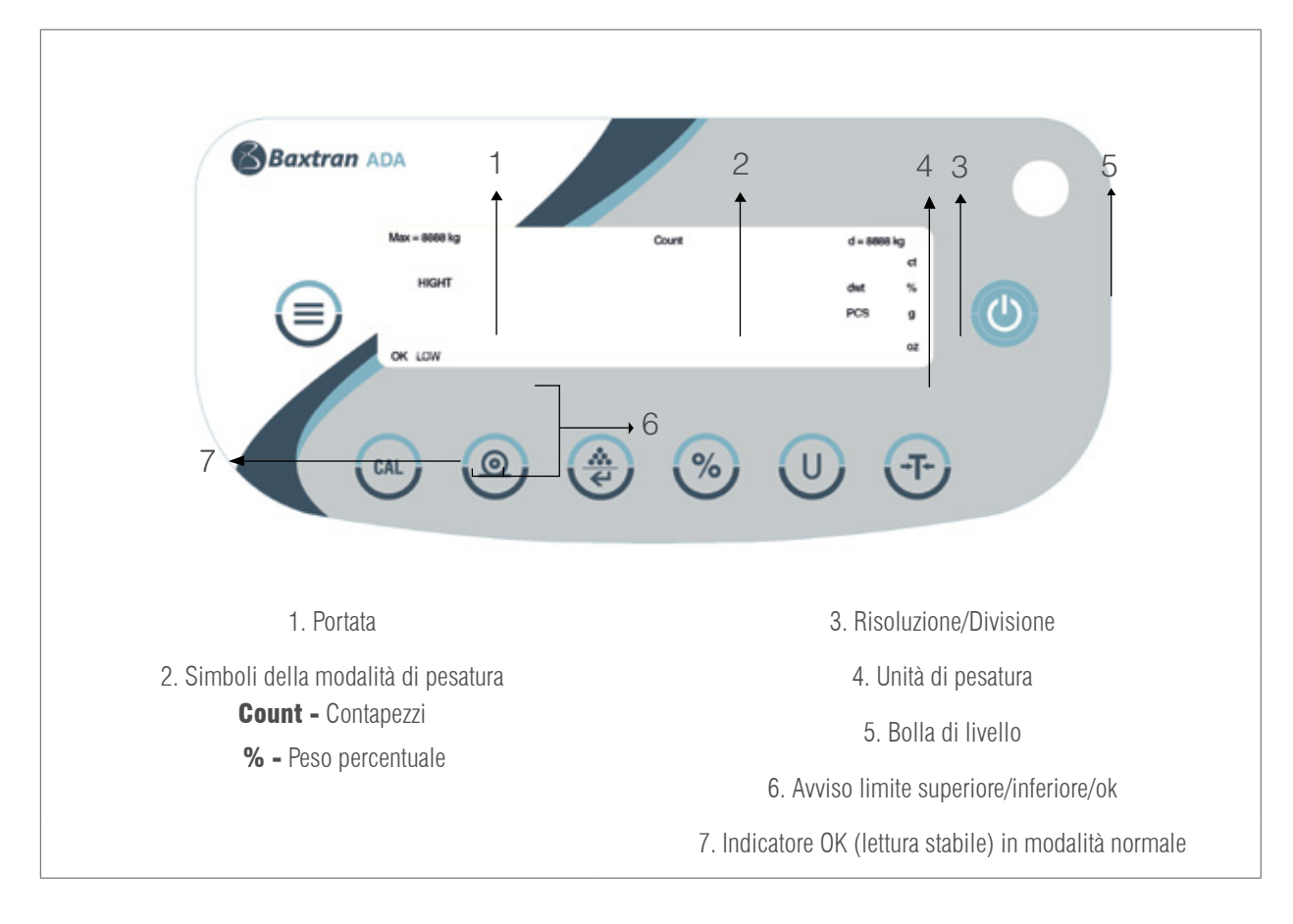

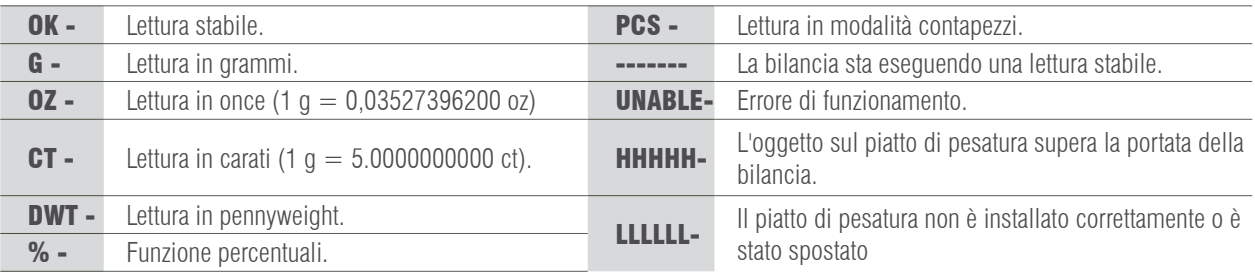

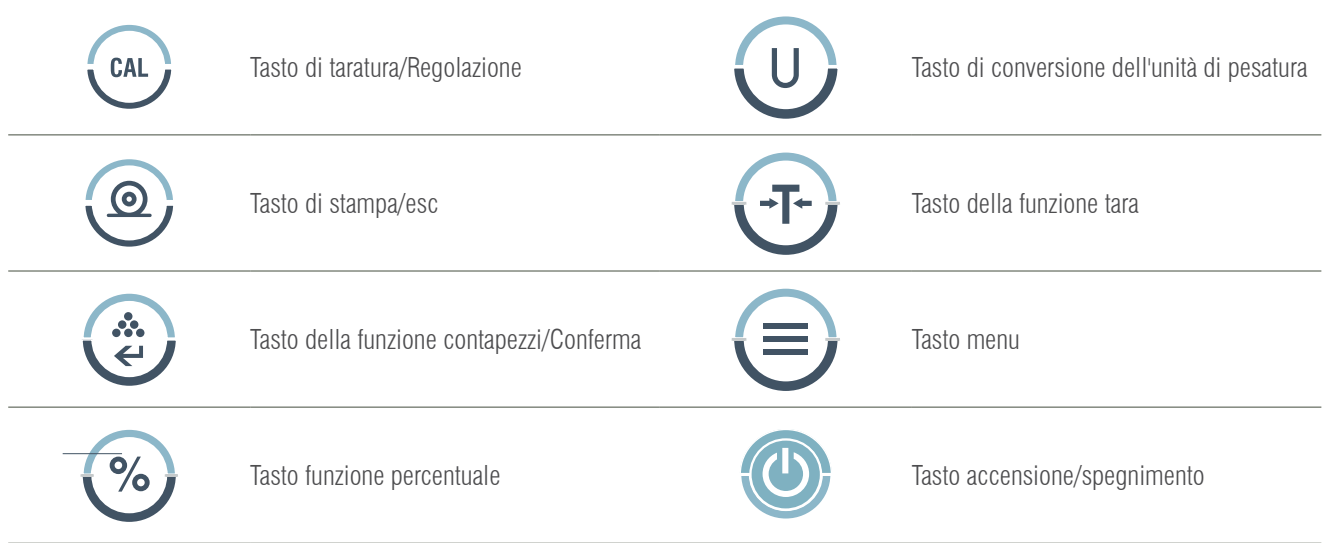

### 6. TARATURA

#### PROCEDURA

- 1- Mettere in piano la bilancia regolando la bolla di livello e preriscaldarla per 30 minuti.
- 2- Premere il tasto  $\overline{+}$   $\overline{+}$  se una volta in funzione non viene visualizzato zero.
- 3- Premere il tasto  $\left\{$  CAL  $\right\}$ , il display visualizza la portata della bilancia, ad esempio 3000.

4- Premere ripetutamente il tasto  $\left\{\bullet\right\}$ , sul display viene visualizzato il punto di taratura all'interno dell'intervallo, ad esempio: 2000, 1000…

5- Scegliere un valore di taratura e posizionare il peso di taratura corrispondente sul piatto di pesatura. Premere il tasto (cal

sul display viene visualizzato il messaggio ACAL.

6- Una volta completata la taratura, sul display viene visualizzato il valore del peso di taratura.

## 7. PESATURA DI BASE

#### **PROCEDURA**

- 1- Accendere la bilancia premendo il tasto  $\{(\bullet)\}$ ; la bilancia esegue automaticamente un processo di inizializzazione.
- 2- Collocare il contenitore sul piatto di pesatura.

3- Premere il tasto  $\overline{A}$   $\rightarrow$   $\overline{I}$   $\leftarrow$ 

4- Posizionare il prodotto all'interno del contenitore.

5- Stampare il risultato premendo il tasto .

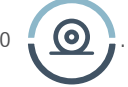

**61**

# 8 FUNZIONE CONTAPEZZI

Simbolo sul display: PCS

#### **PROCEDURA**

1- Posizionare il contenitore sul piatto di pesatura.

2- Premere il tasto

3- Selezionare il numero di pezzi da utilizzare come riferimento, premere il tasto del  $\left(\bullet\right)$  pezzi, il display mostrerà

"**qTy10"**, premere il tasto  $\cdots$  per visualizzare i numeri di pezzi disponibili (10, 25, 50, 100). Maggiore è il numero di

pezzi, più precisi sono i risultati.

- 4- Posizionare il numero di pezzi selezionato sul piatto o all'interno del contenitore.
- 5- Premere il tasto  $\Box$ , sul display viene visualizzato il numero di pezzi utilizzati, ad esempio come campione di riferimento: 10
- 6- Posizionare il resto dei pezzi da contare, sul display viene visualizzato il numero totale di pezzi, ad esempio: 258 pezzi.
- 7- Per stampare i risultati, premere il tasto  $\odot$
- 8- Per tornare alla modalità di pesatura normale, premere (iii), il simbolo PCS scomparirà.

## 9. FUNZIONE PERCENTUALI

Simbolo sul display: %

#### PROCEDURA

- 1- Premere il tasto
- 2- Posizionare il peso di riferimento sul piatto. Quando la lettura è stabile, premere ,  $\%$ , sul display viene visualizzato
- "100.000" o "100,00", che si riferisce alla precisione del 100% della bilancia. Sul display verrà visualizzato l'indicatore %.
- 3- Togliere il peso di riferimento, sul display verrà visualizzato "0.00" o "0.00".
- 4- Posizionare l'oggetto da pesare sul piatto di pesatura.
- 5- Attendere che sul display venga visualizzato l'indicatore OK; la lettura del display indica lo scostamento percentuale dal
- peso di riferimento.
- 

**62**

6- Premere il tasto , per tornare alla modalità di pesatura normale.

Per ottenere la percentuale di un prodotto in un contenitore, eseguire la seguente procedura:

1. Posizionare il contenitore vuoto sul piatto di pesatura e premere il tasto

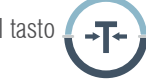

2. Inserire il peso di riferimento nel contenitore.

3. Premere il tasto  $\infty$ una volta che la lettura è stabile, sul display viene visualizzato "100.00" o "100.00".

4. Rimuovere il contenitore con il peso di riferimento. Posizionare un altro contenitore sul piatto e premere il tasto

per sottrarre il relativo peso, attendere che la lettura del display sia stabile; sul display verrà visualizzato "0.000" o "0.00"

5. Inserire il prodotto all'interno del contenitore; il valore visualizzato è la differenza in percentuale tra il prodotto e il peso di riferimento.

- 6. Premere il tasto  $\left\{ \begin{array}{c} | \end{array} \right\}$  per tornare alla modalità di pesatura normale.
- 7. Se lo si desidera, il risultato può essere trasmesso a una stampante.

# 10. FUNZIONE LIMITI

Per verificare se il peso dell'oggetto rientra nell'intervallo dei limiti predefiniti.

Simboli sul display: LOW / HIGH (con avviso acustico o indicatore OK)

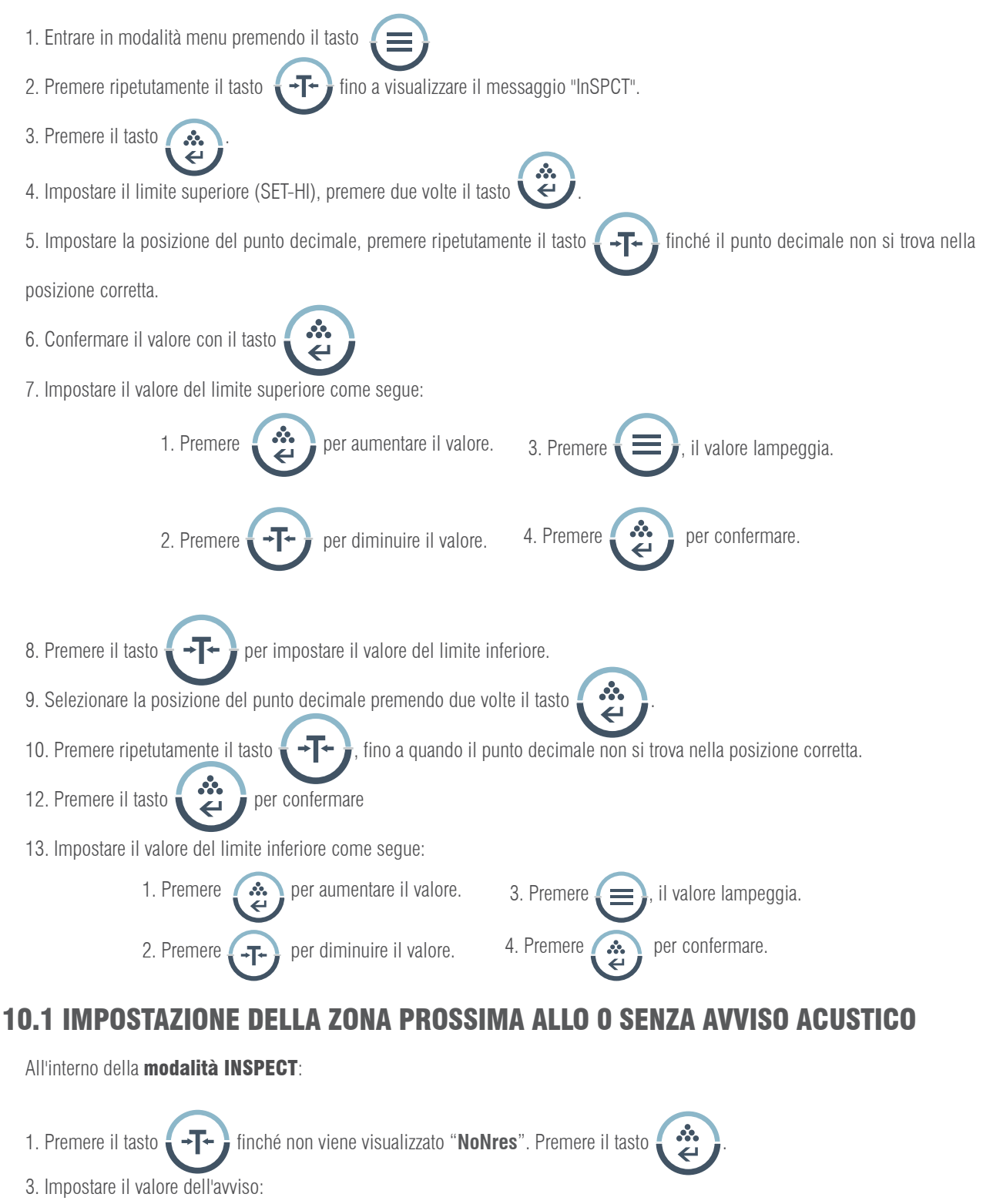

1. Premere  $\left(\bullet\atop\right)$  per aumentare il valore. 3. Premere  $\left(\bullet\atop\right)$ , il valore lampeggia.

2. Premere  $\sqrt{1-\frac{1}{\sqrt{1-\frac{1}{2}}}}$  per diminuire il valore. 4. Premere  $\sqrt{2}$  per confermare.

### 10.2 ATTIVAZIONE DELLA MODALITÀ LIMITI.

All'interno della **modalità INSPECT** e una volta impostati i limiti:

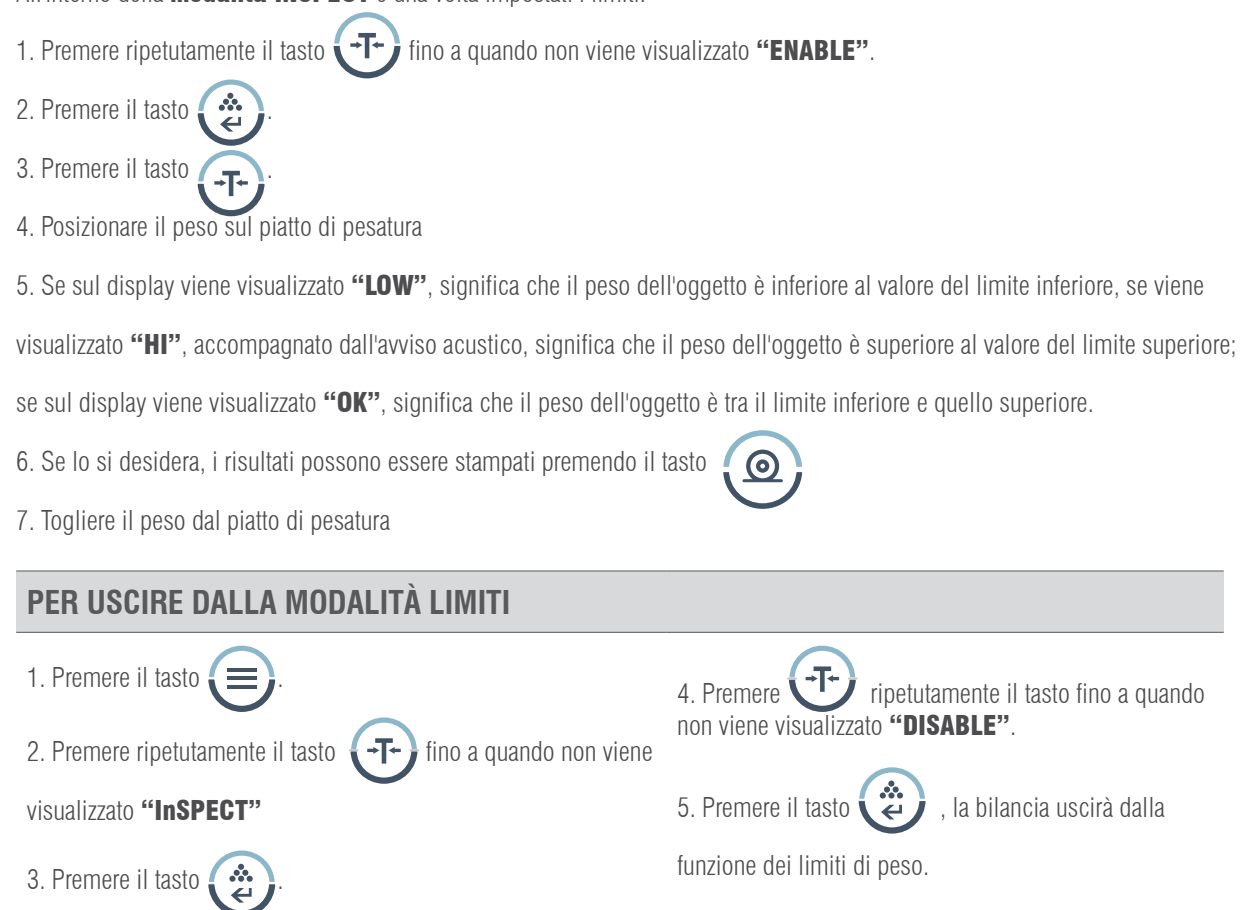

### 10.3 CANCELLARE I VALORI DEI LIMITI

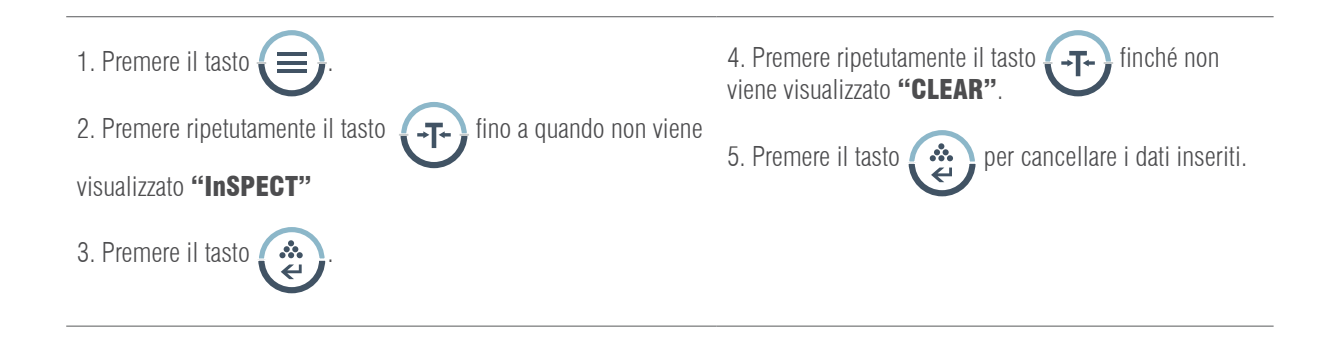

# 11. IMPOSTAZIONE DEI PARAMETRI

Per accedere alla modalità di impostazione, premere il tasto .

- 1. Premere il tasto  $\left(\begin{array}{c} -1 \\ -1 \end{array}\right)$  per selezionare il parametro desiderato e confermare con il tasto  $\left(\begin{array}{c} \bullet \\ \bullet \end{array}\right)$
- 2. Se si desidera uscire in qualsiasi momento dalla modalità di impostazione, premere ripetutamente il tasto  $f \rightarrow f$  fino a

quando sul display non viene visualizzato "ESC".

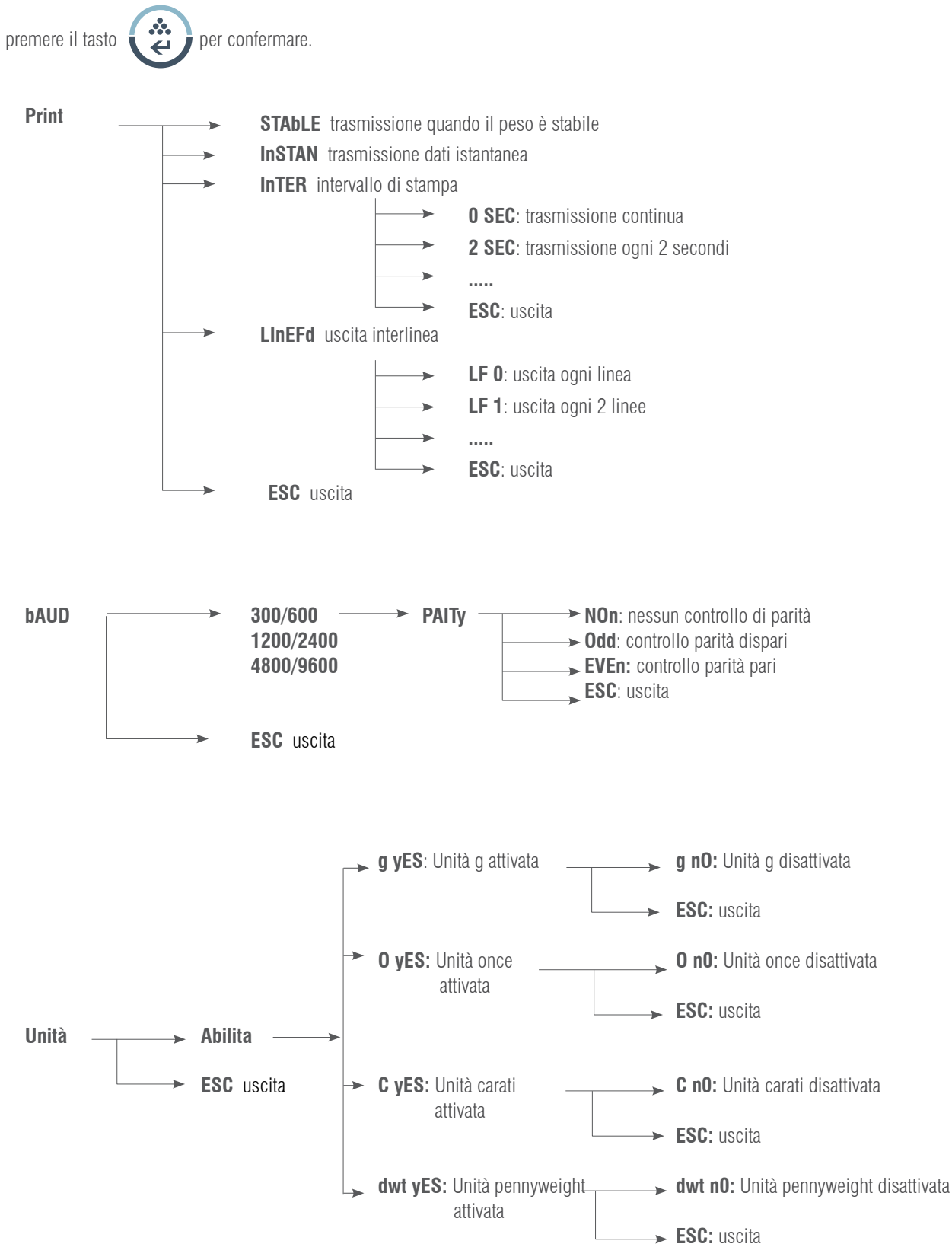

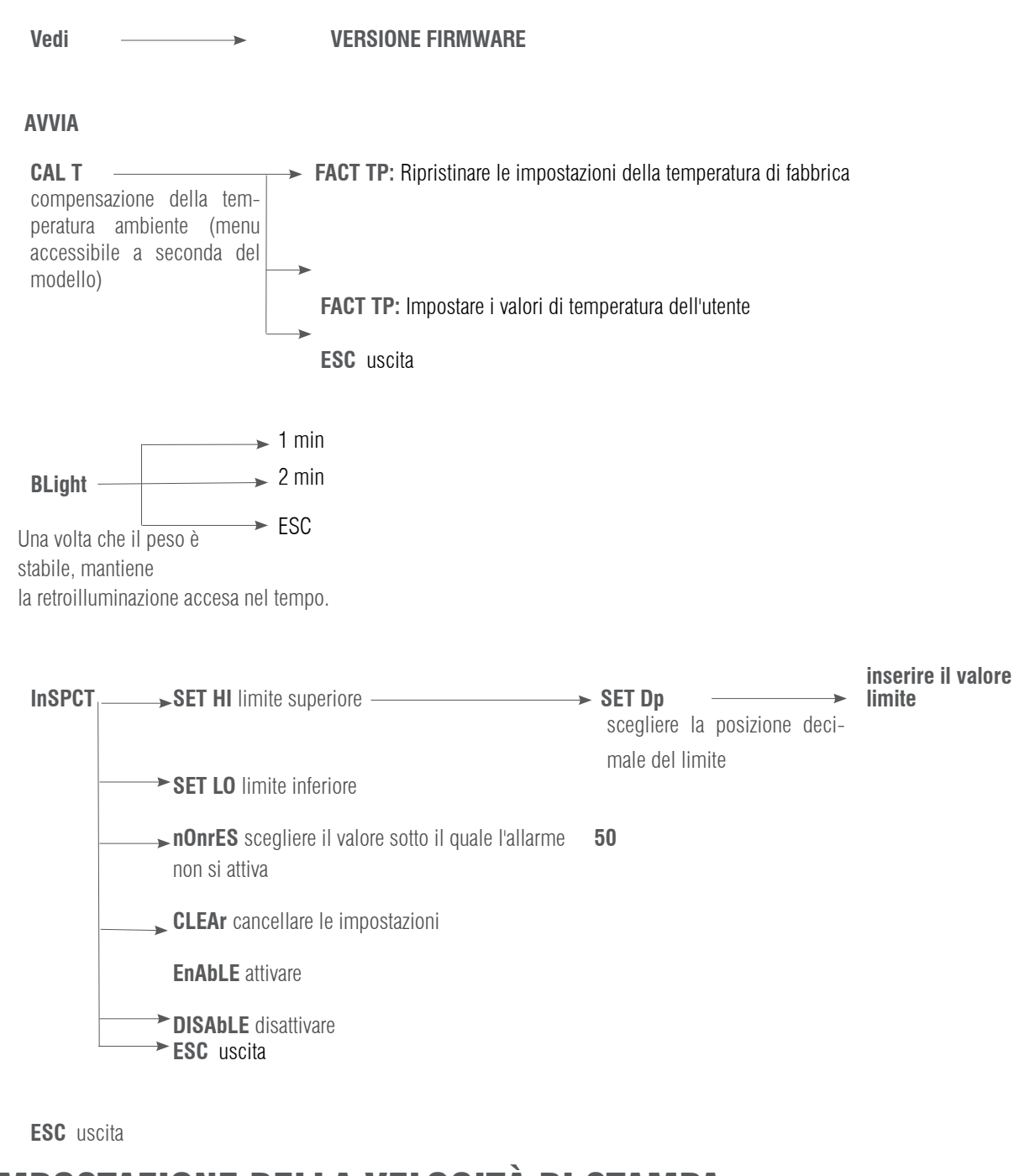

# 12. IMPOSTAZIONE DELLA VELOCITÀ DI STAMPA

Sono previste tre modalità di stampa:

STABLE Print: stampa quando la lettura del display è stabile.

INSTANT Print: stampa immediatamente dopo aver premuto il tasto .

INTERVAL Print: stampa ad intervalli di tempo predeterminati.

Nota: La funzione di stampa è separata dall'impostazione dell'avanzamento linea. Impostare prima la funzione di

stampa e poi il numero di avanzamento della linea.

Per impostare la modalità di stampa, attenersi alla seguente procedura:

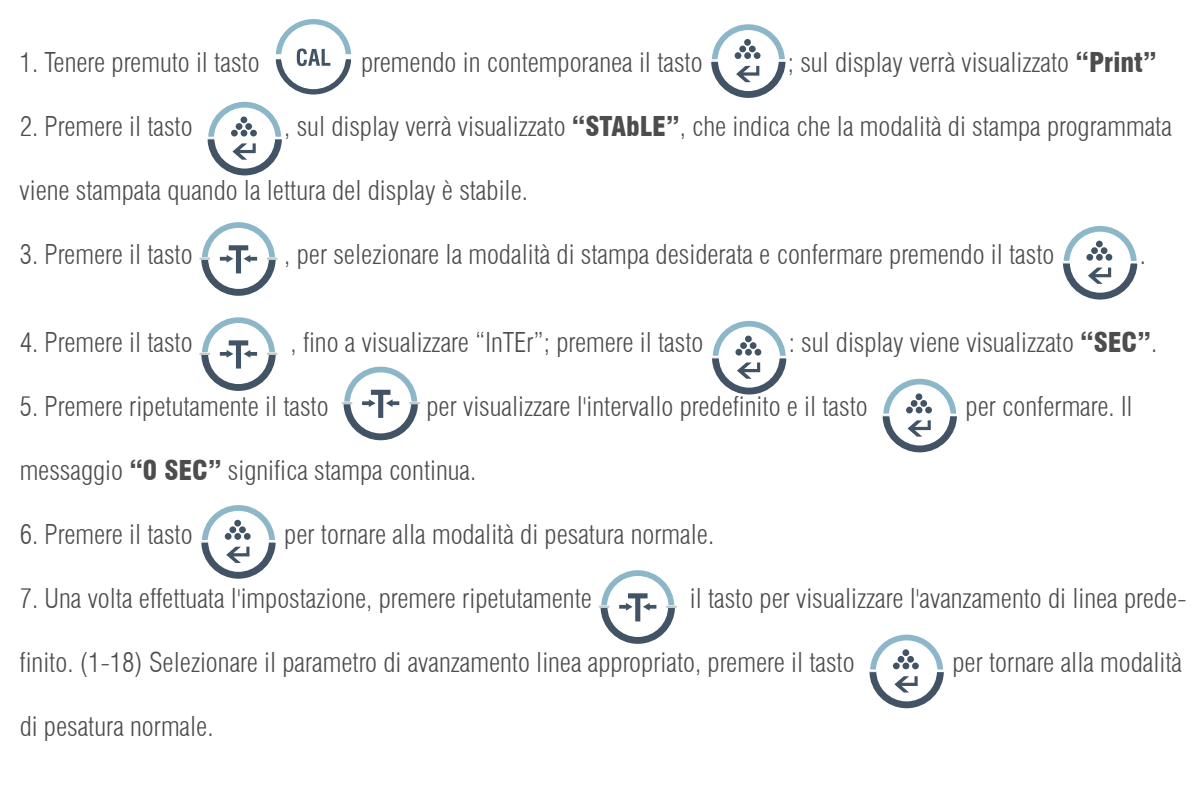

### IMPOSTAZIONE DELLA VELOCITÀ DI TRASMISSIONE

1. Premere il tasto 2. Premere il tasto  $\overline{1}$ , sul display verrà visualizzato il messaggio "bAud". 3. Premere il tasto  $\bullet$   $\bullet$  , sul display verrà visualizzato "300". 4. Premere ripetutamente il tasto  $\Box$ , sul display verranno visualizzate le velocità di trasmissione disponibili. Selezionare la velocità desiderate e confermare con il tasto  $\blacksquare$  Sul display verrà visualizzato "**ParITy**" e inizierà il controllo di parità. 5. Premere il tasto  $\ddot{\bullet}$ , sul display verrà visualizzato inizialmente "n**OnE**" (nessun controllo). 6. Premere il tasto , sul display verranno visualizzate le altre modalità di verifica; "Odd" significa "verifica dispari" e "EvEn" significa "verifica sempre". 7. Selezionare la modalità desiderata e premere per confermare, la bilancia tornerà alla normale modalità di pesatura.

# 13. ABILITARE LE UNITÀ DI PESATURA

Le unità di pesatura possono essere attivate o disattivate dall'utente:

- 1. Premere il tasto  $\sqrt{m}$ , sul display verrà visualizzato "PrinT". 2. Premere ripetutamente il tasto  $\Box$   $\Box$  fino a quando non verrà visualizzato il messaggio "unIT". 3. Premere il tasto  $\cdots$ , sul display viene visualizzato "**g yes**", che significa che l'unità "g" è attivata; premere il tasto  $\mathbf{a}$ Per disattivare l'unità "g", premere il tasto  $\Box$ , sul display viene visualizzato "g no"; premere il tasto  $\Box$  per  $\leftarrow$ confermare.
- 4. Seguire gli stessi passaggi per attivare o disattivare le altre unità di pesatura Oz, Ct o dwt.

# 14. RIPRISTINO DELLE IMPOSTAZIONI DI FABBRICA

- 1. Premere il tasto  $\blacksquare$ , sul display viene visualizzato "**PrinT**".
- 2. Premere ripetutamente il tasto  $\overline{F}$ , fino a quando non viene visualizzato "InITIA".
- 

3. Premere il tasto  $\bullet$ , per confermare; sul display viene visualizzato "BUSY" e la bilancia torna alla modalità di

pesatura normale.

# 15. IMPOSTAZIONE DELL'ILLUMINAZIONE DEL DISPLAY

- 1. Premere il tasto  $\blacksquare$ , sul display viene visualizzato "PrInT". 2. Premere ripetutamente il tasto  $f_{\text{max}}$  fino a quando non viene visualizzato "bLgHT"; premere il tasto  $f_{\text{max}}$  per confermare; sul display viene visualizzato "1 nin" che indica che l'illuminazione del display si spegne dopo 1 minuto. 3. Premere ripetutamente il tasto  $\sqrt{+1}$  per selezionare il tempo desiderato: 1,2,3,5,10,15,30,60 minuti.
- 4. Premere ripetutamente il tasto per selezionare il tempo desiderato: 1,2,3,5,10,15,30,60 minuti

# 16. IMPOSTAZIONE DEI LIMITI DI PESO

Impostazione dei valori limite superiore e inferiore:

- 1. Premere il tasto
- 2. Premere ripetutamente il tasto  $\overline{a}$   $\overline{a}$  finché non viene visualizzato il messaggio "InSpCT".
- 3. Premere il tasto per confermare; la bilancia entra in modalità di impostazione e sul display viene visualizzato
- "SET HI" (impostazione limite superiore).
- 4. Premere il tasto  $\leftrightarrow$  , sul display viene visualizzato "50" (inizializzazione del valore).
- 5. Premere il tasto  $\bullet$   $\bullet$  , sul display viene visualizzato "SET Dp" (impostazione della posizione del punto decimale).

Premere ripetutamente il tasto  $\Box$  per selezionare la posizione del decimale.

6. Premere il tasto per confermare la posizione del decimale. Sul display viene visualizzata l'inizializzazione del

- valore. Premere il tasto  $\bullet$  per aumentare il valore e il tasto  $\bullet$   $\bullet$  per diminuirlo.
- 7. Inserire il valore desiderato, premere il tasto  $\sim$ , il valore inserito lampeggia. Per continuare la modifica, premere il tasto  $\leftarrow$  +T  $\leftarrow$  ; per confermare il valore premere il tasto  $\leftarrow$  ; sul display viene visualizzato "SET HI".
- 8. Premere il tasto  $\sqrt{1-\epsilon}$ , sul display viene visualizzato il messaggio "SET LO" (impostazione del valore del limite inferio-
- re), attenersi alla stessa procedura sopra descritta.

### 16.1 IMPOSTAZIONE DELLA MODALITÀ DI AVVISO

La bilancia emette un avviso quando non c'è nessun oggetto sul piatto di pesatura o quando il peso del prodotto è inferiore al valore del limite inferiore predefinito.

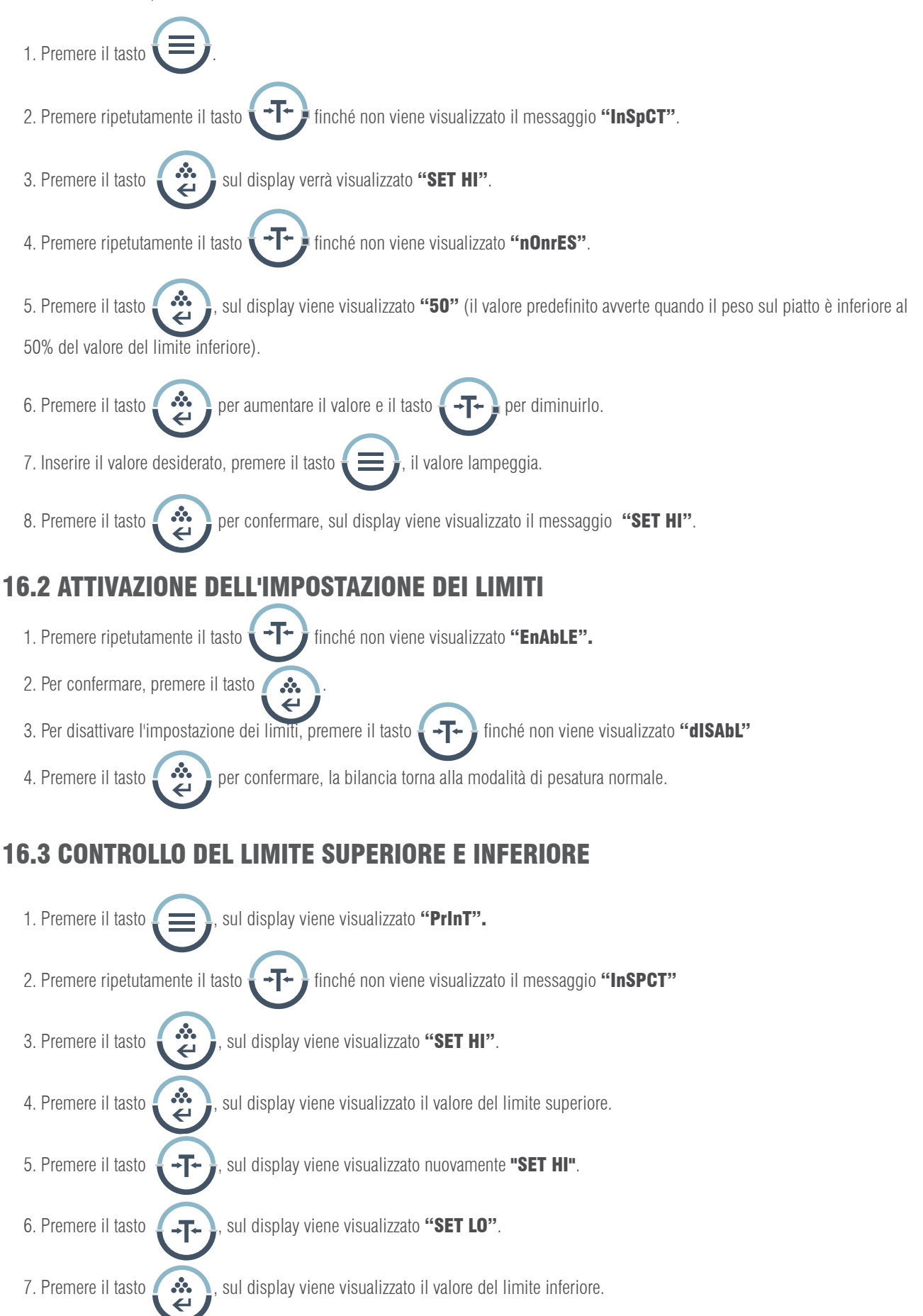

#### NOTA:

1. Per uscire in qualsiasi momento dal menu di impostazione, premere il tasto  $\Box$  T fino a visualizzare il messaggio

"ESC"; premere il tasto  $\bullet$   $\mathbb{Z}$  per confermare.

2. Per cancellare i valori dei limiti superiore e inferiore, premere  $\Box$  Fino a visualizzare il messaggio "CLEAr",

quindi premere il tasto  $\bullet$   $\bullet$  e i valori di entrambi i limiti restano a zero.

3. Dopo aver apportato eventuali modifiche al limite superiore o inferiore, è necessario accedere nuovamente alla modalità dei limiti di peso.

4. I valori dei limiti sono memorizzati nella bilancia. Non è necessario reimpostarli.

## 17. FUNZIONI OPZIONALI

#### Gancio di pesatura idrostatico

Sul fondo della bilancia è presente un foro per l'installazione del gancio di pesatura (opzionale). (L'uso del gancio di pesatura inferiore non è consentito nell'ambito della metrologia legale).

- 1. Aprire il coperchio inferiore della bilancia (girare la bilancia sul lato per aprire il coperchio inferiore, non farlo al contrario).
- 2. Avvitare il gancio girando verso destra nel foro inferiore, smettere di avvitare il gancio quando si avverte resistenza.
- 3. Appendere l'oggetto al gancio, ad esempio, su una corda di sospensione.
- 4. Se necessario, installare un banco idrostatico per evitare correnti d'aria.

### 18. COMUNICAZIONE CON UN COMPUTER

Le funzioni chiave della bilancia possono essere utilizzate tramite RS-232. Sono disponibili i seguenti comandi:

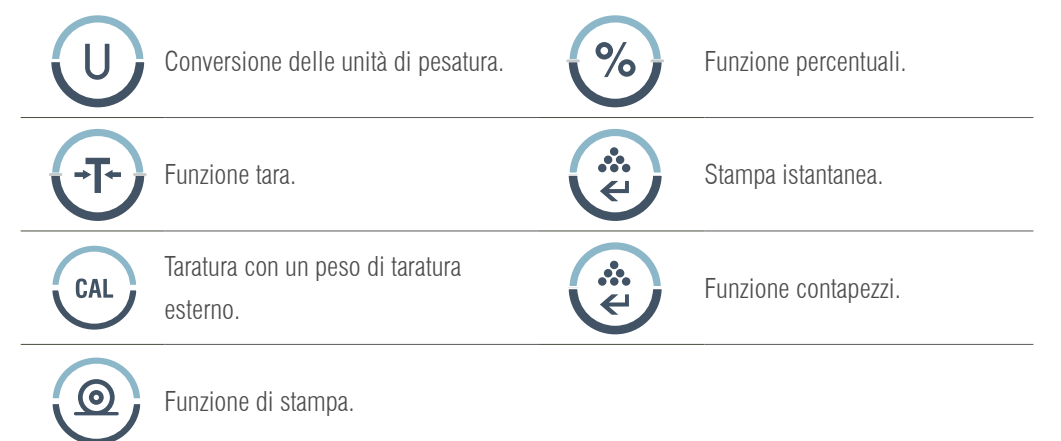

Quando la bilancia è collegata a un computer, si consiglia di utilizzare immediatamente la funzione di stampa. In risposta a questo comando, la bilancia trasmette qualsiasi numero o messaggio visualizzato sul display. Il formato di uscita è il seguente:

#### A B C D E F G H I J K L M

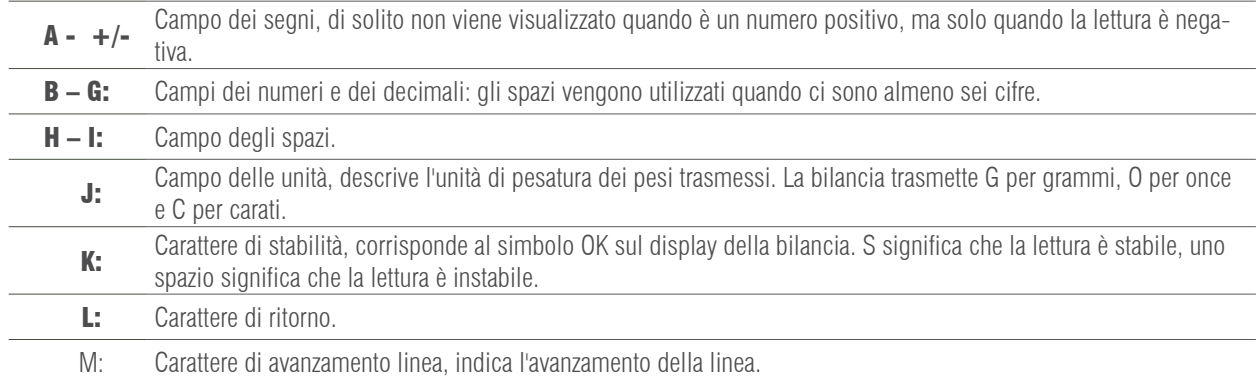

### 19. INTERFACE RS-232

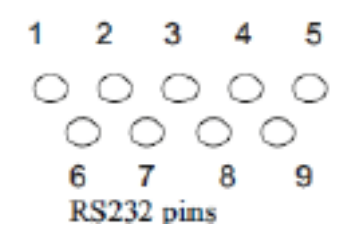

#### Questa bilancia adotta le linee di trasmissione e ricezione dello standard RS-232.

Il formato dei dati è:

- 1 start bit.
- 8 data bit include parity.
- 1 stop bit

#### 19.1 DESCRIZIONE DEL PIN

- 2 TXD - la bilancia trasmette i dati.
- 3 RXD - la bilancia riceve i dati.
- 5 GRD - segnale di terra.

Nota: Le modalità di segnale CTS non vengono utilizzate. La periferica deve avere un buffer minimo (15 caratteri). Si raccomanda che la lunghezza del cavo sia di 15 metri, l'impedenza di carico dell'apparecchiatura collegata sia compresa tra 3000 e 7000 ohm con non più di 2500 pf di portata in parallelo.

### 20. MANUTENZIONE ORDINARIA E RISOLUZIONE DEI PROBLEMI

#### 20.1 SOLUZIONE DEI GUASTI

Solo professionisti qualificati possono effettuare riparazioni della bilancia. Se la bilancia viene riparata da personale non qualificato, il rischio è elevato.

#### 20.2 PULIZIA

- Spegnere la bilancia e scollegare tutti i cavi.
- Evitare la fuoriuscita di liquidi nella bilancia.
- Non utilizzare in nessun caso detergenti corrosivi (solventi).
- Pulire la bilancia con un panno morbido.
- Prima di pulire la bilancia, rimuovere il piatto, il supporto del piatto e l'anello per evitare danni al sistema di pesatura.

#### 20.3 PULIZIA DELLA SUPERFICIE IN ACCIAIO INOSSIDABILE

Tutti i componenti in acciaio inossidabile devono essere puliti regolarmente. Togliere il piatto di pesatura e pulirlo con un panno morbido o una spugna. Si consiglia di utilizzare un detergente speciale per l'acciaio inossidabile. Pulire la superficie in acciaio inossidabile della bilancia e

poi il piatto di pesatura. Assicurarsi che non vi sia sporcizia prima di asciugare la bilancia con l'aria. Se necessario, ungere la

superficie in acciaio inossidabile con un olio speciale come protezione supplementare.

#### 20.4 REVISIONE DI SICUREZZA

Se la bilancia non funziona correttamente:

- Scollegarla immediatamente dalla rete e non utilizzarla.
- Conservarla in un luogo sicuro e non utilizzarla.
- Contattare il servizio tecnico o il distributore per la riparazione.

# 21. RISOLUZIONE DEI PROBLEMI

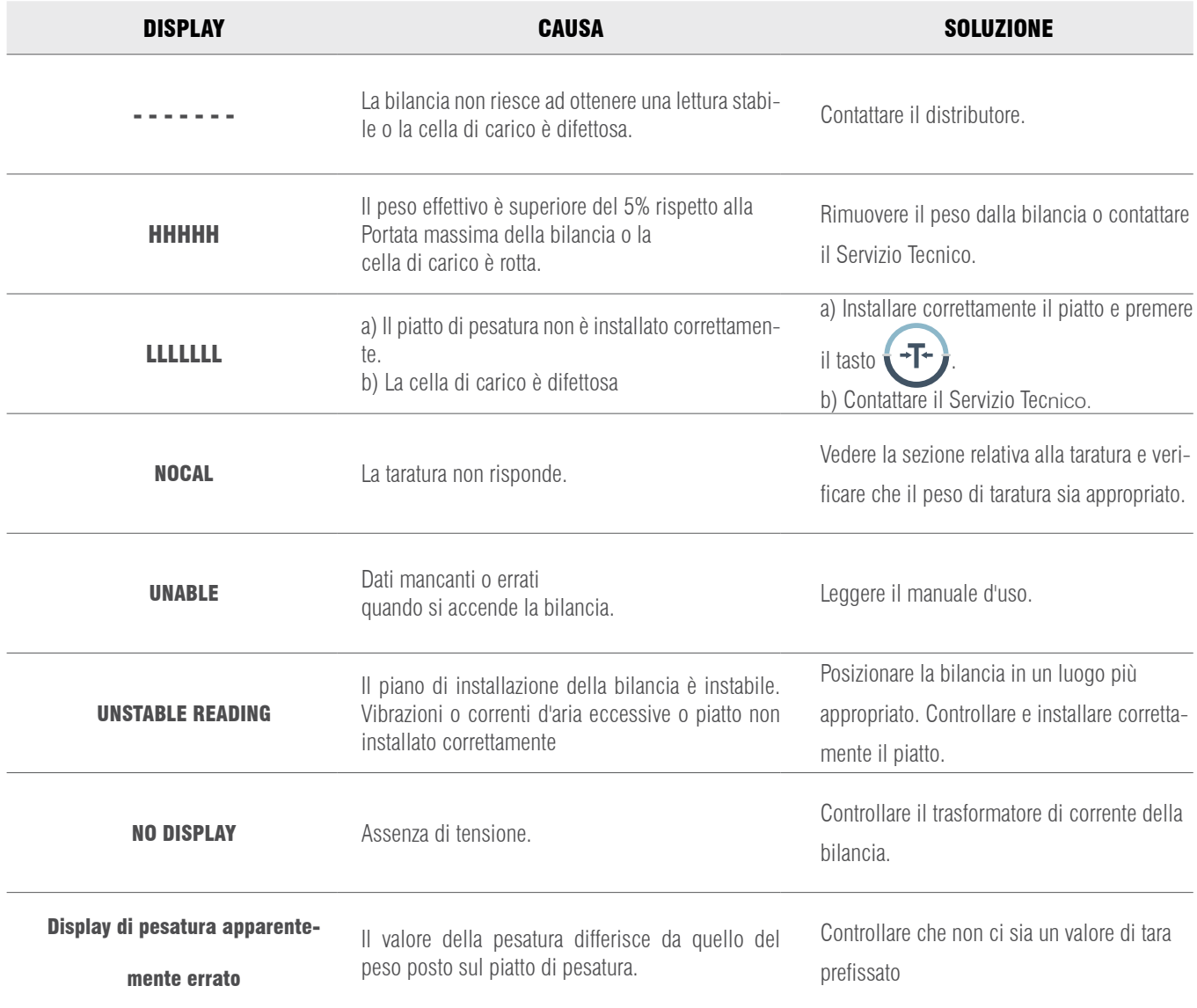

# 22. CONDIZIONI TECNICHE

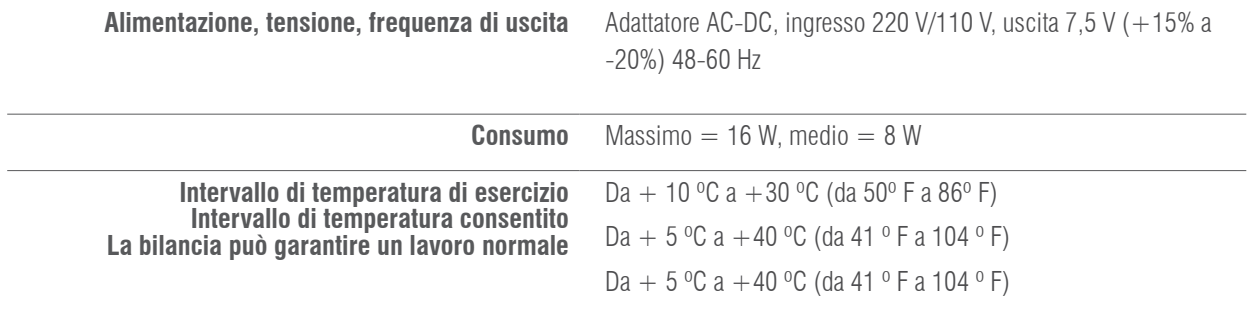
### 23. PARAMETRI TECNICI

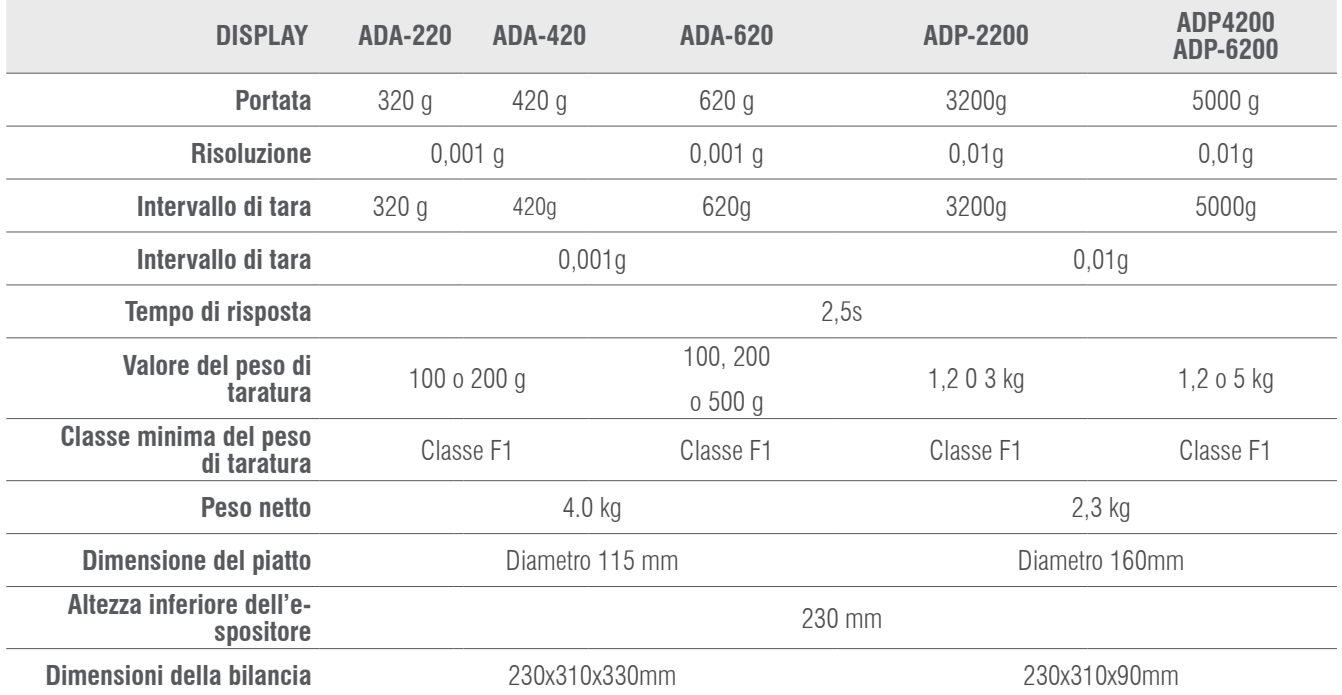

### 24- GARANZIA

Questa bilancia è coperta da una garanzia contro qualsiasi difetto di fabbricazione e materiale, per un periodo di un anno, a partire dalla data di consegna.

Durante questo periodo, GIROPÈS S.L. si farà carico della riparazione della bilancia.

Tale garanzia non include i danni causati da uso improprio o sovraccarichi.

La garanzia non copre le spese di spedizione necessarie alla riparazione della bilancia.

### MANUAL DE UTILIZADOR ADA-ADP PT

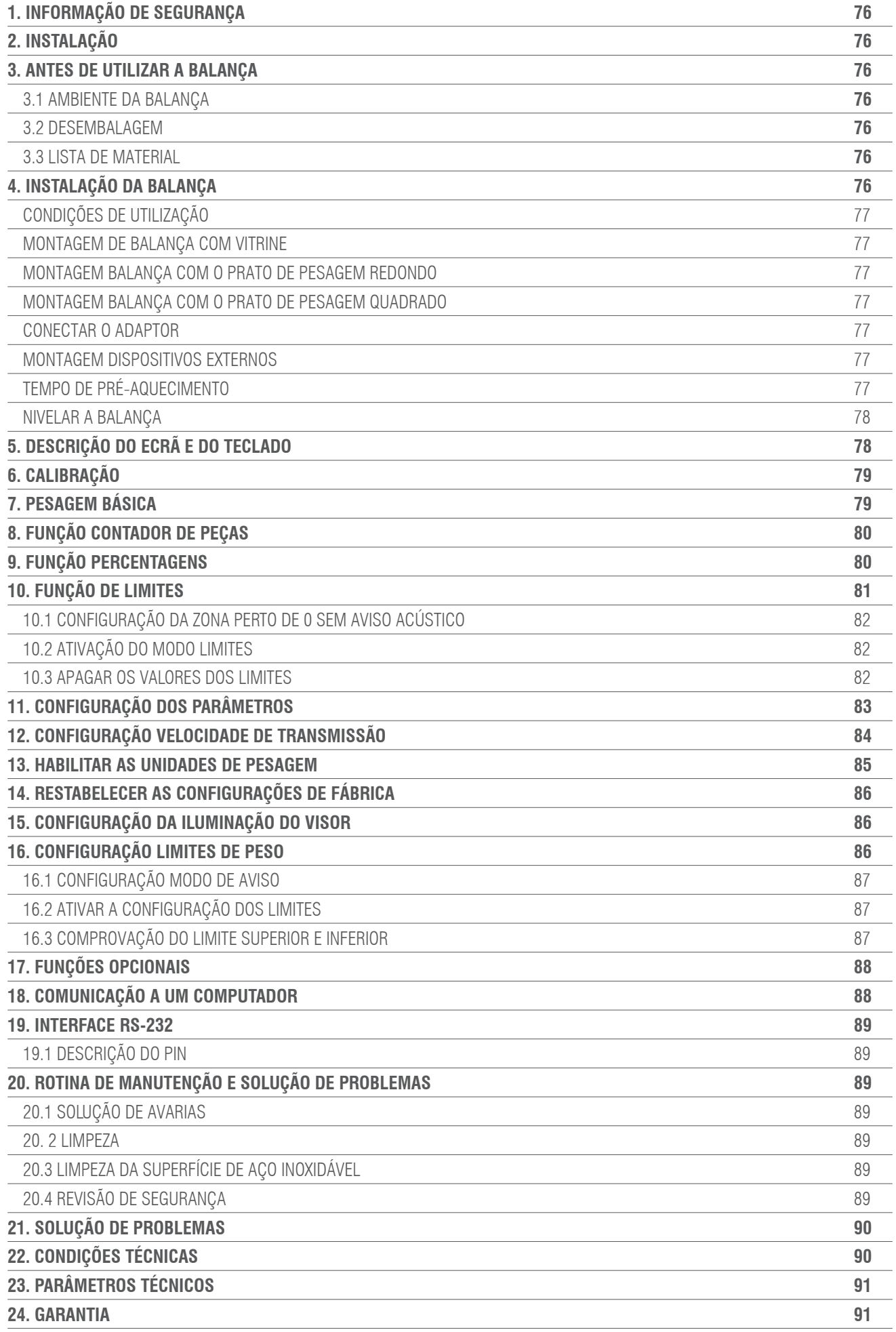

# 1. INFORMAÇÃO DE SEGURANÇA

Para evitar danos desnecessários à balança, por favor preste muita atenção aos seguintes conselhos:

- Não utilizar a balança em áreas perigosas.
- Desligar a balança da rede antes de a ligar ou desligar noutras instalações.

• Se existirem interferências eletromágneticas excessivas, pode provocar uma leitura do visor errónea. Quando estas tiverem sido reduzidas

interferências eletromagnéticas a balança deve funcionar de maneira normal.

• Evitar qualquer líquido sobre a superfície da balança. Utilizar um pano ligeiramente húmido para limpar a balança

### 2. INSTALAÇÃO

- Certificar-se de que a voltagem local está em linha com a tensão indicada na placa nominal.
- Prestar especial atenção ao utilizar a saída de dados RS-232 C.
- Comprovar se o cabo conectado concorda com o esquema facilitado para a comunicação RS-232. Se assim não for, desligar imediatamente o cabo

• Se a instalação ou o cabo de corrente tiver danos aparentes, por favor desligue a balança da rede, situe-a num local seguro e não a utilize até que a sua instalação seja segura.

• A balança só pode ser ligada aos nossos acessórios ou peças opcionais. Não assumiremos nenhuma responsabilidade por qualquer modificação que o utilizador possa efetuar na balança, incluindo a utilização inadequada das instalações ou que o cabo de corrente, não seja o incluído na balança.

• Se a balança não funcionar corretamente, por favor contacte o seu Distribuidor.

### 3. ANTES DE UTILIZAR A BALANÇA

### 3.1 AMBIENTE DA BALANÇA

Esta balança requer um ambiente sem temperaturas altas e baixas temperaturas, corrosão, vibrações, correntes de ar e colisões.

#### 3.2 DESEMBALAGEM

- Desembalar a balança e comprovar se não sofreu nenhum dano durante o transporte.
- Se houver algum dano externo, por favor consulte a secção de manutenção e solução de problemas.
- Guardar a embalagem original da balança para o seu possível transporte futuro. Quando for necessário embalar a balança, retirar todos os cabos para evitar danos desnecessários

#### 3.3 LISTA DE MATERIAL

- Balança.
- Prato de pesagem.
- Suporte do prato.
- Adaptador de rede.
- Manual de instruções.

### 4. INSTALAÇÃO DA BALANÇA

Instalar a balança num local apropriado, evitar as seguintes situações:

- Altas temperaturas e raios solares diretos.
- Correntes de ar e vibrações
- Excessivo nível de humidade.

### 4.1 CONDIÇÕES DE UTILIZAÇÃO

Não deixar a balança num local muito húmido durante muito tempo. Se a balança for transportada de um local com temperaturas baixas para um local com temperaturas altas, por favor deixar a balança num novo local sem conectá-la à rede durante 2 horas.

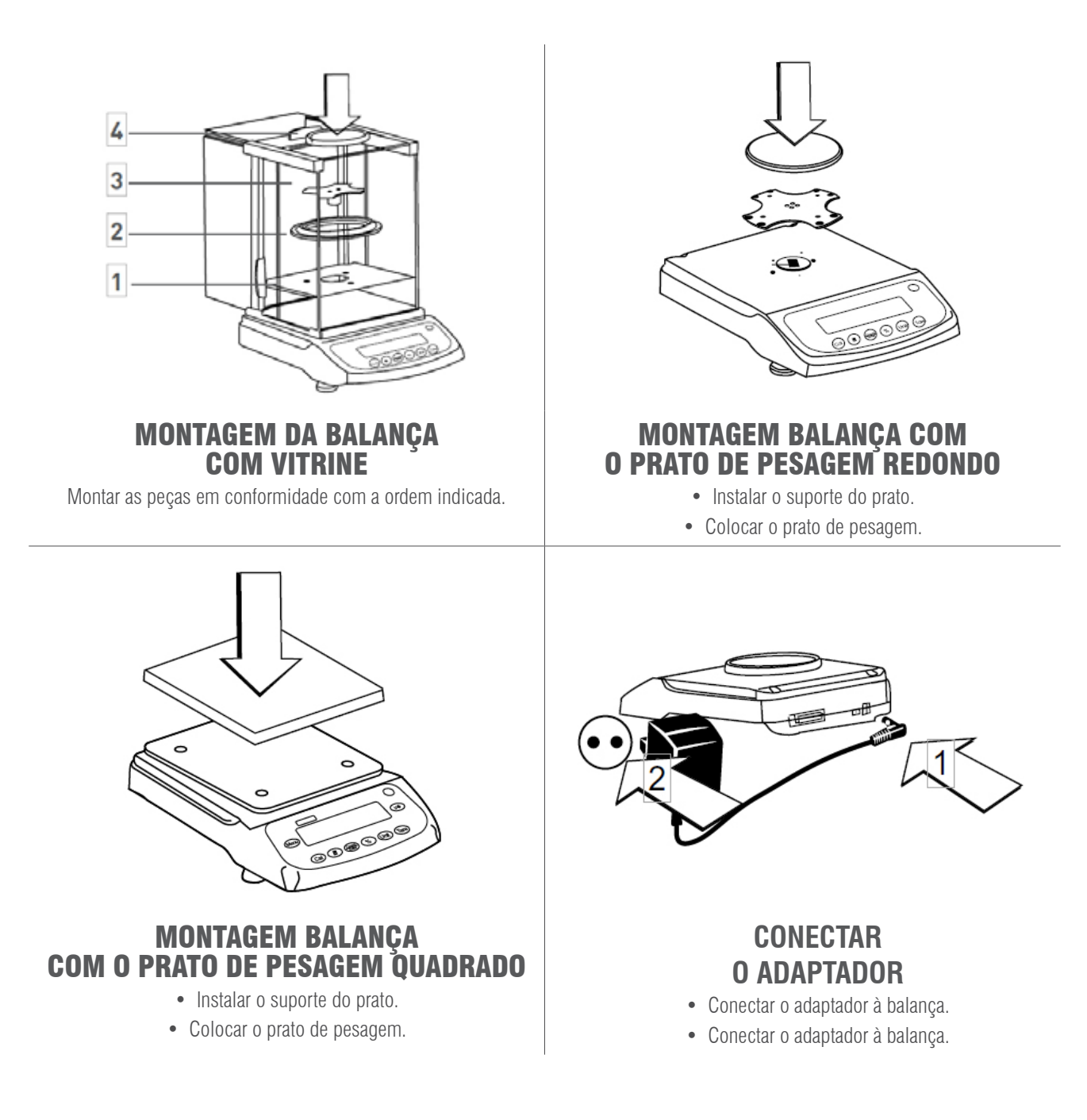

### **MONTAGEM DISPOSITIVOS EXTERNOS**

Antes de montar qualquer dispositivo externo (conexão à impressora ou conexão ao computador) por favor, apague a balança ou desligue a balança da alimentação.

### **TEMPO DE PRÉ-AQUECIMENTO**

Para assegurar a exatidão nas leituras, a balança deve ser previamente aquecida durante 30 minutos antes de a utilizar.

### **NIVELAR A BALANÇA**

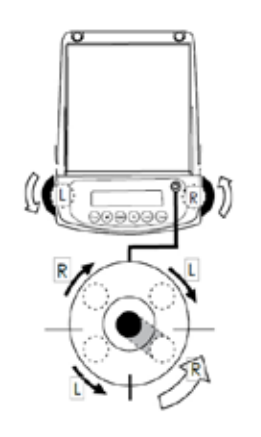

• Nivelar a balança utilizando os dois pés reguláveis dianteiros até que a borbulha do nível fique no centro do círculo.

• Cada vez que a balança for instalada num local diferente será necessário nivelar antes da sua utilização.

# 5. DESCRIÇÃO DO ECRÃ E DO TECLADO

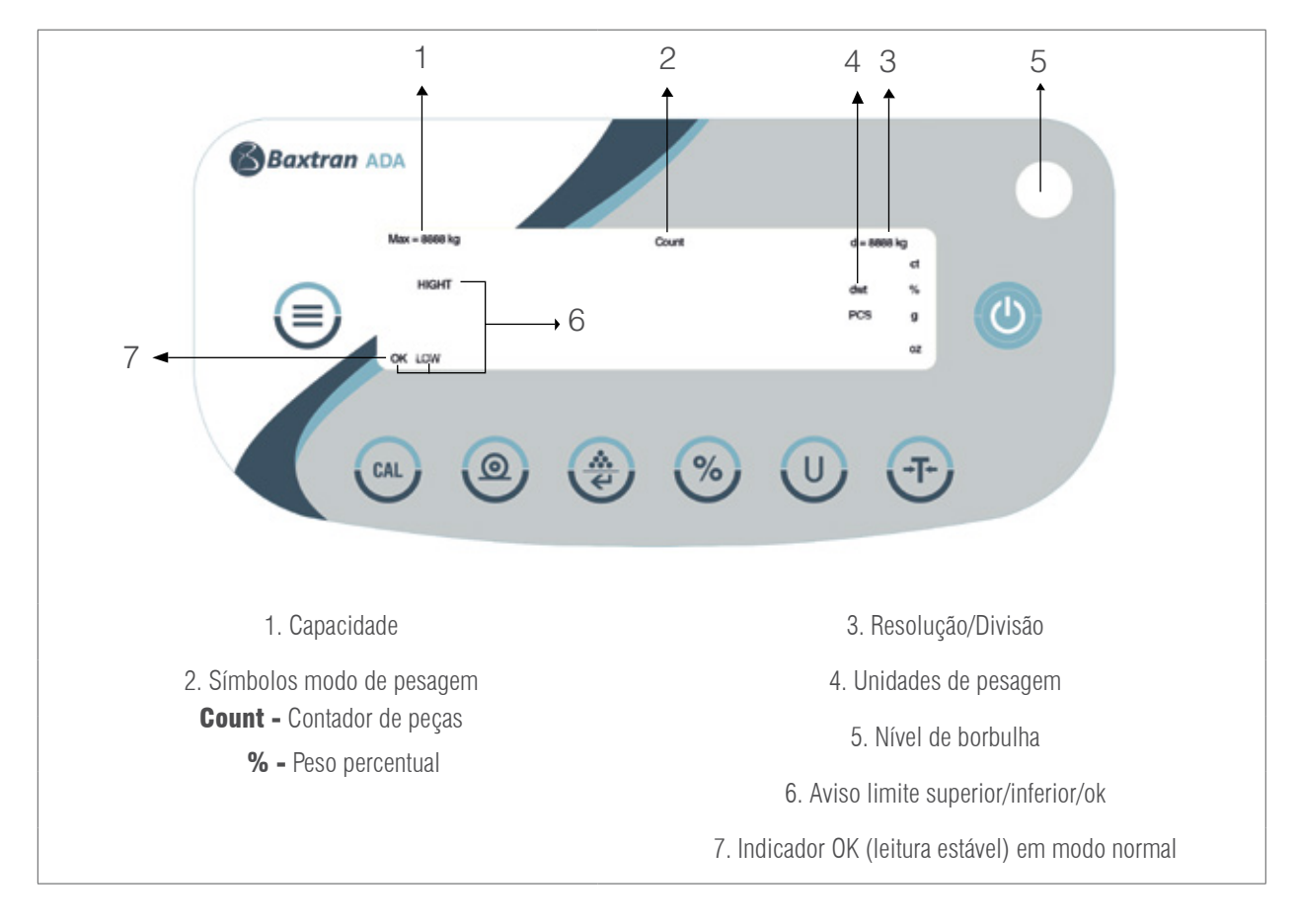

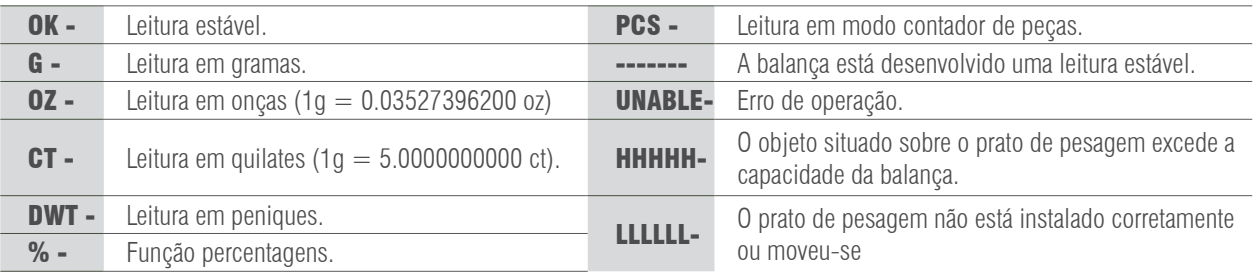

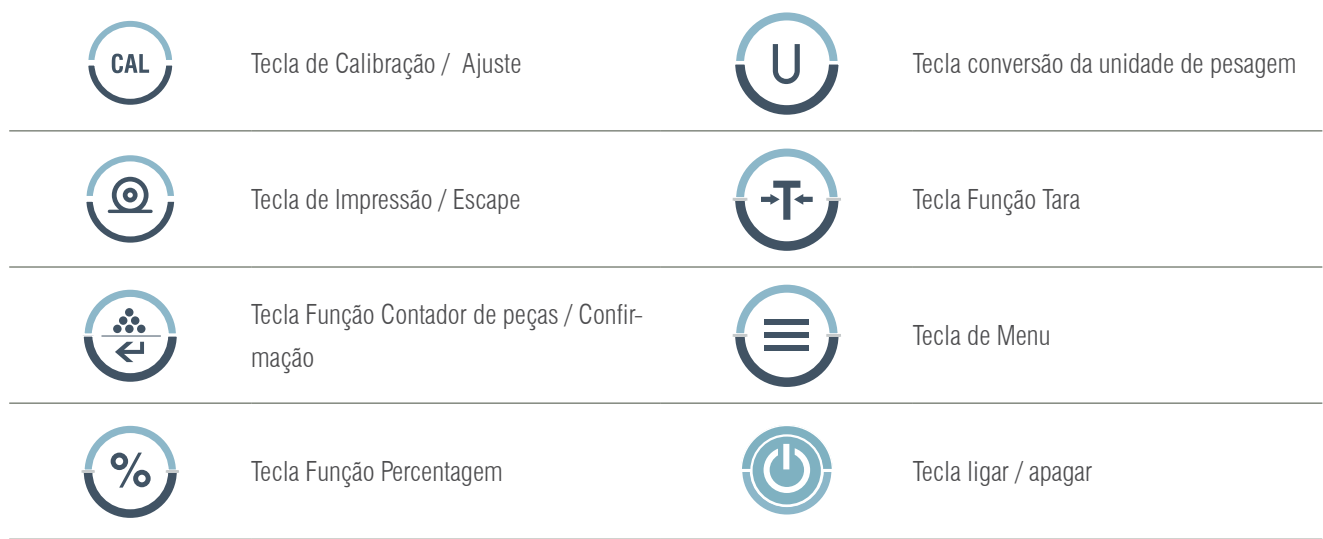

# 6. CALIBRAÇÃO

#### PROCEDIMENTO

- 1- Nivelar a balança ajustando o nível de borbulha e aquecer previamente a balança durante 30 minutos.
- 2- Premir a tecla  $\left\{\right. \rightarrow \left. \right\}$  se quando estiver a funcionar não mostrar zero.
- 3- Premir a tecla  $\left\{ \text{CAL} \right\}$ , o visor mostrará a capacidade da balança, por exemplo 3000.
- 4- Premir a tecla  $\Box$  repetidamente, o visor irá mostrando o ponto de calibração dentro da faixa, por exemplo: 2000, 1000…
- 5- Escolher um valor de calibração e colocar o peso de calibração que corresponda sobre o prato de pesagem. Premir a tecla

o visor mostrará a mensagem ACAL. CAL

6- Quando a calibração finalizou, o visor mostrará o peso do peso de calibração.

### 7. PESAGEM BÁSICA

#### PROCEDIMENTO

1- Acender a balança premindo a tecla  $\{(\cdot)\}$  a balança efetuará automaticamente um processo de inicialização.

- 2- Colocar o recipiente sobre o prato de pesagem.
- 3- Premir a tecla  $\overline{\bullet}$   $\overline{\bullet}$   $\overline{\bullet}$
- 4.- Situar o produto no interior do recipiente.
- 5- Imprimir o resultado premindo a tecla .

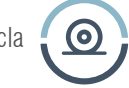

# 8. FUNÇÃO CONTADOR DE PEÇAS

Simbolo no visor: PCS

#### **PROCEDIMENTO**

- 1- Colocar o recipiente sobre o prato de pesagem.
- 2- Premir a tecla
- 3- Selecionar o número de peças que será utilizado como referência, premir a tecla de peças, o visor mostrará
- 

"**qTy10**", premir a tecla  $\cdots$ , para visualizar os números de peças disponíveis (10, 25, 50, 100). O número maior de

peças dá resultados mais precisos.

- 4- Colocar o número de peças selecionado sobre o prato ou no interior do recipiente.
- 5- Premir a tecla , o visor mostrará o número de peças utilizado, como mostra de referência, por exemplo: 10
- 6- Colocar as restantes peças a contar, o visor mostrará o número total de peças, por exemplo: 258 peças.
- 7- Para imprimir os resultados, premir a tecla  $\odot$

8- Para regressar ao modo normal de pesagem, premir a tecla  $\Box$ , o símbolo PCS desaparecerá.

# 9. FUNÇÃO PERCENTAGENS

Simbolo no visor: %

#### **PROCEDIMENTO**

- 1- Premir a tecla
- 2- Colocar o peso de referência sobre o prato. Quando a leitura for estável, premir a tecla  $\bullet$  6 , o visor mostrará

"100.000" ou "100.00", que se refere à exatidão100% da balança. O indicador % aparecerá no visor.

- 3- Retirar o peso de referência, o visor mostrará "0.000" ou "0.00".
- 4- Situar o objeto a pesar sobre o prato de pesagem.
- 5- Esperar até o indicador OK aparecer no visor, a leitura do visor indica o desvio de percentagem sobre o peso de referência.
- 6- Premir a tecla  $\blacksquare \blacksquare \blacksquare$ , a balança regressará ao modo normal de pesagem.

Para obter a percentagem de um produto dentro de um recipiente, realizar o seguinte procedimento:

1. Situar o recipiente vazio sobre o prato de pesagem e premir a tecla

- 2. Colocar o peso de referência dentro do recipiente.
- 3. Premir a tecla  $\sqrt[6]{\cdot}$  quando a leitura for estável, o visor mostrará "100.00" ou "100.00".
- 4. Retirar o recipiente com o peso de referência. Situar sobre o prato outro recipiente e premir a tecla  $\Box$   $\Box$   $\Box$  para subtrair

o seu peso, esperar até a leitura do visor ser estável, o visor mostrará "0.000" ou "0.00".

- 5. Verter o produto no interior do recipiente, o valor visualizado é a diferença de percentagem entre o produto e o peso de referência.
- 6. Premir a tecla  $\begin{bmatrix} 1 \\ 1 \end{bmatrix}$  para regressar ao modo normal de pesagem.
- 7. Se se desejar, o resultado pode ser transmitido a uma impressora.

# 10. FUNÇÃO DE LIMITES

Para comprovar se o peso do objeto está dentro da faixa de limites previamente definida.

Símbolos no visor: LOW / HIGH (com aviso acústico ou indicador OK)

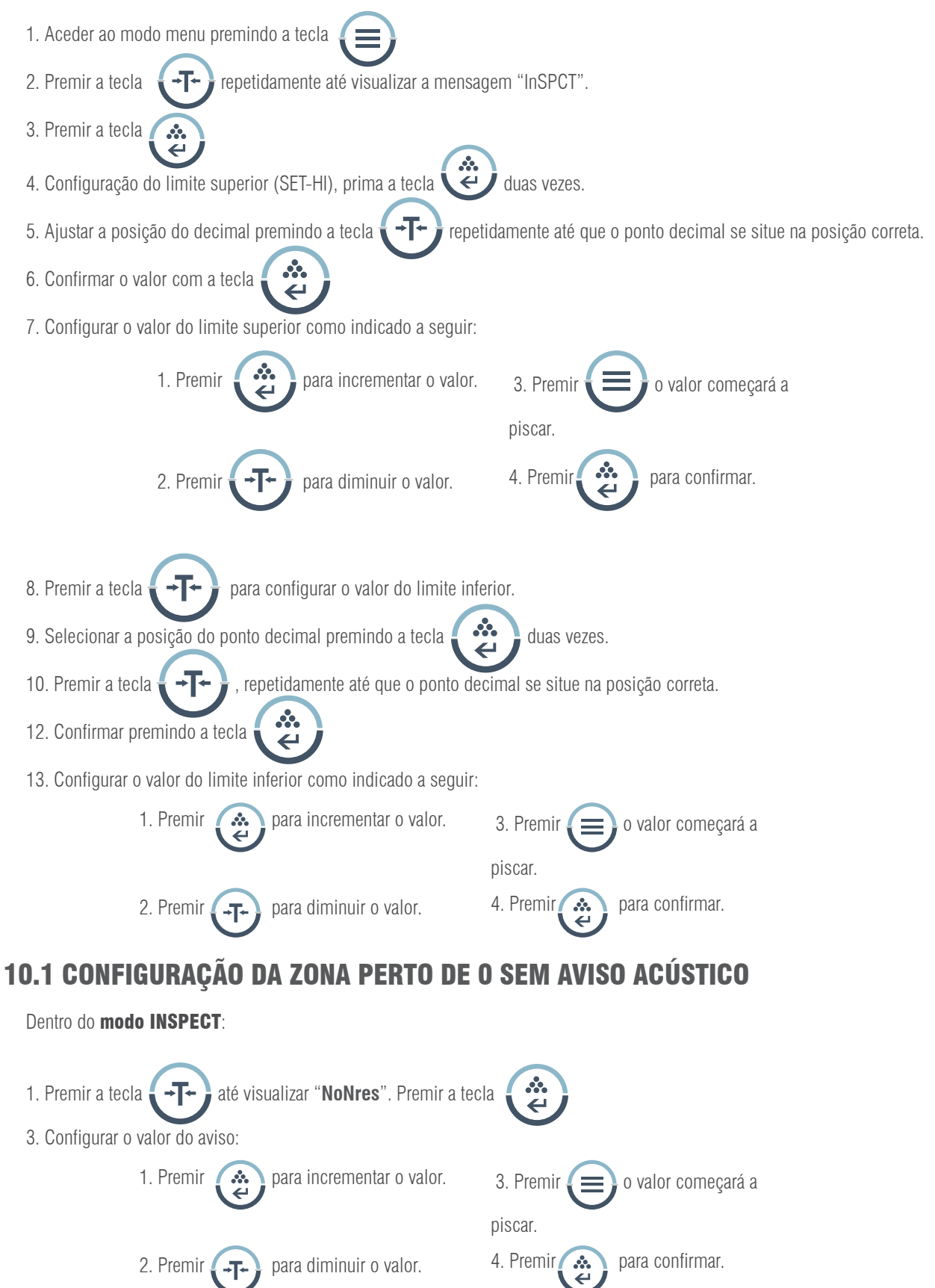

### 10.2 ATIVAÇÃO DO MODO LIMITES.

Dentro do modo INSPECT, e depois de ter configurado os limites: 1. Premir a tecla  $\langle$  -T  $\rangle$  repetidamente até visualizar "ENABLE". 2. Premir a tecla  $\dddot{\epsilon}$ 3. Premir a tecla 4. Colocar o peso sobre o prato de pesagem 5. Se o visor mostrar "LOW" significa que o peso do objeto é inferior ao valor do limite inferior, se mostrar "HI" juntamente com o aviso acústico significa que o peso do objeto é superior ao valor do limite superior, se o visor mostrar "OK" significa que o peso do objeto está entre o limite inferior e o limite superior. 6. Se se desejar, pode-se imprimir os resultados premindo a tecla  $\odot$ 7. Retirar o peso do prato de pesagem **PARA SAIR DO MODO LIMITES** 4. Premir a tecla  $\left\{\right. \right. \left. \right\}$  repetidamente até visualizar 1. Premir a tecla "DISABLE". 2. Premir a tecla **en acceptula**, repetidamente até visualizar 5. Premir a tecla  $\ddot{a}$ , a balança vai sair da função "InSPECT" de limites de peso. 3. Premir a tecla 10.3 APAGAR OS VALORES DOS LIMITES

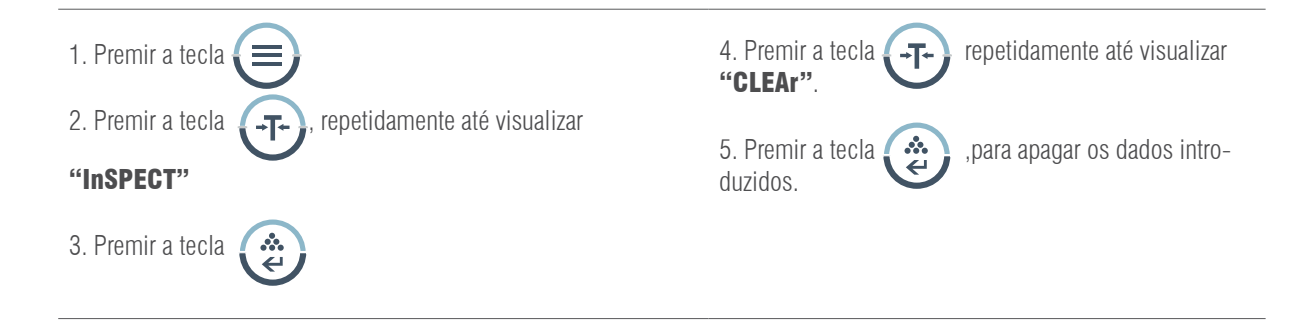

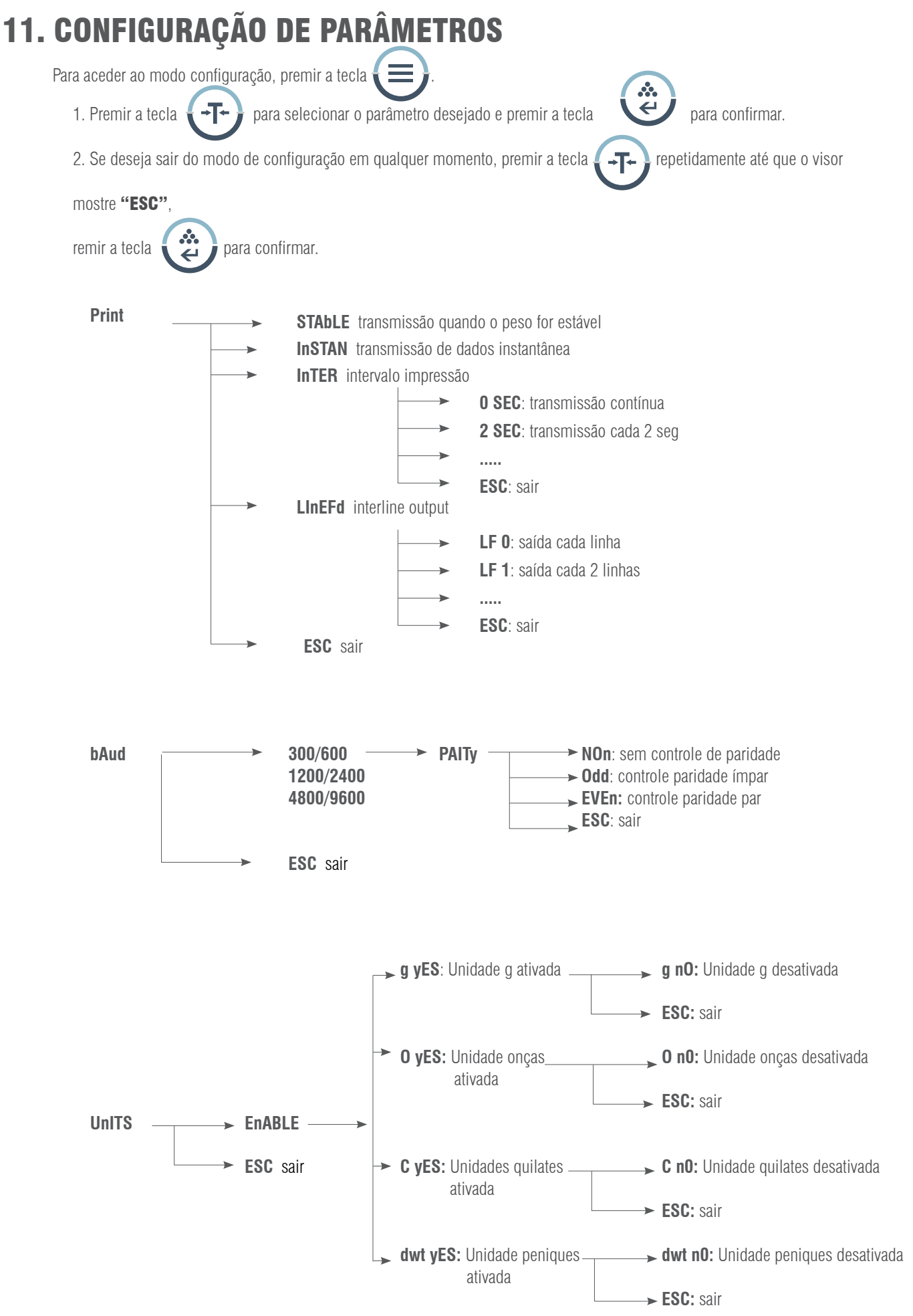

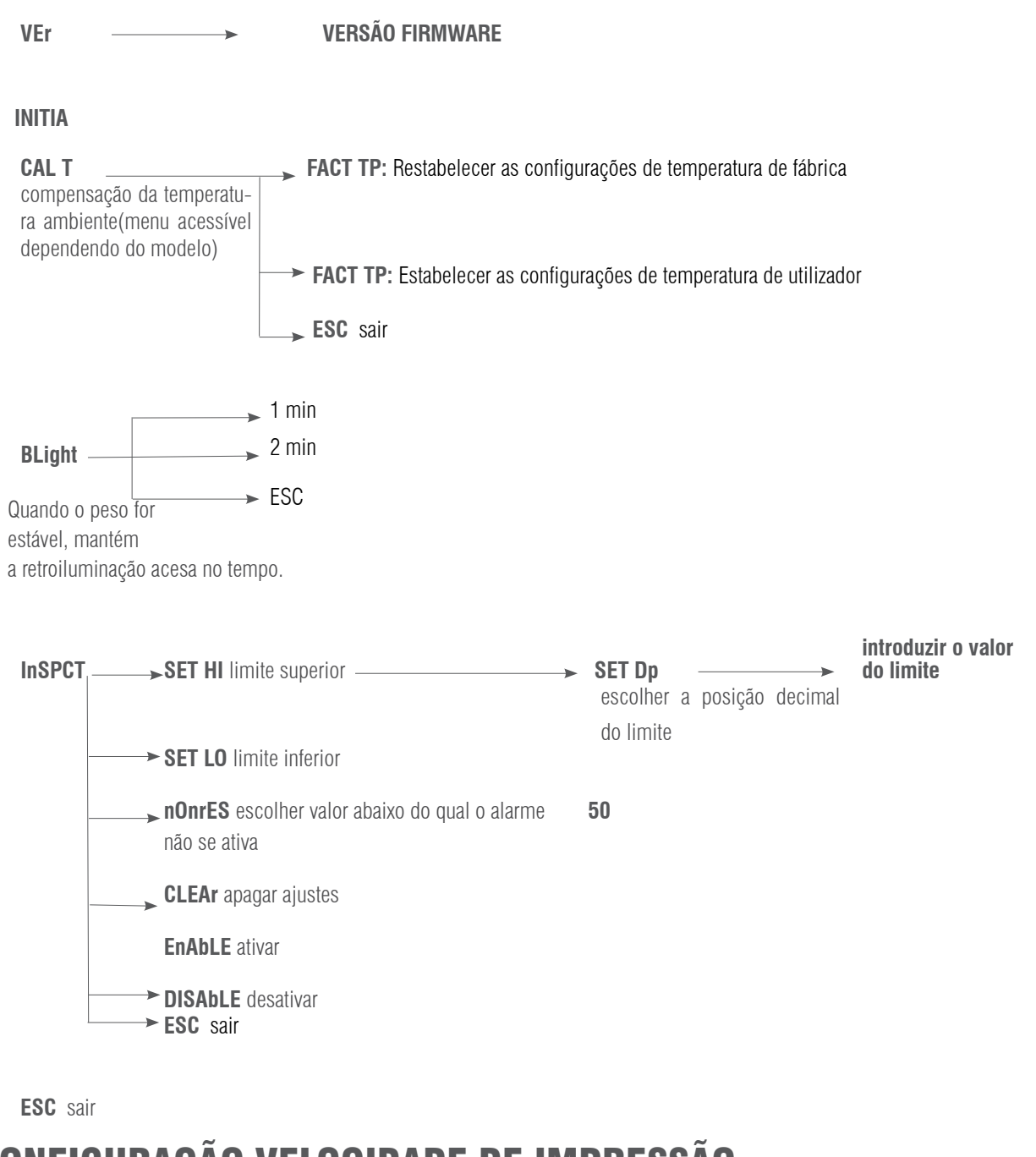

# 12. CONFIGURAÇÃO VELOCIDADE DE IMPRESSÃO

Há três modos de impressão:

STABLE Print: impressão quando a leitura do visor for estável.

INSTANT Print: impressão imediatamente depois de premir a tecla .

INTERVAL Print: impressão em intervalos de tempo predeterminados.

Nota: A função de impressão está separada da configuração do avanço da linha, configurar primeiro a função de

impressão e depois o número de avanço da linha.

#### MANUAL DE UTILIZADOR ADA-ADP PT

Para configurar o modo de impressão, seguir o seguinte procedimento:

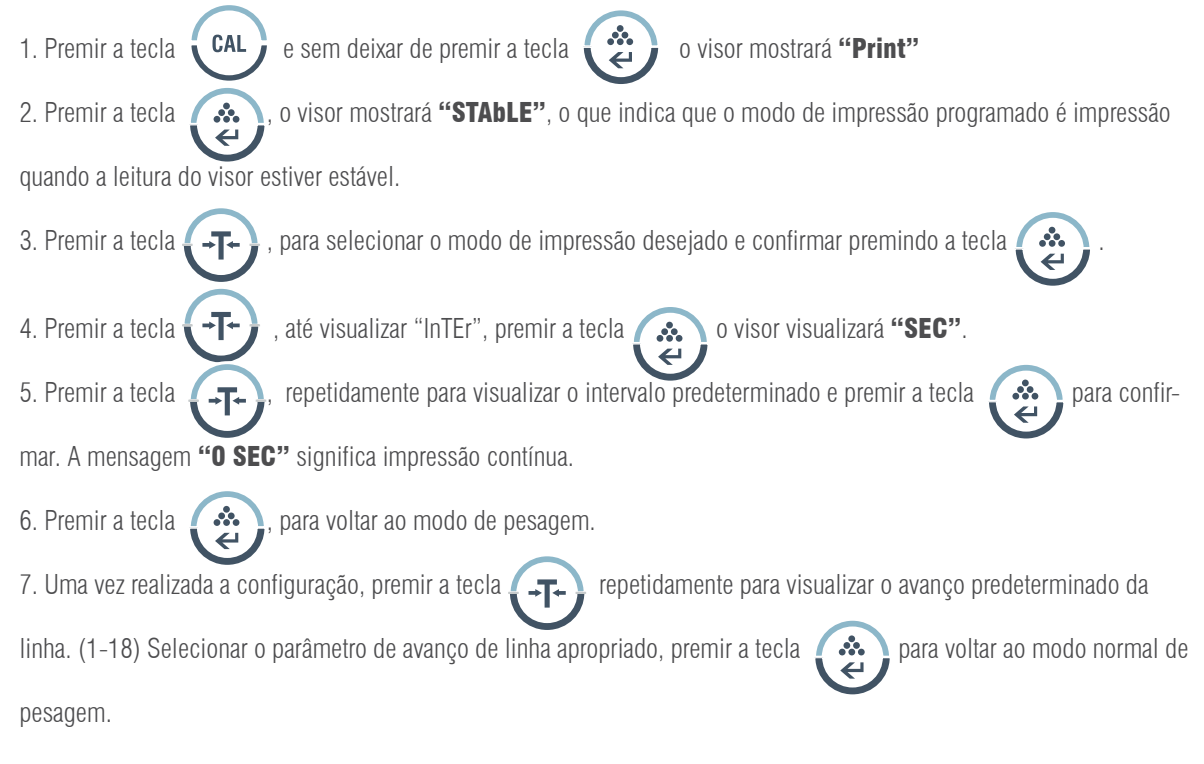

### CONFIGURAÇÃO VELOCIDADE DE TRANSMISSÃO

1. Premir a tecla 2. Premir a tecla  $\overline{1}$ , o visor mostrará a mensagem "**bAud".** 3. Premir a tecla  $\blacksquare$   $\clubsuit$  , o visor visualizará "300". 4. Premir repetidamente a tecla  $\Box$ , o visor irá mostrando as velocidades de transmissão disponíveis. Selecionar a velocidade desejada e confirmar com a tecla  $\bullet\bullet\bullet\bullet$ . O visor mostrará "ParlTy" e começará a comprovação da paridade. 5. Premir a tecla  $\binom{2}{2}$  o visor mostrará "n**OnE**" (sem comprovação) inicialmente. 6. Premir a tecla  $\Box$  o visor visualizará os outros modos de comprovação; "Odd" significa "comprovação odd" e "EvEn" indica "sempre comprovação". 7. Selecionar o modo desejado e premir a tecla  $\bullet$   $\bullet$  para confirmar, a balança voltará ao modo normal de pesagem.

### 13. HABILITAR AS UNIDADES DE PESAGEM

As unidades de pesagem podem ser ativadas ou desativadas pelo utilizador:

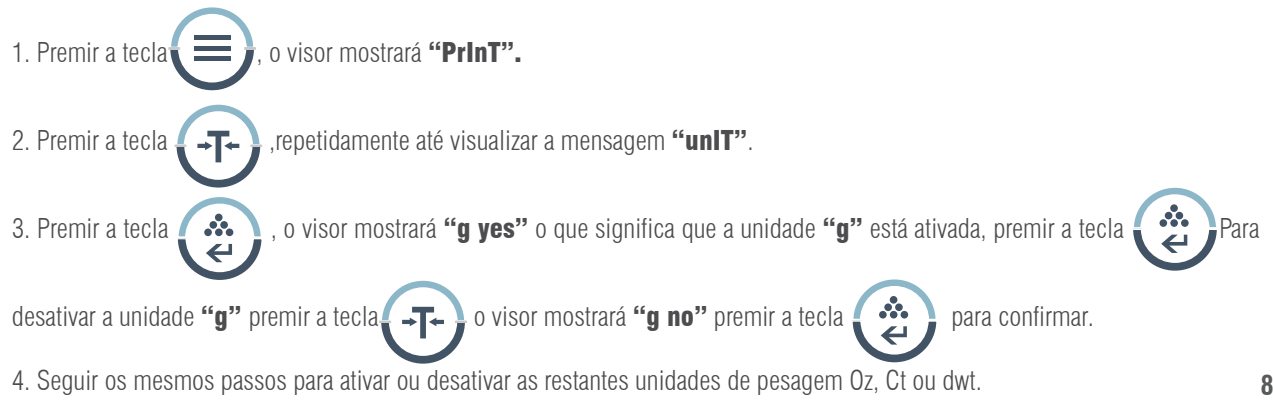

# 14. RESTABELECER AS CONFIGURAÇÕES DE FÁBRICA

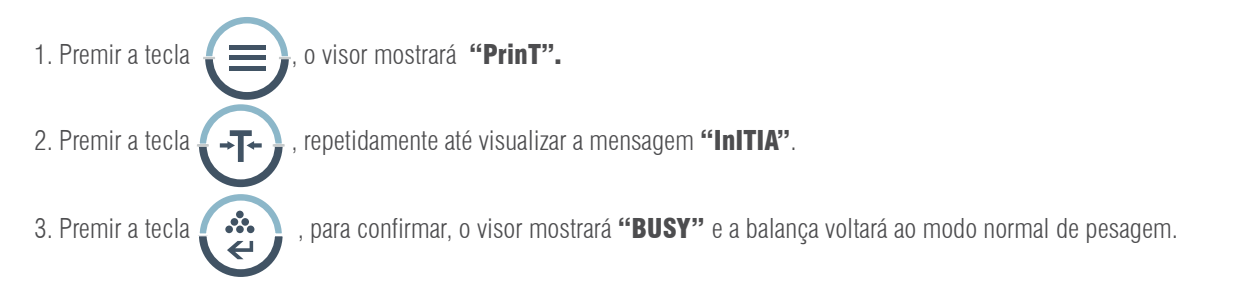

# 15. CONFIGURAÇÃO DA ILUMINAÇÃO DO VISOR

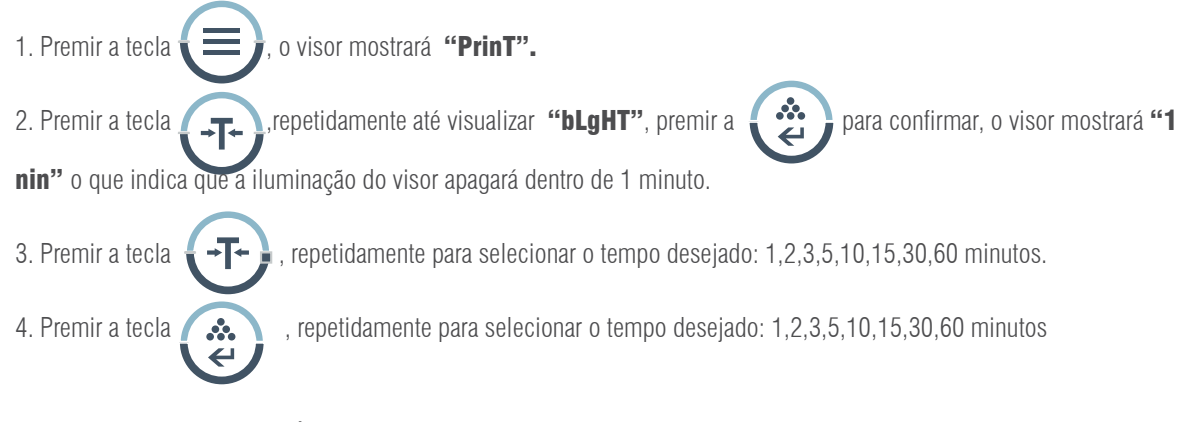

# 16. CONFIGURAÇÃO LIMITES DE PESO

Configuração dos valores do limite superior e inferior:

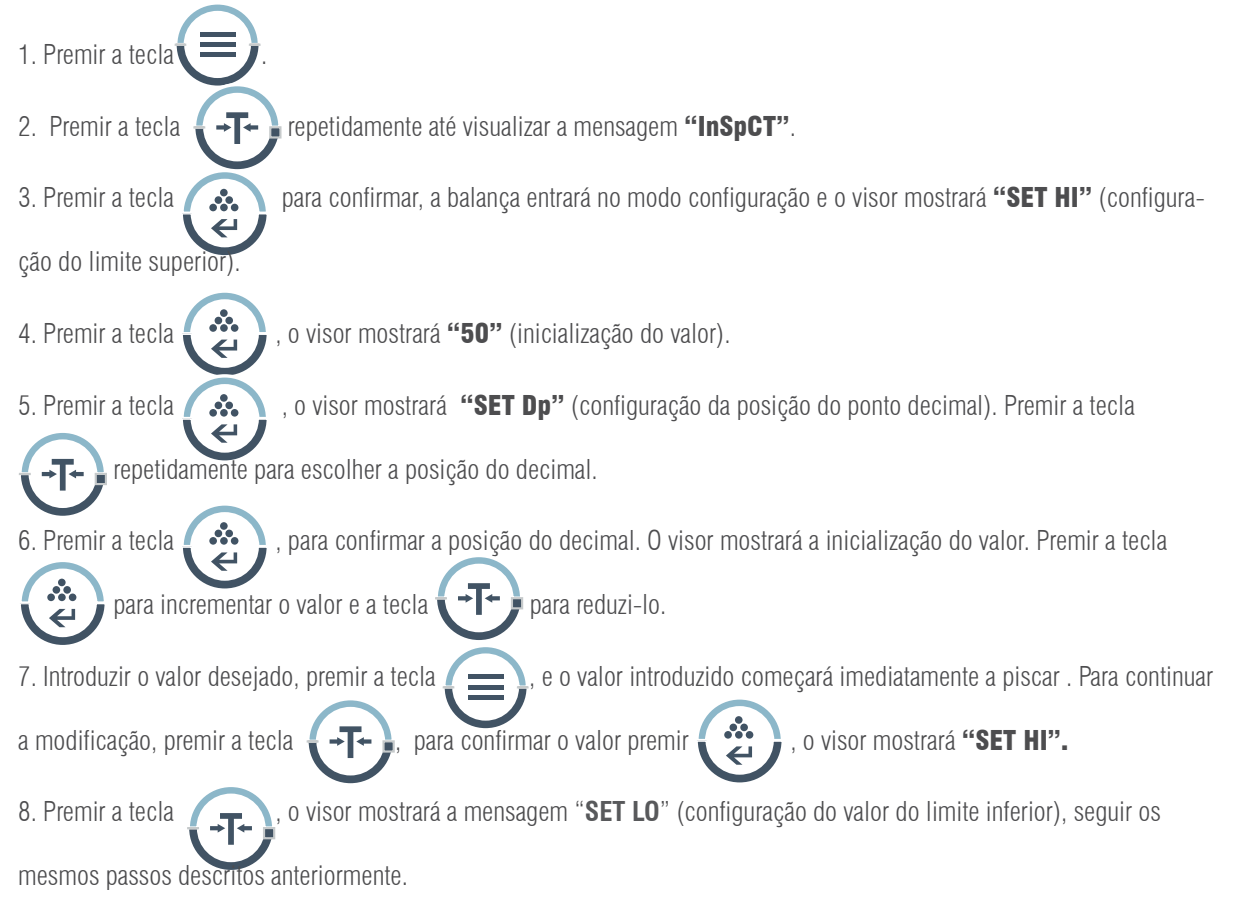

### 16.1 CONFIGURAÇÃO DO MODO DE AVISO

A balança emite um aviso quando não há nenhum objeto sobre o prato de pesagem ou quando o peso do produto for inferior ao valor pré-definido do limite inferior.

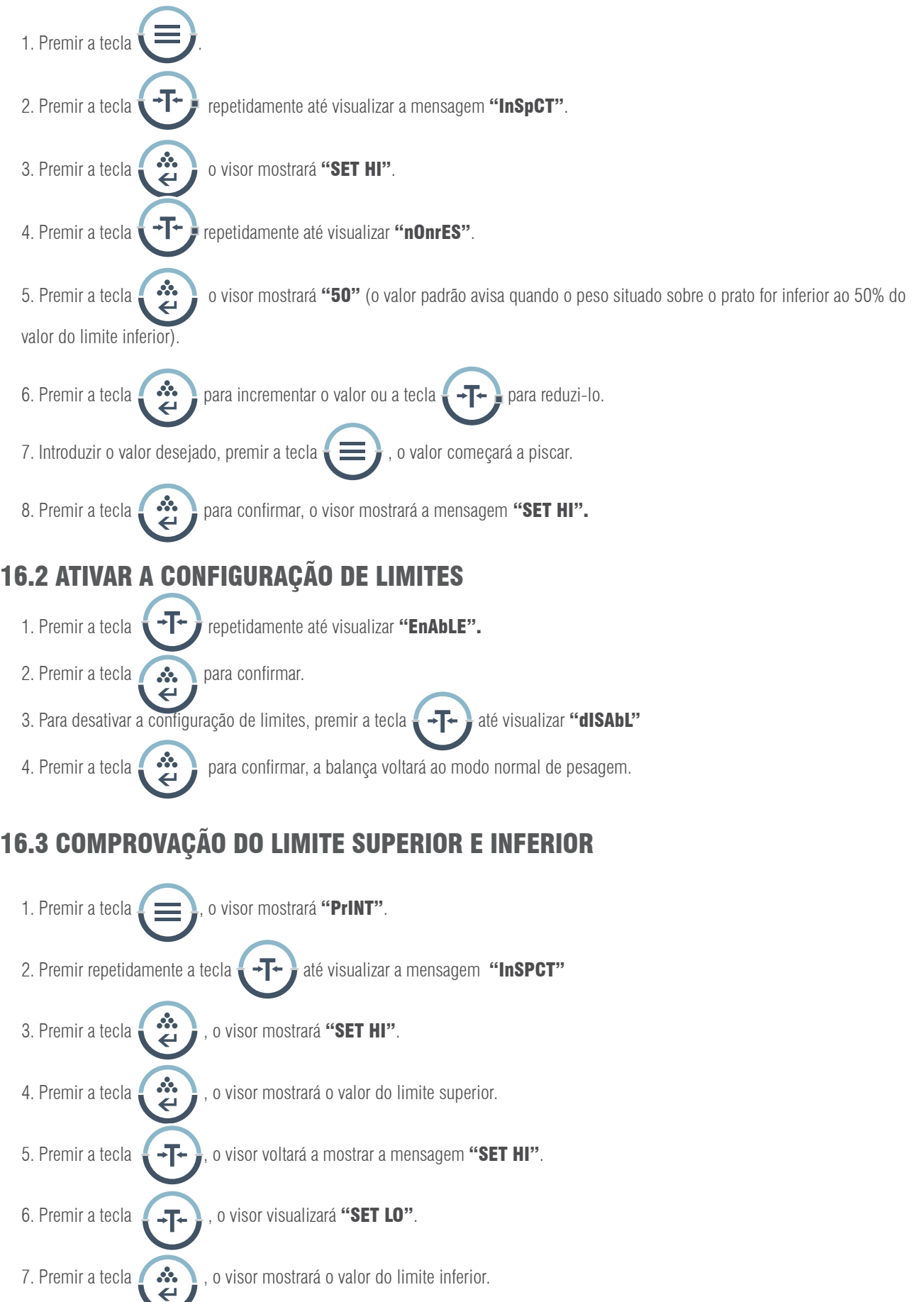

#### NOTA:

1. Para sair do menu de configuração em qualquer momento, premir a tecla  $\Box$  + até visualizar a mensagem "ESC",

premir a tecla  $\left(\begin{array}{c}\bullet\\bullet\end{array}\right)$  para confirmar.

2. Para apagar os valores do limite superior e inferior, premir a tecla  $\Box$   $\Box$  até visualizar a mensagem "CLEAr", premir

a tecla  $\bullet$  e posteriormente os valores de ambos os limites voltam a zero.

3. Depois de efetuar qualquer modificação do limite superior ou inferior, será necessário aceder novamente ao modo de limites de peso.

4. Os valores dos limites ficam guardados na balança. Não é necessário configurá-los novamente.

# 17. FUNÇÕES OPCIONAIS

#### Gancho para pesagem hidrostática

Na parte inferior da balança há um orifício para instalar o gancho de pesagem (opcional) (Não está permitido utilizar o gancho de pesagem inferior para balanças dentro da Metrologia Legal).

- 1. Abrir a tampa inferior da balança (por favor pôr de lado a balança para abrir a cobertura inferior, não ao contrário).
- 2. Aparafusar o gancho para a direita no orifício inferior, deixar de aparafusar o gancho se se notar alguma resistência.
- 3. Pendurar o objeto do gancho numa linha de suspensão, por exemplo.
- 4. Se for necessário, instalar uma banqueta hidrostática para evitar correntes de ar.

### 18. COMUNICAÇÃO A UM COMPUTADOR

As funções das teclas da balança podem ser utilizadas via RS-232. Estão disponíveis os seguintes comandos:

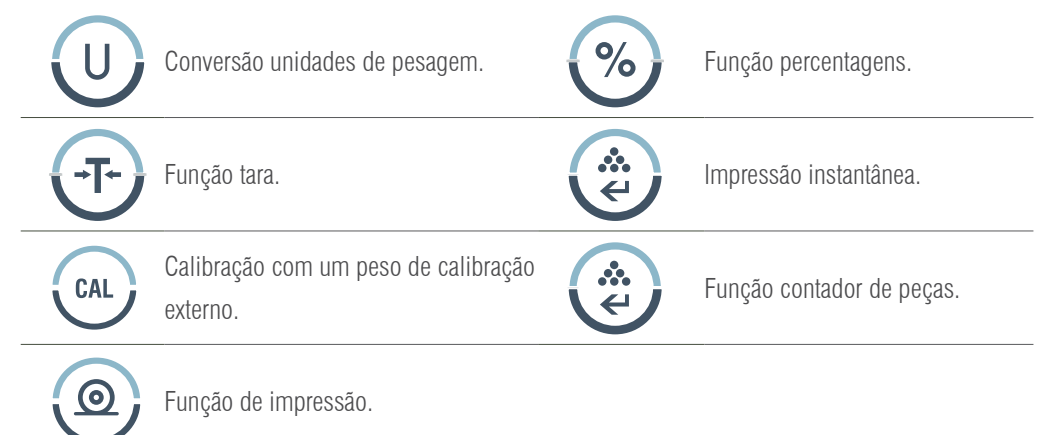

Quando a balança é ligada a um computador, recomendamos utilizar imediatamente a função de impressão. Como resposta a este comando, a balança transmitirá qualquer número ou mensagem que apareça no visor. O formato de saída é o seguinte:

#### A B C D E F G H I J K L M

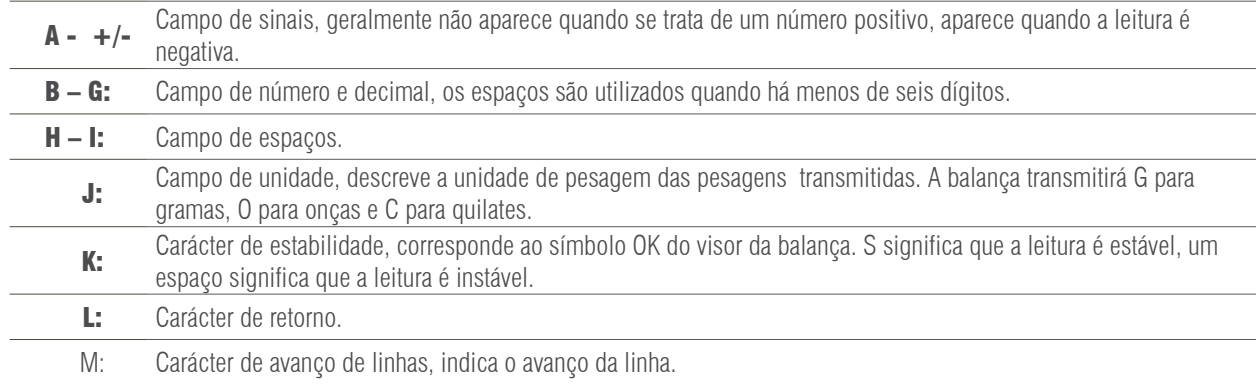

### 19. INTERFACE RS-232

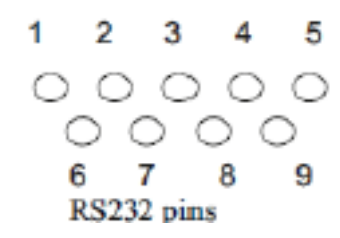

Esta balança adopta a transmissão e receção de linhas do RS-232 padrão.

O formato de dados é:

- 1 start bit.
- 8 data bits include parity.
- 1 stop bit

### 19.1 DESCRIÇÃO DO PIN

- 2 TXD - a balança transmite dados.
- 3 RXD - a balança recebe dados.
- 5 GRD - sinal de terra.

Nota: os modos de sinal CTS não são utilizados. O periférico deve ter um buffer mínimo (15 caracteres). Recomendamos que o comprimento do cabo seja de 15 metros, a impedância de carga do equipamento conectado seja entre 3000 e 7000 ohms com não mais de 2500 pf de capacidade em paralelo.

# 20. ROTINA DE MANUTENÇÃO E SOLUÇÃO DE PROBLEMAS

### 20.1 SOLUÇÃO DE AVARIAS

Apenas os profissionais qualificados podem levar a cabo a reparação da balança. Existe um alto risco se a balança for reparada pelo pessoal não qualificado.

#### 20.2 LIMPEZA

- Apagar a balança e desligar todos os cabos.
- Evitar a filtração de líquidos dentro da balança.
- Nunca utilizar agentes de limpeza corrosivos (dissolventes).
- Limpar a balança com um pano de tato suave.
- Antes de limpar a balança, retirar o prato, o suporte do prato e o aro para evitar danos no sistema de pesagem.

### 20.3 LIMPEZA DA SUPERFÍCIE DE AÇO INOXIDÁVEL

Todos os componentes de aço inoxidável requerem uma limpeza regular. Retirar o prato de pesagem e limpar com um trapo suave ou esponja. Recomendamos utilizar um agente de limpeza especial para aço inoxidável. Limpar a superfície de aço inoxidável da balança e

depois o prato de pesagem. Assegurar que não há sujidade antes de secar a balança com ar. Se for necessário, untar a

superfície de aço inoxidável com um óleo especial como proteção adicional.

### 20.4 REVISÃO DE SEGURANÇA

Se a balança não funcionar corretamente:

- Desligar imediamente da rede e não utilizar.
- Manter num local seguro e não utilizar momentaneamente.
- Contacte o Serviço Técnico ou o seu Distribuidor para respetiva reparação.

# 21. RESOLUÇÃO DE PROBLEMAS

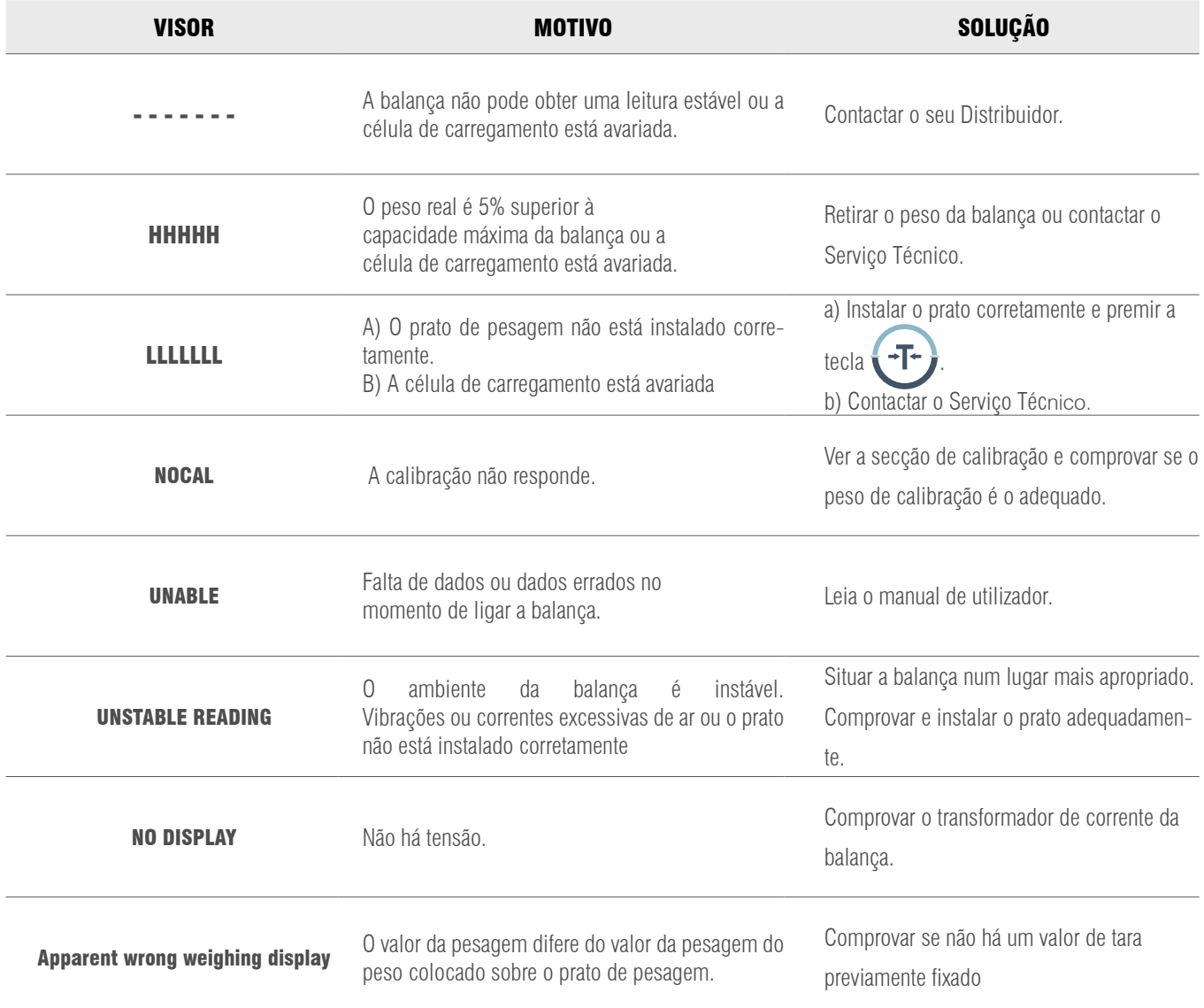

# 22. CONDIÇÕES TÉCNICAS

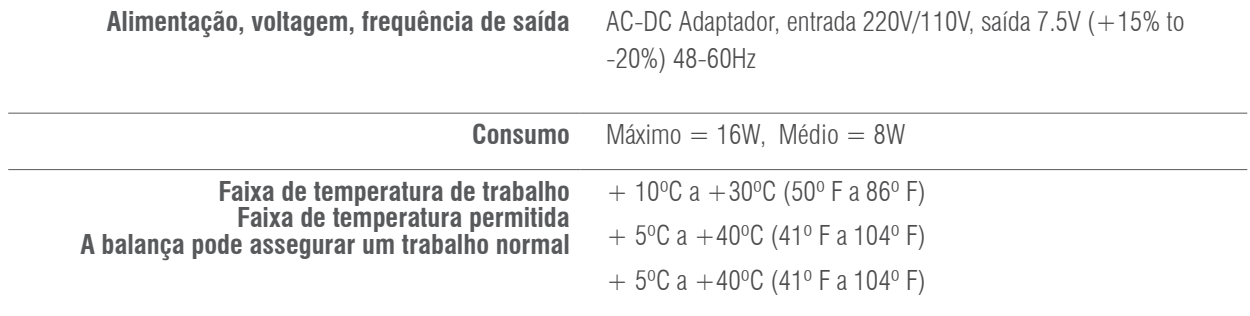

# 23. PARÂMETROS TÉCNICOS

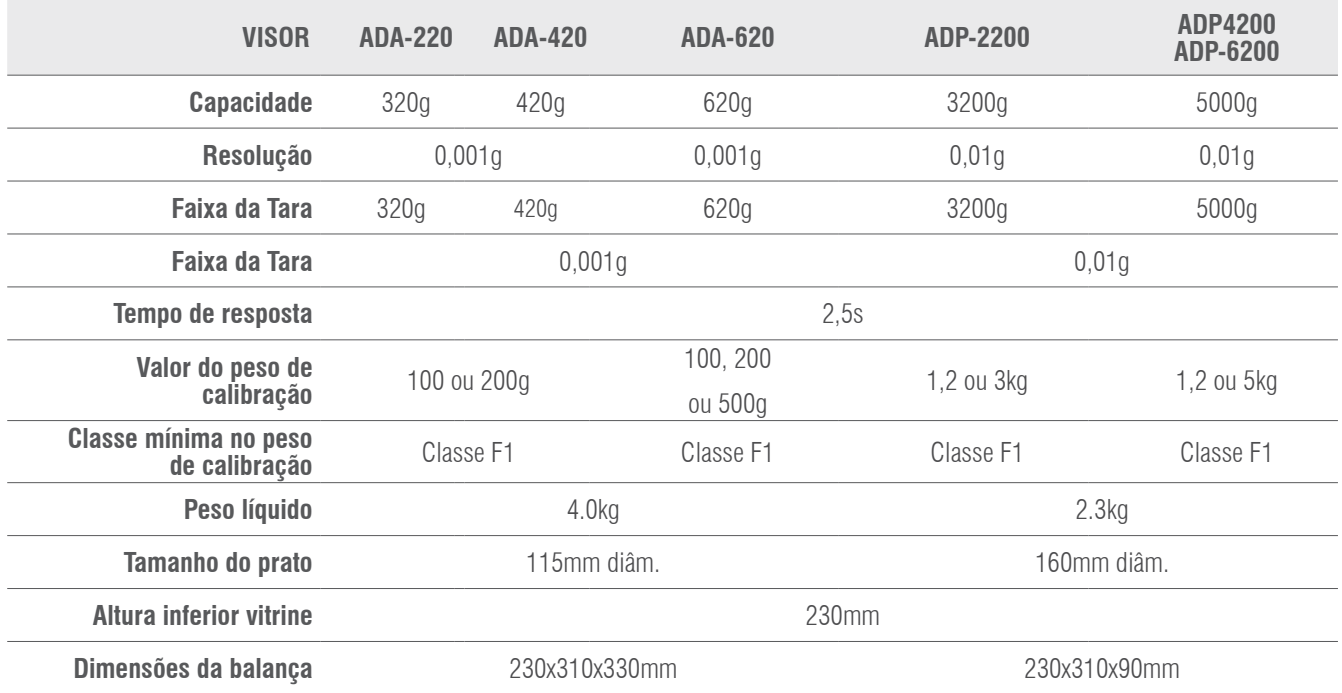

### 24- GARANTIA

Esta balança está garantida contra todos os defeitos de fabrico e de material, por um período de 1 ano, contado a partir da data de entrega. Durante este período, a GIROPÈS SL, será responsável pela reparação da balança.

Esta garantia não inclui os danos provocados pela utilização indevida ou por sobrecargas.

A garantia não cobre as despesas de envio (fretes) necessários para a reparação da balança.

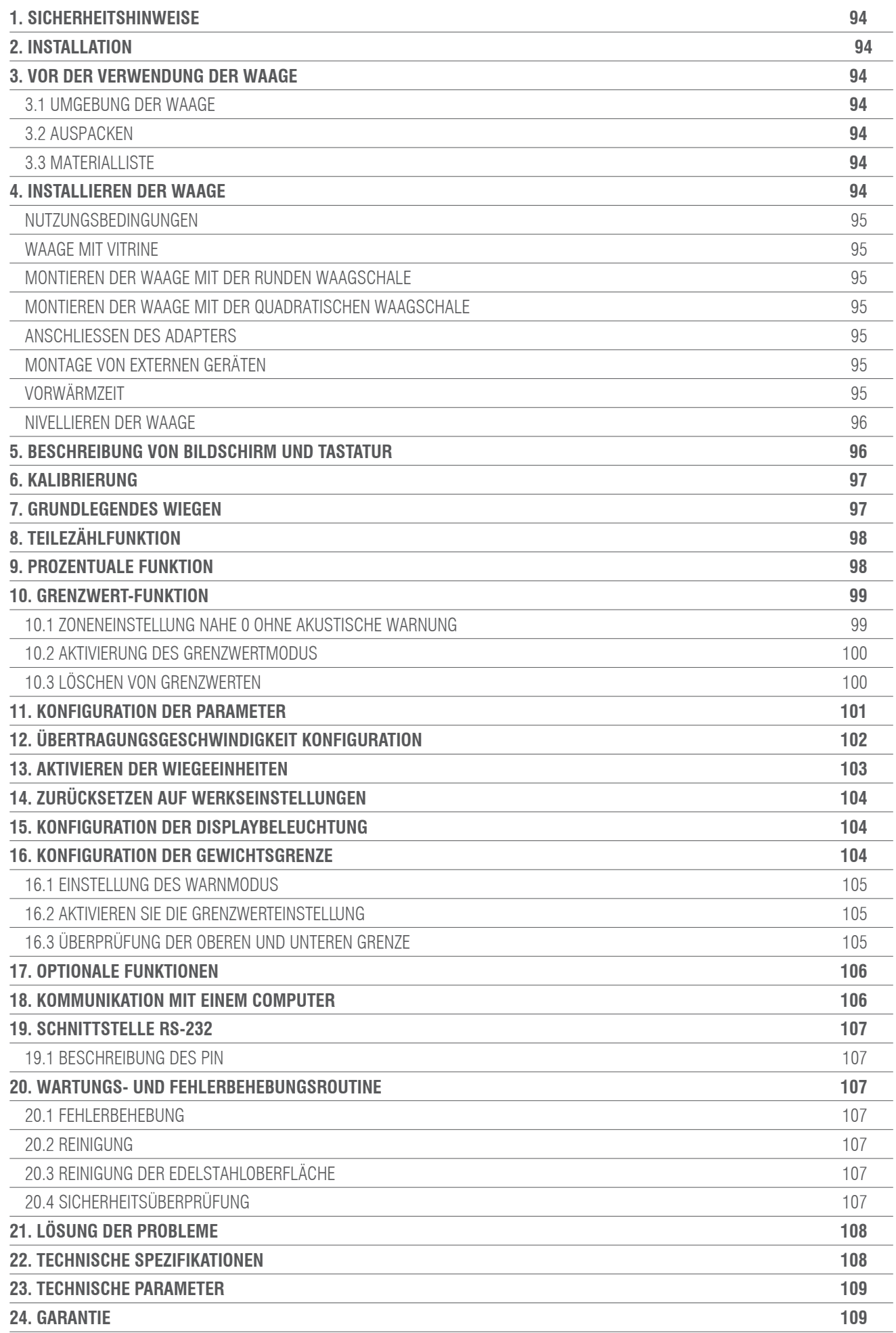

# 1. SICHERHEITSHINWEISE

Um unnötige Schäden an der Waage zu vermeiden, beachten Sie bitte die folgenden Tipps genau:

- Verwenden Sie die Waage nicht in gefährlichen Bereichen.
- Trennen Sie die Waage von der Stromversorgung, bevor Sie sie in anderen Einrichtungen anschließen oder trennen.
- Übermäßige elektromagnetische Störungen können dazu führen, dass die Anzeige falsch abgelesen wird. Sobald diese elektromagnetischen Störungen reduziert wurden, sollte das Gleichgewicht normal funktionieren.
- Vermeiden Sie jegliche Flüssigkeit auf der Oberfläche der Waage. Reinigen Sie die Waage mit einem leicht feuchten Tuch

### 2. INSTALLATION

- Stellen Sie sicher, dass die örtliche Spannung mit der auf dem Typenschild angegebenen Spannung übereinstimmt.
- Achten Sie besonders auf die Verwendung des RS-232 C-Datenausgangs.

• Überprüfen Sie, ob das angeschlossene Kabel dem für die RS-232-Kommunikation vorgesehenen Schema entspricht. Wenn dies nicht der Fall ist, trennen Sie das Kabel sofort ab

• Bei sichtbarer Beschädigung des Gerätes oder des Netzkabels trennen Sie bitte die Waage von der Stromversorgung, stellen Sie sie an einen sicheren Ort und benutzen Sie sie erst, wenn sie sicher installiert ist.

• Die Waage kann nur an unser Zubehör oder optionale Teile angeschlossen werden. Wir haften nicht für Änderungen, die der Benutzer an der Waage vornimmt, einschließlich der unsachgemäßen Verwendung der Einrichtungen oder der Verwendung eines anderen als des mit der Waage gelieferten Netzkabels.

• Wenn die Waage nicht richtig funktioniert, wenden Sie sich bitte an Ihren Händler.

### 3. VOR DER VERWENDUNG DER WAAGE

#### 3.1 UMGEBUNG DER WAAGE

Diese Waage erfordert eine Umgebung, die frei von hohen und niedrigen Temperaturen, Korrosion, Vibrationen, Zugluft und Kollisionen ist.

#### 3.2 AUSPACKEN

- Packen Sie die Waage aus und prüfen Sie, ob sie während des Transports nicht beschädigt wurde.
- Bei externen Schäden konsultieren Sie bitte den Abschnitt Wartung und Fehlerbehebung.
- Bewahren Sie die Originalverpackung der Waage für einen eventuellen späteren Transport auf. Wenn Sie die Waage verpacken, entfernen Sie alle Kabel, um unnötige Schäden zu vermeiden

#### 3.3 MATERIALLISTE

- Waage.
- Wägeplatte.
- Plattenhalterung.
- -• Netzwerkadapter.
- Bedienungsanleitung.

### 4. INSTALLATION DER WAAGE

Installieren Sie die Waage an einem geeigneten Ort und vermeiden Sie die folgenden Situationen:

- Hohe Temperaturen und direkte Sonneneinstrahlung.
- Luftströmungen und Vibrationen
- Übermäßiges Feuchtigkeitsniveau.

### 4.1 NUTZUNGSBEDINGUNGEN

Lassen Sie die Waage nicht für längere Zeit an einem sehr feuchten Ort stehen. Wenn die Waage von einem Ort mit niedrigen Temperaturen an einen Ort mit hohen Temperaturen transportiert wird, lassen Sie die Waage bitte an dem neuen Standort, ohne sie für 2 Stunden an die Stromversorgung anzuschließen.

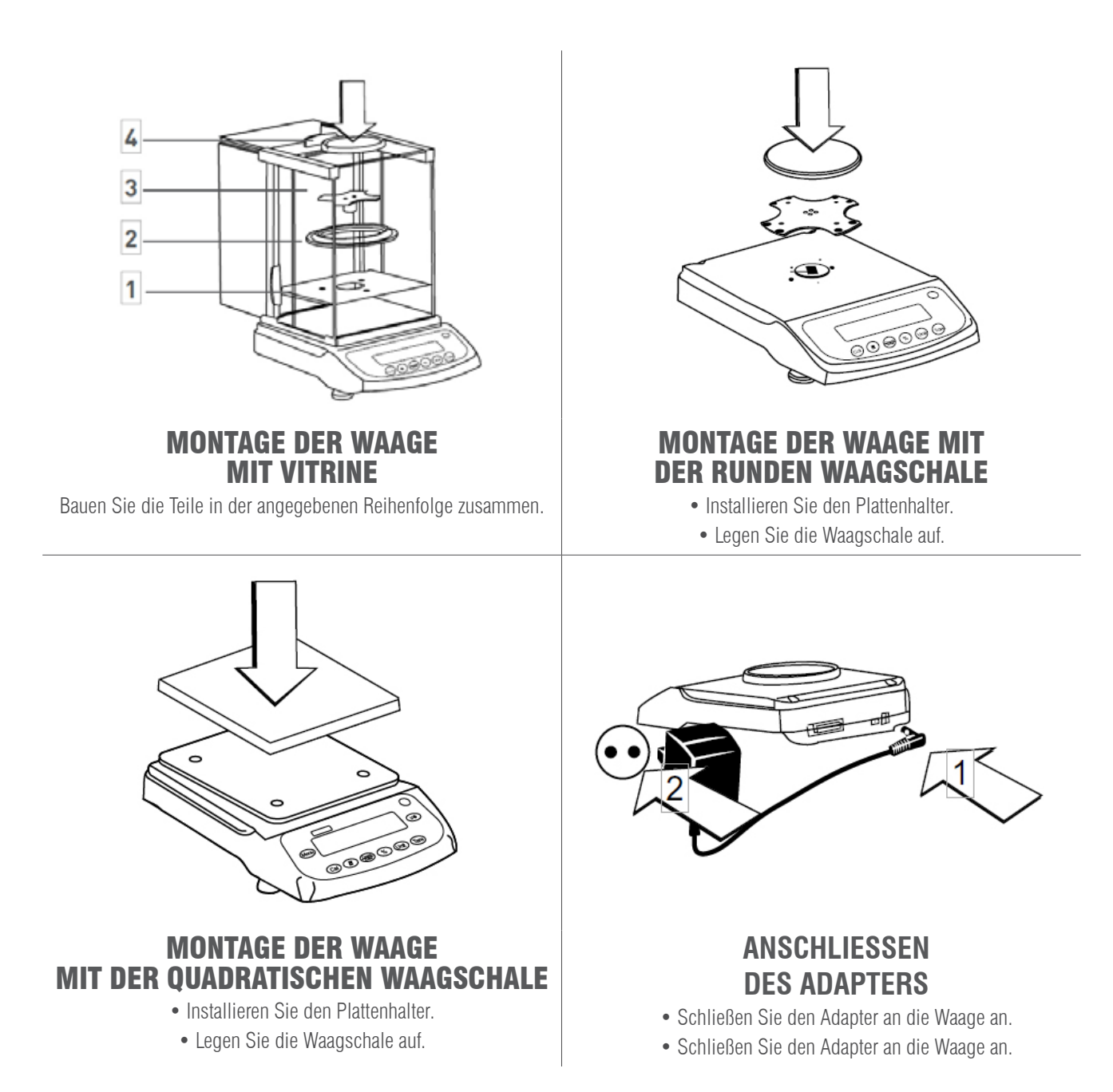

#### **MONTAGE VON EXTERNEN GERÄTEN**

Vor der Installation externer Geräte (Drucker- oder Computeranschluss) schalten Sie bitte die Waage aus oder trennen Sie die Stromversorgung ab.

### **VORWÄRMZEIT**

Um genaue Messwerte zu gewährleisten, muss die Waage vor der Verwendung 30 Minuten lang vorgewärmt werden.

### **NIVELLIEREN DER WAAGE**

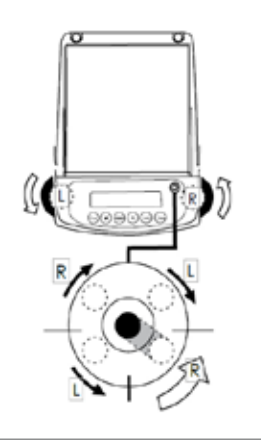

• Richten Sie die Waage mit den beiden vorderen einstellbaren Füßen aus, bis sich die Libelle in der Mitte des Kreises befindet.

•Jedes Mal, wenn die Waage an einem anderen Ort installiert wird, muss sie vor der Verwendung nivelliert werden.

### 5. BESCHREIBUNG VON BILDSCHIRM UND TASTATUR

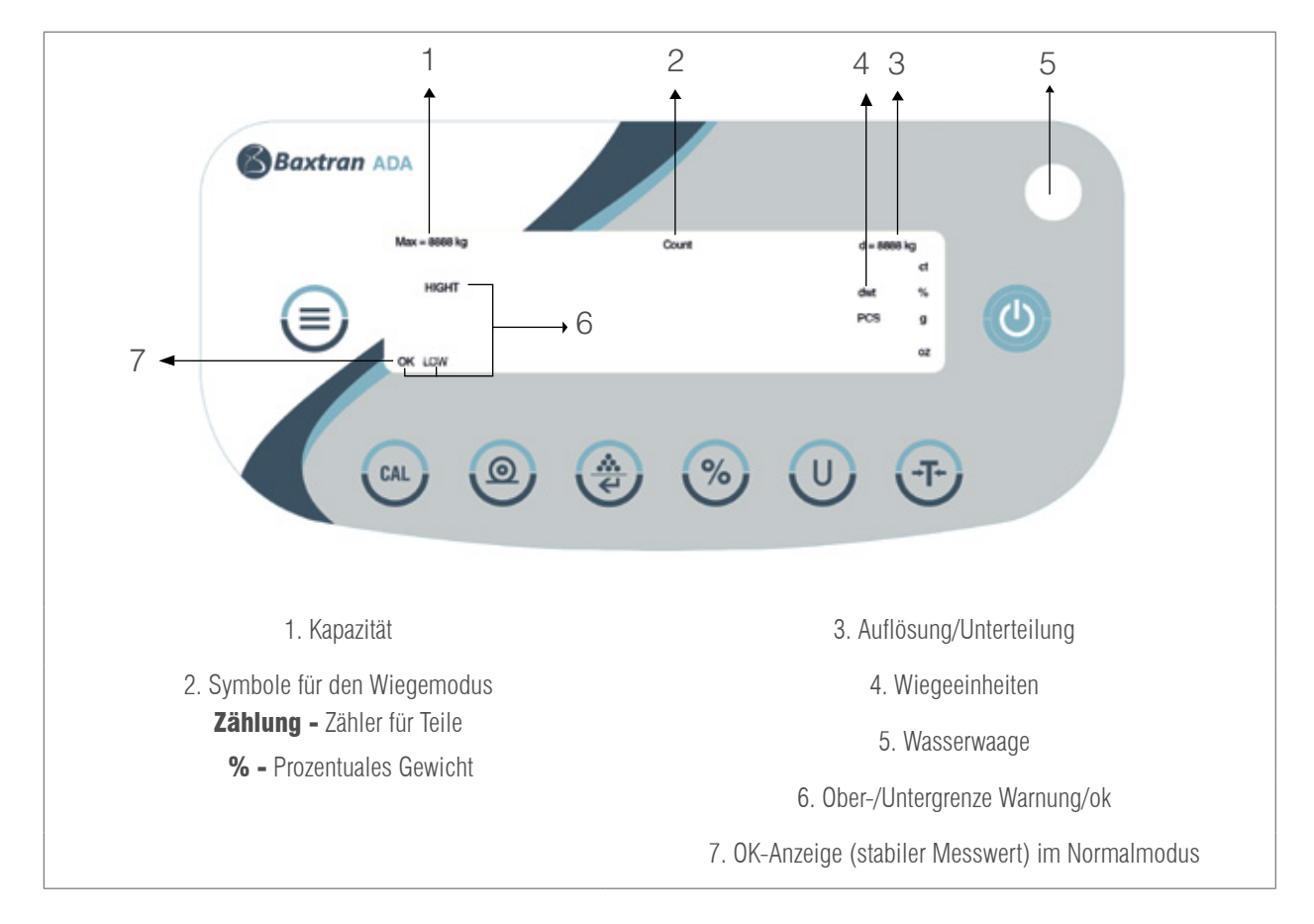

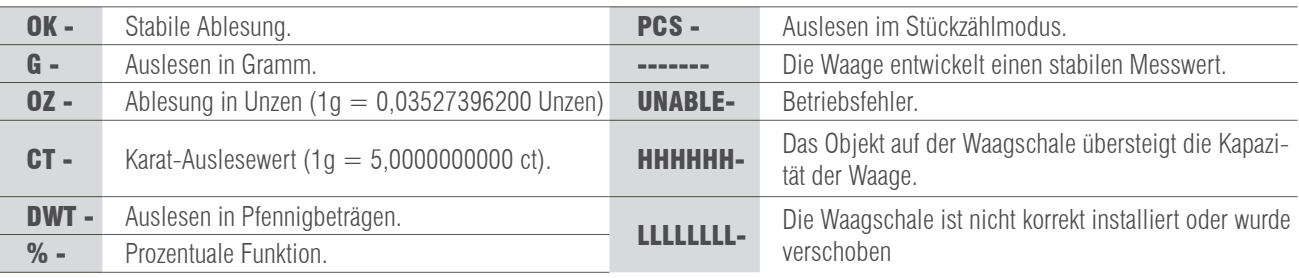

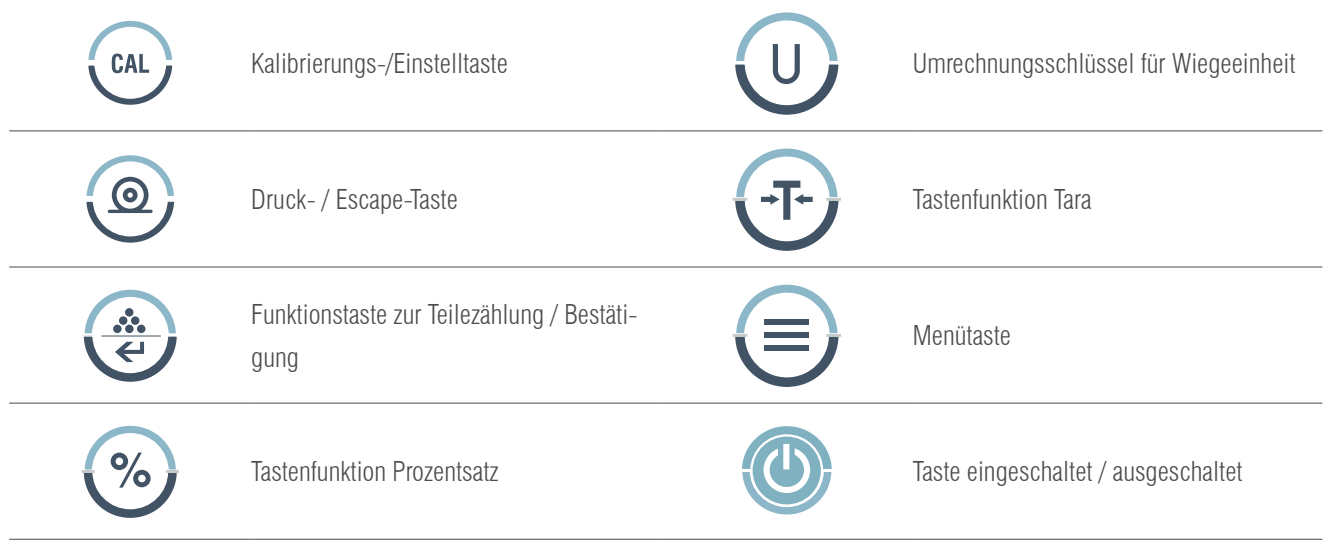

### 6. KALIBRIERUNG

#### VERFAHREN

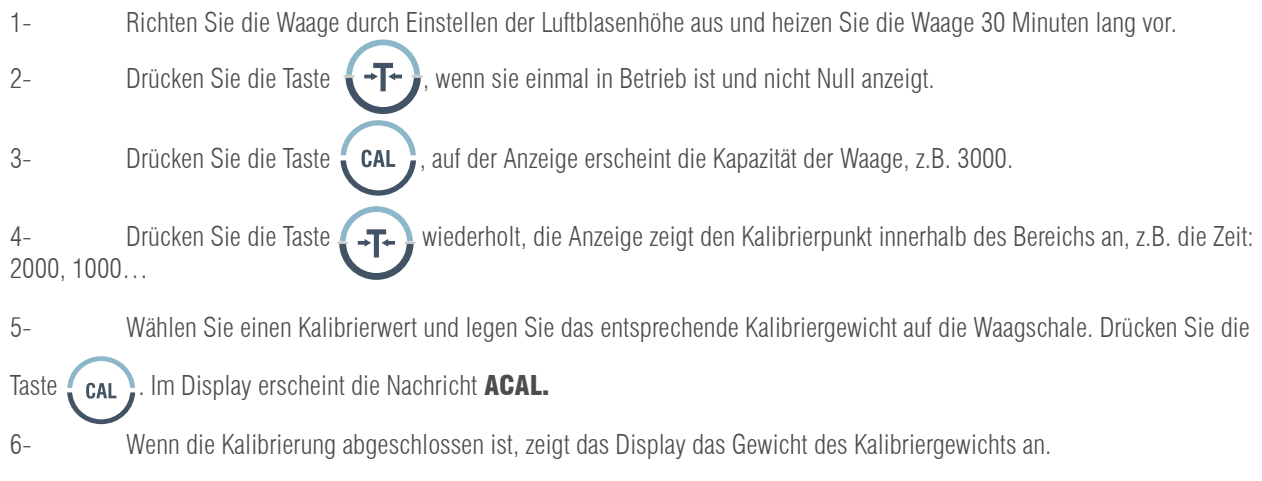

### 7 BASIS-WIEGEN

#### VERFAHREN

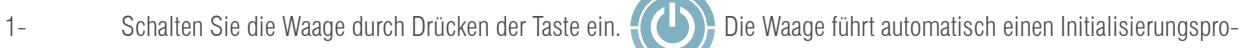

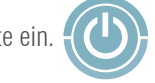

zess durch.

- 2- Stellen Sie den Behälter auf die Waagschale.
- 3- Drücken Sie die Taste ...
- 4- Legen Sie das Produkt in den Behälter.
- 5- Drucken Sie das Ergebnis aus, indem Sie die Taste drücken

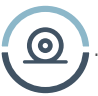

# 8. STÜCKZÄHLER-FUNKTION

Symbol auf der Anzeige: PCS

#### VERFAHREN

- 1- Legen Sie den Behälter auf die Waagschale.
- 2- Drücken Sie die Taste
- 3- Wählen Sie die Anzahl der Stücke, die als Referenz verwendet werden sollen, drücken Sie die Taste dem Display erscheint "qTy10", drücken Sie die Taste (#1), um die verfügbaren Stückzahlen anzuzeigen (10, 25, 50,
- 100). Je größer die Anzahl der Stücke, desto genauer sind die Ergebnisse.
- 4- Legen Sie die gewählte Anzahl von Stücken auf die Platte oder in den Behälter.
- 5- Drücken Sie die Taste . I D. Das Display zeigt die Anzahl der verwendeten Stücke an, wie Referenzmuster, zum Beispiel: 10
- 6- Platzieren Sie den Rest der zu zählenden Stücke, die Anzeige zeigt die Gesamtanzahl der Stücke, zum Beispiel: 258 Teile.
- 7- Um die Ergebnisse auszudrucken, drücken Sie die Taste
- 8- Um in den normalen Wiegemodus zurückzukehren, drücken Sie die Taste . II D. Das PCS-Symbol verschwindet.

### 9. FUNKTION PROZENTSÄTZE

Symbol auf der Anzeige: %

#### VERFAHREN

- 1- Drücken Sie die Taste -⊺∙
- 2- Stellen Sie das Gewicht auf die Platte. Wenn der Messwert stabil ist, drücken Sie . %. Auf der Anzeige erscheint
- "100,000" oder "100,00", was sich auf die 100%ige Genauigkeit der Waage bezieht. Die %-Anzeige erscheint auf dem

Display.

- 3- Entfernen Sie das Referenzgewicht, auf der Anzeige erscheint "0,000" oder "0,00".
- 4- Legen Sie das zu wiegende Objekt auf die Waagschale.
- 5- Warten Sie, bis OK auf der Anzeige erscheint, der Anzeigewert gibt die prozentuale Abweichung vom Referenzgewicht an.
- 6- Drücken Sie die Taste **auf der Ferndedienung**, um in den normalen Wiegemodus zurückzukehren.

Um den prozentualen Anteil eines Produkts in einem Behälter zu erhalten, führen Sie das folgende Verfahren durch:

1. Legen Sie den leeren Behälter auf die Waagschale und drücken Sie die Taste

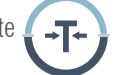

- 2. Schütten Sie das Referenzgewicht in den Behälter.
- 3. Drücken Sie die Taste  $\bullet\%$  . Sobald der Messwert stabil ist, zeigt das Display "100,000" oder "100,00" an.
- 4. Entfernen Sie den Behälter mit dem Referenzgewicht. Stellen Sie einen weiteren Behälter auf die Platte und drücken Sie
- die Taste  $\rightarrow$   $\rightarrow$   $\rightarrow$   $\rightarrow$   $\rightarrow$   $\rightarrow$   $\rightarrow$  Gewicht zu subtrahieren, warten Sie, bis der Anzeigewert stabil ist, auf der Anzeige erscheint "0,000" oder "0,00".

5. Gießen Sie das Produkt in den Behälter; der angezeigte Wert ist die prozentuale Differenz zwischen dem Produkt und dem Referenzgewicht.

- 6. Drücken Sie die Taste (UI), um in den normalen Wiegemodus zurückzukehren.
- 7. Falls gewünscht, kann das Ergebnis an einen Drucker übertragen werden.
- **98**

# 10. FUNKTION DER GRENZEN

Innerhalb des INSPECT-Modus:

Um zu überprüfen, ob das Gewicht des Objekts innerhalb des vordefinierten Bereichs von Grenzwerten liegt.

Symbole auf der Anzeige: NIEDRIG / HOCH (mit akustischer Warnung oder OK-Anzeige)

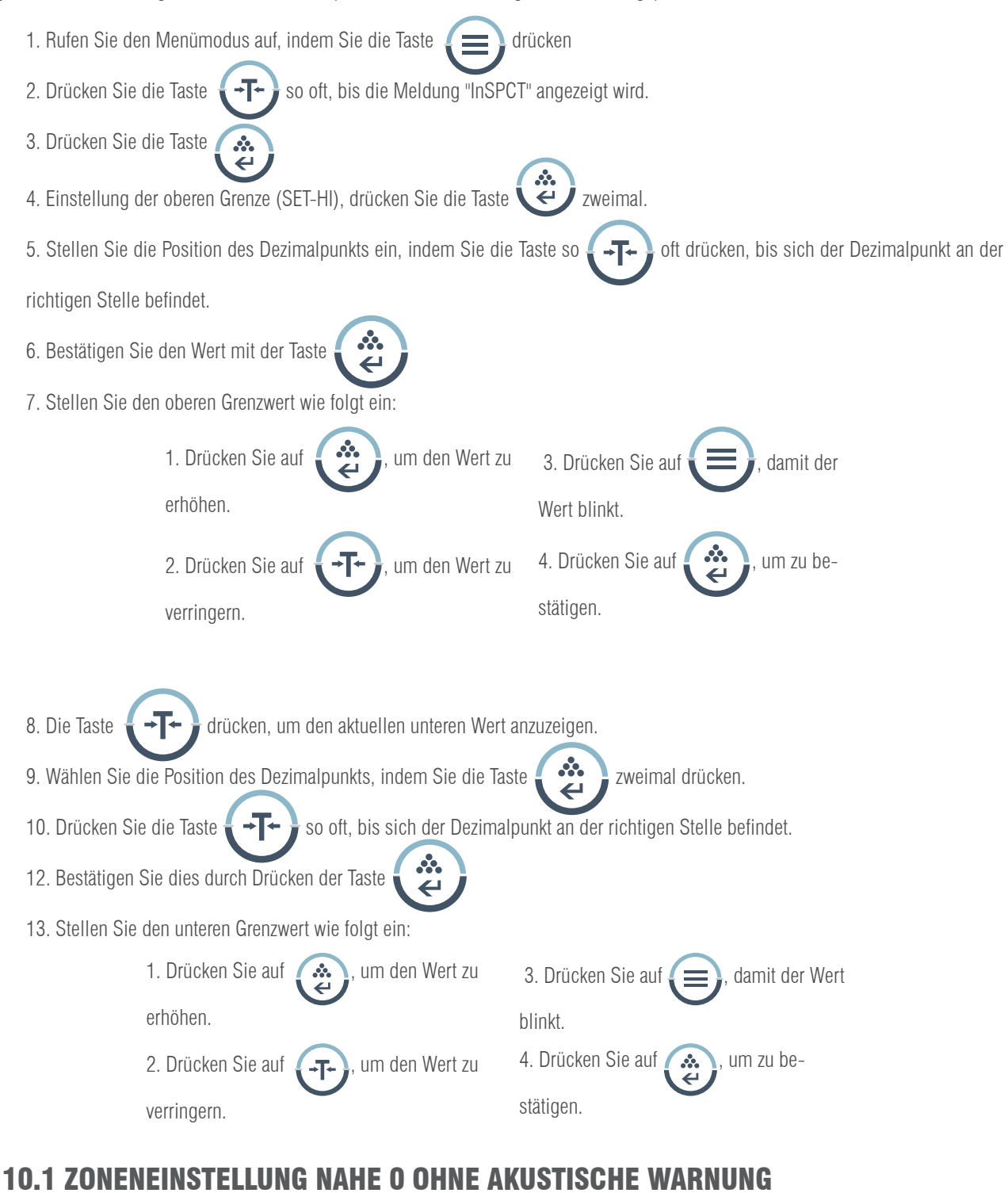

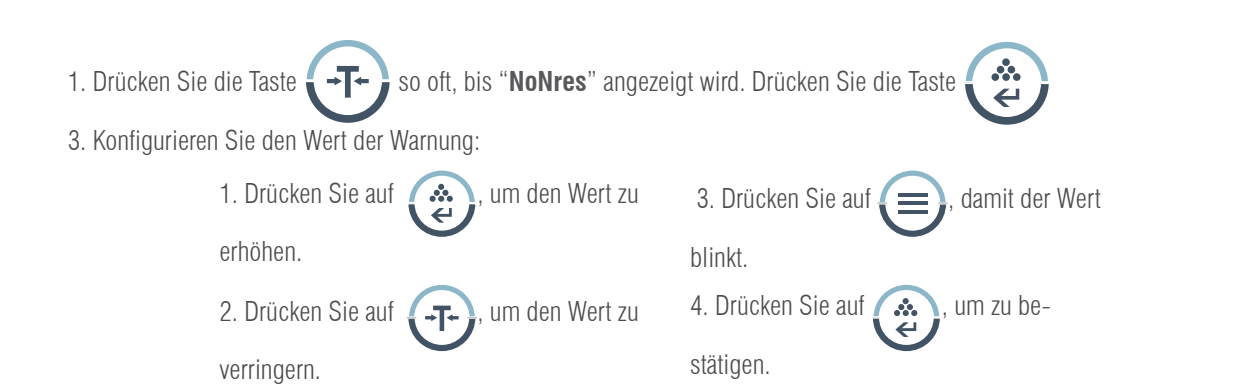

### 10.2 AKTIVIERUNG DES GRENZWERTMODUS.

Innerhalb des **INSPECT-Modus** und nachdem die Grenzwerte festgelegt worden sind:

1. Drücken Sie die Taste  $\langle \cdot \mathsf{T} \cdot \rangle$  so oft, bis "ENABLE"angezeigt wird. 2. Drücken Sie die Taste 3. Drücken Sie die Taste 4. Legen Sie das Gewicht auf die Waagschale 5. Zeigt das Display "LOW" an, bedeutet dies, dass das Gewicht des Objekts niedriger ist als der Wert der unteren Grenze, zeigt es "HI" zusammen mit der akustischen Warnung an, bedeutet dies, dass das Gewicht des Objekts höher ist als der Wert der oberen Grenze, zeigt das Display "OK" an, bedeutet dies, dass das Gewicht des Objekts zwischen der unteren und oberen Grenze liegt. 6. Falls gewünscht, können die Ergebnisse ausgedruckt werden, indem Sie die Taste  $\odot$ 7. Entfernen Sie das Gewicht von der Waagschale **SO VERLASSEN SIE DEN GRENZMODUS** 4. Drücken Sie die Taste (+T+) so oft, bis "DISAB-1. Drücken Sie die Taste LE" / deaktivieren angezeigt wird. 2. Drücken Sie die Taste so oft, bis "InSPECT" 5. Drücken Sie die Taste  $\ddot{u}$  und die Waage verlässt angezeigt wird die Gewichtsbegrenzungsfunktion. 3. Drücken Sie die Taste

### 10.3 LÖSCHEN DER GRENZWERTE

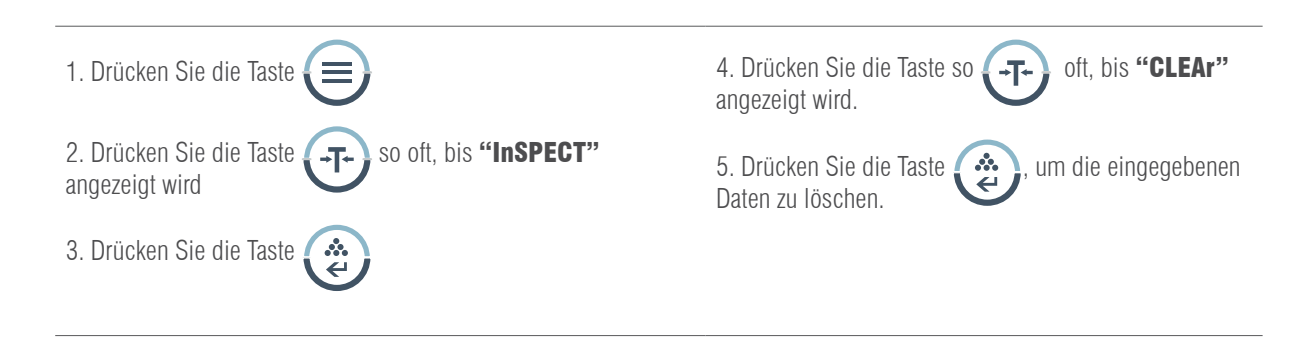

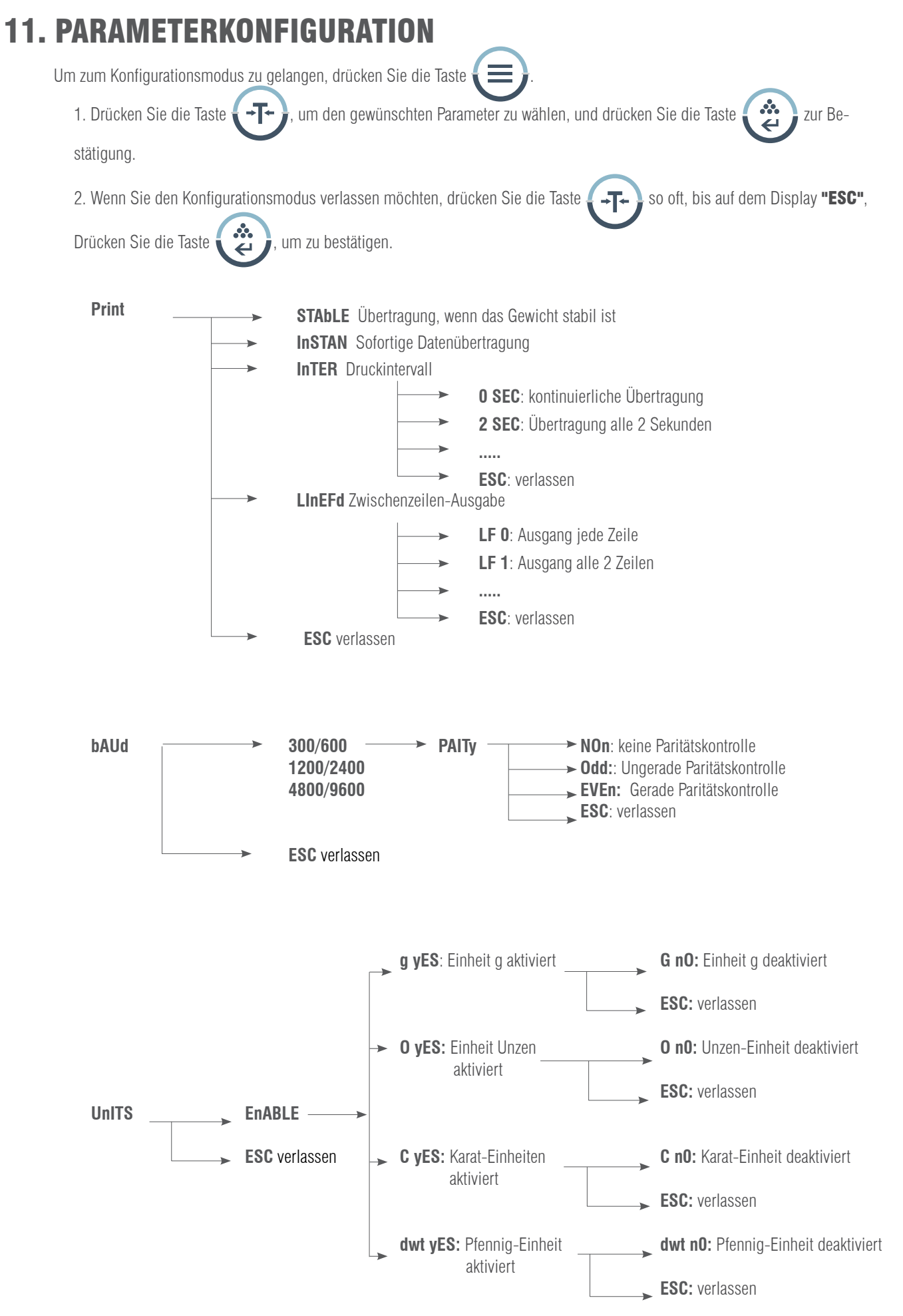

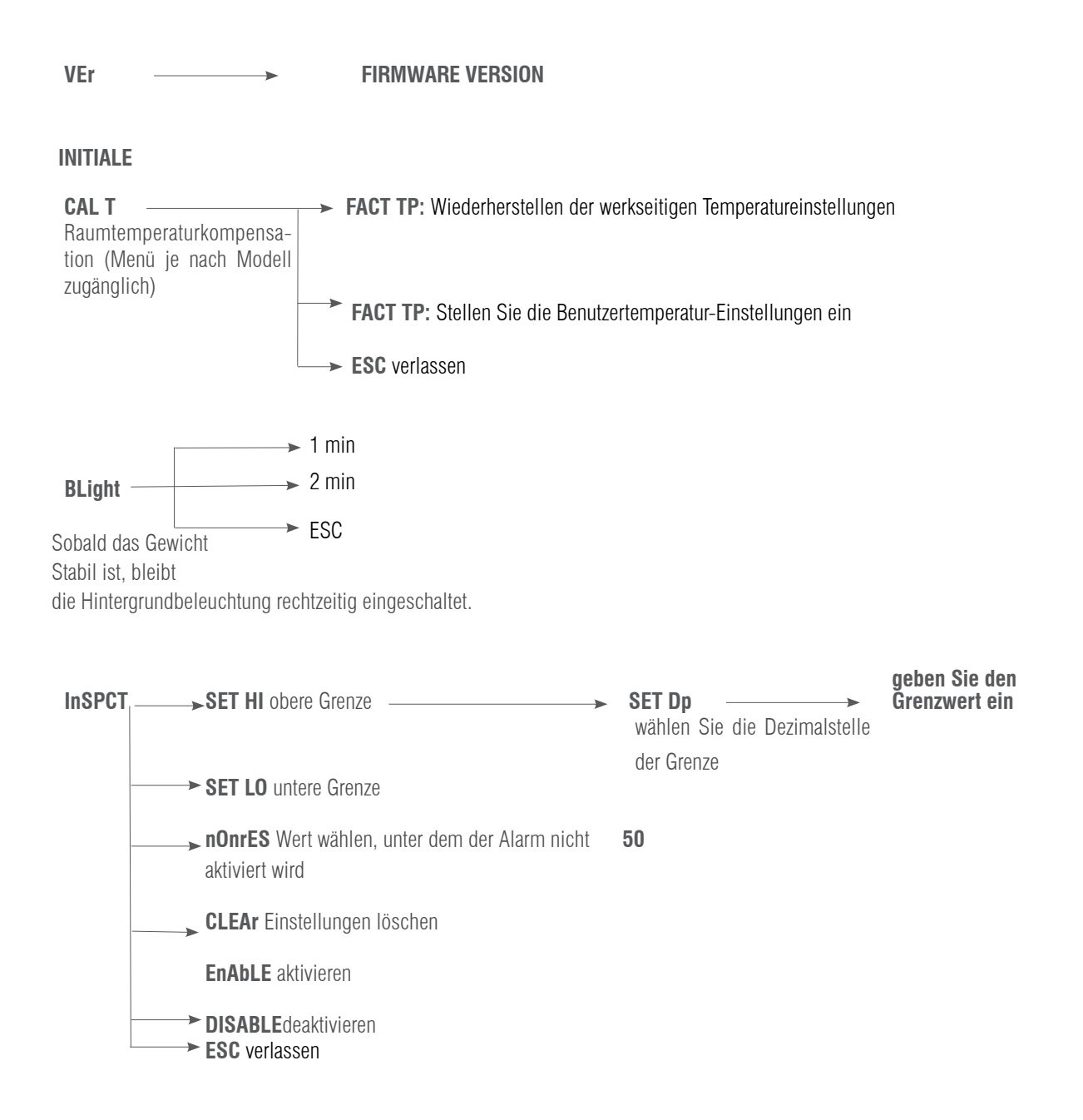

**ESC** verlassen

### 12. KONFIGURATION DRUCKGESCHWINDIGKEIT

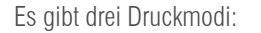

**STABLE Print:** Drucken, wenn der Anzeigewert stabil ist.

INSTANT Print: Sofort nach dem Drücken der Taste drucken .

INTERVAL Print: Drucken in vorgegebenen Zeitintervallen.

Hinweis: Die Druckfunktion ist von der Zeilenvorschubeinstellung getrennt. Zuerst stellen Sie die Druckfunktion und

dann die Zeilenvorschubnummer ein.

Um den Druckmodus einzustellen, gehen Sie wie unten beschrieben vor:

### BEDIENUNGSANLEITUNG ADA-ADP

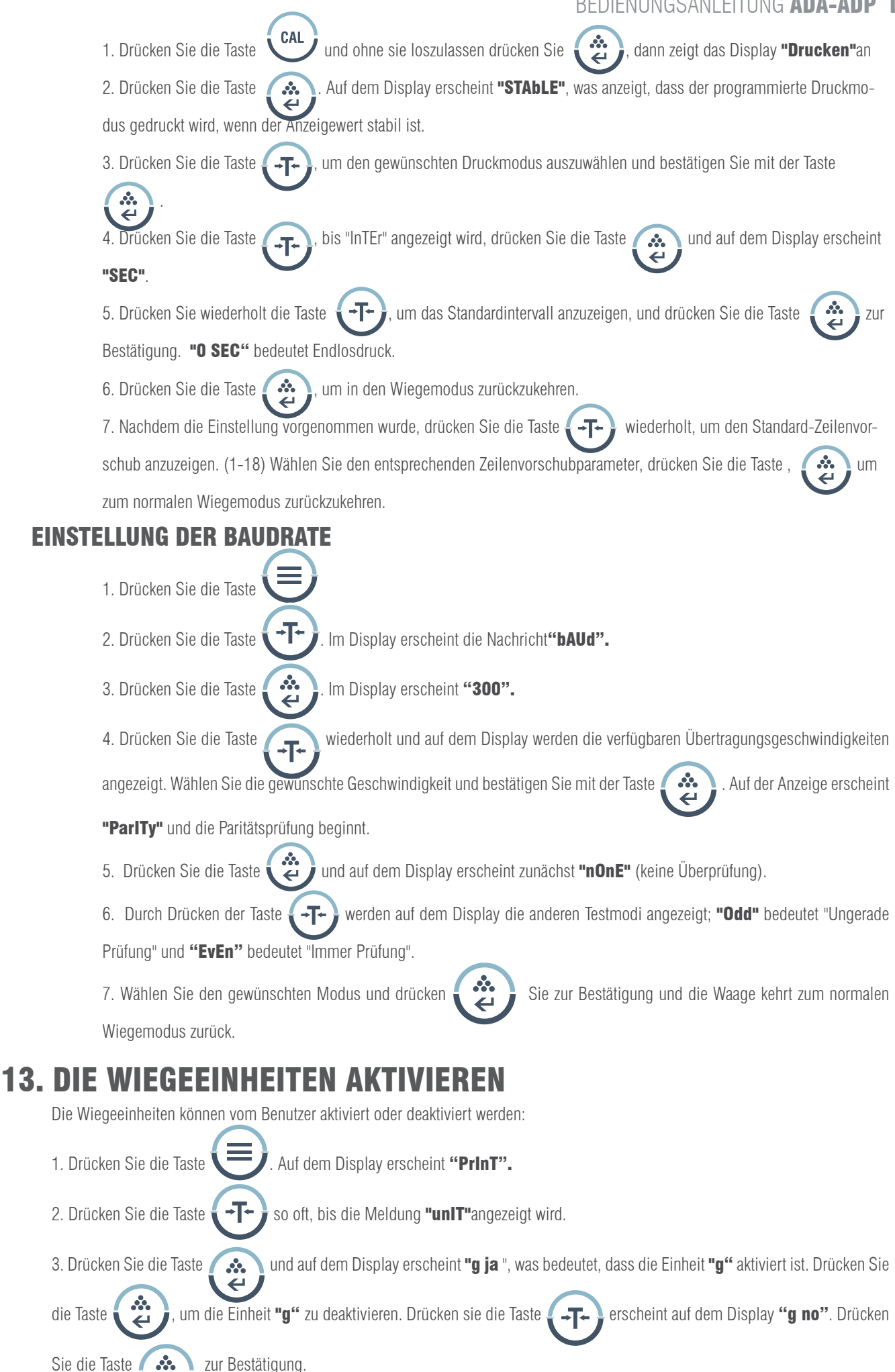

4. Führen Sie die gleichen Schritte aus, um die anderen Oz, Ct oder dwt Wiegeeinheiten zu aktivieren oder zu deaktivieren.

# 14. WERKSEINSTELLUNGEN WIEDERHERSTELLEN

1. Drücken Sie die Taste  $\blacksquare$ , erscheint auf dem Display "PrinT". 2. Drücken Sie die Taste  $\longleftrightarrow$  wiederholt, wird die Meldung "InITIEN" auf dem Bildschirm angezeigt. 3. Drücken Sie die zur Bestätigung und das Display zeigt "BUSY" an und die Waage kehrt in den normalen Wíegemodus zurück.

# 15. KONFIGURATION DER DISPLAYBELEUCHTUNG

- 1. Drücken Sie die Taste  $\blacksquare$ , erscheint auf dem Display "PrinT". 2. Drücken Sie die Taste **State State State State in State und auf** Sie zur Bestätigung die Taste und auf auf dem Display erscheint "1 nin" , was bedeutet, dass die Displaybeleuchtung in 1 Minute erlischt. 3. Drücken Sie wiederholt die Taste  $\longleftrightarrow$ , um die gewünschte Zeit auszuwählen: 1,2,3,5,10,15,30,60 Minuten.
- 4. Drücken Sie wiederholt die Taste , um die gewünschte Zeit auszuwählen: 1,2,3,5,10,15,30,60 Minuten

### 16. EINSTELLUNG DER GEWICHTSGRENZE

Einstellen der oberen und unteren Grenzwerte:

1. Drücken Sie die Taste 2. Drücken Sie die Taste  $\longleftrightarrow \rightarrow$  so oft, bis die Meldung "InSpCT" angezeigt wird. 3. Drücken Sie zur Bestätigung die Taste und die Waage geht in den Konfigurationsmodus über und auf der Anzeige erscheint "SET HI" (Konfiguration des oberen Grenzwerts). 4. Drücken Sie die Taste  $\blacktriangleright$ . Auf dem Display erscheint "50" (Initialisierung des Werts). 5. Drücken Sie die Taste  $\cdots$ ) und auf der Anzeige erscheint "SET Dp" (Einstellung der Dezimalpunktposition). Drücken Sie die Taste  $\overline{\phantom{a}}$   $\overline{\phantom{a}}$  wiederholt, um die Dezimalstelle zu wählen. 6. Drücken Sie die Taste  $\blacktriangleright\leftrightarrow\blacktriangleright$ . um die Dezimalstelle zu bestätigen. Das Display zeigt die Initialisierung des Wertes an. Drücken Sie die Taste **(Allensien)**, um den Wert zu erhöhen, und die Taste  $\overline{F}$ , um ihn zu verringern. 7. Geben Sie den gewünschten Wert ein, drücken Sie die Taste (etgen), dann blinkt der eingegebene Wert. Um die Änderung fortzusetzen, drücken Sie die Taste , +T+ , um den Wert zu bestätigen, drücken Sie die Taste erscheint "SET HI". 8. Drücken Sie die Taste  $\Box$ , auf dem Display erscheint die Meldung "SET LO" (Einstellung des unteren Grenzwerts).

Führen Sie die gleichen Schritte wie oben beschrieben aus.

### 16.1 EINSTELLUNG DES WARNMODUS

Die Waage zeigt eine Warnung an, wenn sich kein Gegenstand auf der Waagschale befindet oder wenn das Gewicht des Produkts unter dem vordefinierten unteren Grenzwert liegt.

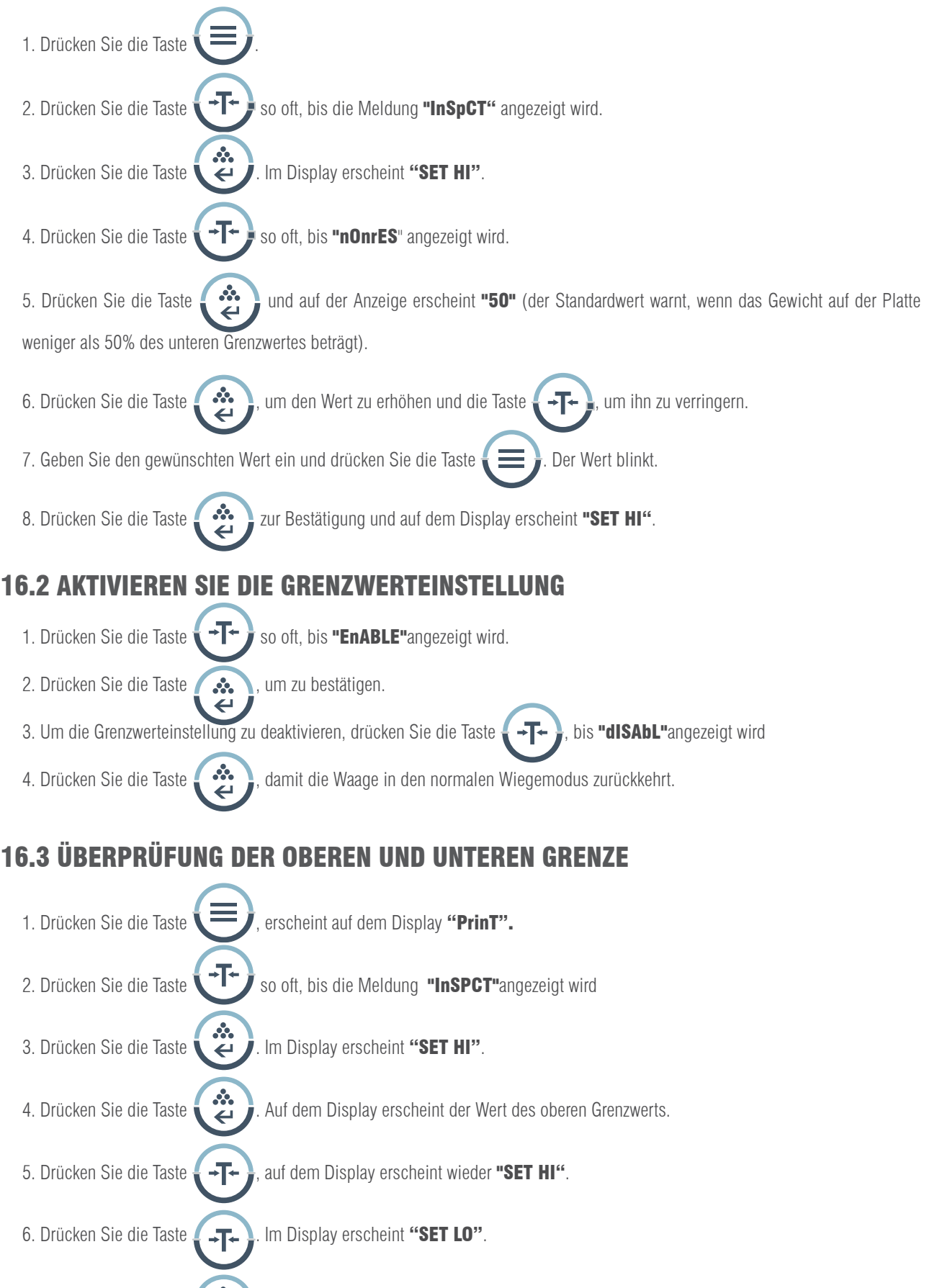

7. Drücken Sie die Taste  $\left(\begin{array}{c} \clubsuit \\ \curvearrowleft \end{array}\right)$ . Auf dem Display erscheint der Wert des unteren Grenzwerts.

#### HINWEIS:

1. Um das Konfigurationsmenü jederzeit zu verlassen, drücken Sie die Taste  $\rightarrow$  +  $\rightarrow$ , bis die Meldung "ESC" angezeigt

wird und drücken Sie die Taste zur Bestätigung.

2. Um die Werte der oberen und unteren Grenzwerte zu löschen, drücken Sie die Taste  $\{\,\star\}$  bis die Meldung "CLEAr"

angezeigt wird und dann drücken Sie und die Werte beider Grenzwerte werden auf Null gesetzt.

- 3. Nach einer Änderung der Ober- oder Untergrenze muss wieder auf den Gewichtslimit-Modus zugegriffen werden.
- 4. Die Grenzwerte werden in der Waage gespeichert. Es besteht keine Notwendigkeit, sie neu zu konfigurieren.

# 17. OPTIONALE FUNKTIONEN

#### Hydrostatischer Wiegehaken

An der Unterseite der Waage befindet sich ein Loch für die Montage des Wiegehakens (optional) (Die Verwendung des unteren Wiegehakens ist für Waagen im gesetzlichen Messwesen nicht zulässig).

1. Öffnen Sie die untere Abdeckung der Waage (bitte drehen Sie die Waage auf die Seite, um die untere Abdeckung zu öffnen, nicht umgekehrt).

2. Schrauben Sie den Haken nach rechts in das untere Loch, hören Sie auf, den Haken zu schrauben, wenn Sie einen Widerstand spüren.

3. Hängen Sie das Objekt z.B. an einer Aufhängeleine am Haken auf.

4. Installieren Sie gegebenenfalls eine hydrostatische Bank, um Zugluft zu vermeiden.

# 18. KOMMUNIKATION MIT EINEM COMPUTER

Die wichtigsten Funktionen der Tasten der Waage können über RS-232 genutzt werden. Die folgenden Befehle sind verfügbar:

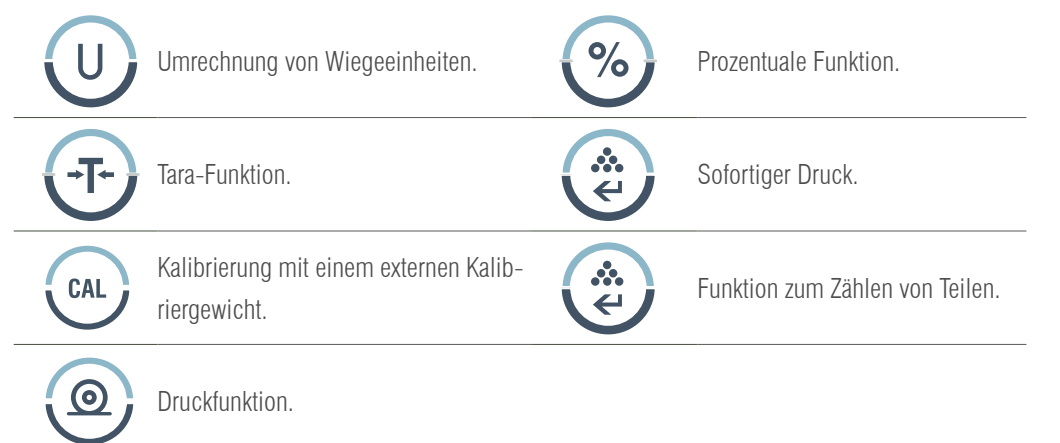

Wenn die Waage an einen Computer angeschlossen ist, empfehlen wir, die Druckfunktion sofort zu verwenden. Als Antwort auf diesen Befehl überträgt die Waage jede Zahl oder Nachricht, die auf dem Display erscheint. Das Ausgabeformat lautet wie folgt:

#### A B C D E F G H I J K L M

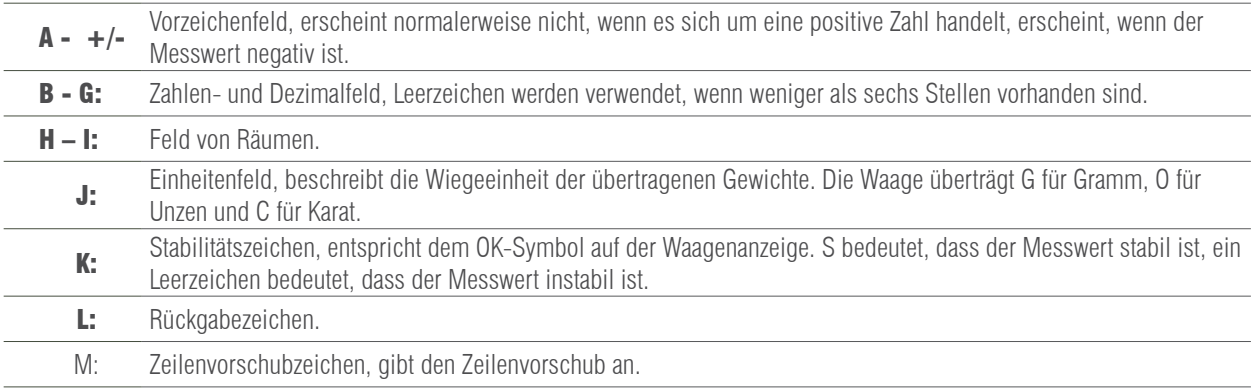

### 19. INTERFACE RS-232 (SCHNITTSTELLE)

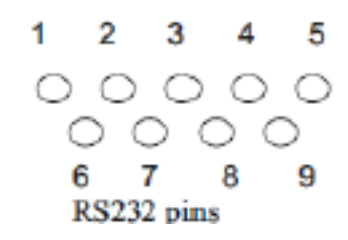

Diese Waage übernimmt die Sende- und Empfangsleitungen des Standards RS-232.

Das Datenformat ist:

- 1 Start-bit.
- 8 Daten-bits enthalten Parität.
- 1 Stopp-bit

#### 19.1 BESCHREIBUNG DES PIN

- 2 TXD - - die Waage überträgt Daten.
- 3 RXD - - die Waage erhält Daten.
- 5 GRD - - Bodensignal.

Hinweis: CTS-Signalmodi werden nicht verwendet. Das Peripheriegerät muss über einen Mindestpuffer (15 Zeichen) verfügen. Wir empfehlen, dass die Kabellänge 15 Meter beträgt, die Lastimpedanz der angeschlossenen Geräte zwischen 3000 und 7000 Ohm liegt und die Kapazität von 2500 pf parallel nicht überschritten wird.

### 20. ROUTINEWARTUNG UND FEHLERBEHEBUNG

#### 20.1 FEHLERBEHEBUNG

Reparaturen an der Waage können nur von qualifizierten Fachleuten durchgeführt werden. Es besteht ein hohes Risiko, wenn die Waage von unqualifiziertem Personal repariert wird.

#### 20.2 REINIGUNG

- Schalten Sie die Waage aus und ziehen Sie alle Kabel ab.
- Vermeiden Sie das Eindringen von Flüssigkeiten in die Waage.
- Verwenden Sie unter keinen Umständen ätzende Reinigungsmittel (Lösungsmittel).
- Reinigen Sie die Waage mit einem weichen Tuch.

• Entfernen Sie vor dem Reinigen der Waage Schale, Schalenträger und Ring, um eine Beschädigung des Wägesystems zu vermeiden.

### 20.3 REINIGUNG DER EDELSTAHLOBERFLÄCHE

Alle Edelstahlkomponenten müssen regelmäßig gereinigt werden. Nehmen Sie die Waagschale ab und reinigen Sie sie mit einem weichen Tuch oder Schwamm. Wir empfehlen die Verwendung eines Spezialreinigers für Edelstahl. Reinigung der Edelstahloberfläche der Waage und

dann die Wiegeplatte. Stellen Sie sicher, dass kein Schmutz vorhanden ist, bevor Sie die Waage mit Luft trocknen. Falls erforderlich, schmieren Sie die

Oberfläche aus rostfreiem Stahl mit einem Spezialöl als zusätzlichen Schutz.

### 20.4 SICHERHEITSÜBERPRÜFUNG

Wenn die Waage nicht richtig funktioniert:

- Trennen Sie sie sofort vom Netzwerk und halten Sie sie von der Benutzung fern.
- Bewahren Sie sie an einem sicheren Ort auf und verwenden Sie sie vorerst nicht.
- Wenden Sie sich zur Reparatur an den technischen Service oder Ihren Distributor.

# 21. FEHLERBEHEBUNG

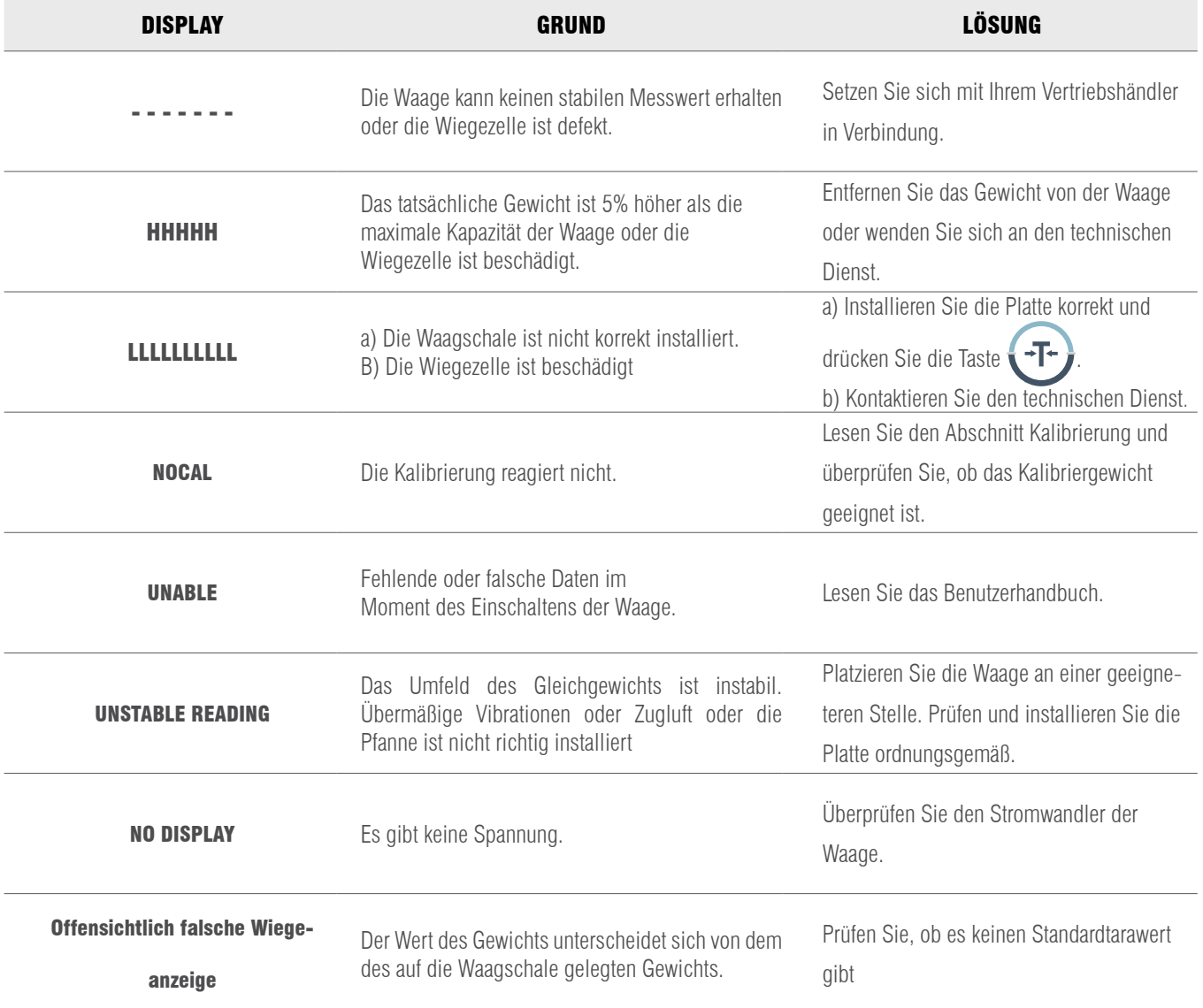

## 22. TECHNISCHE BEDINGUNGEN

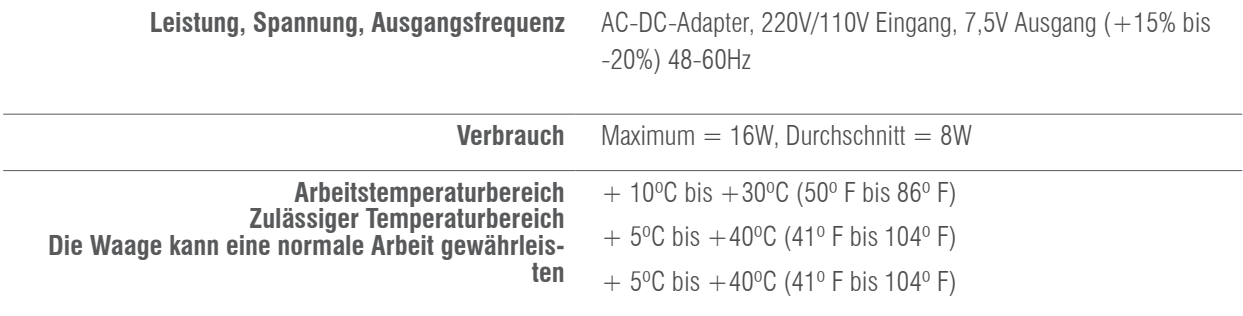
## 23. TECHNISCHE PARAMETER

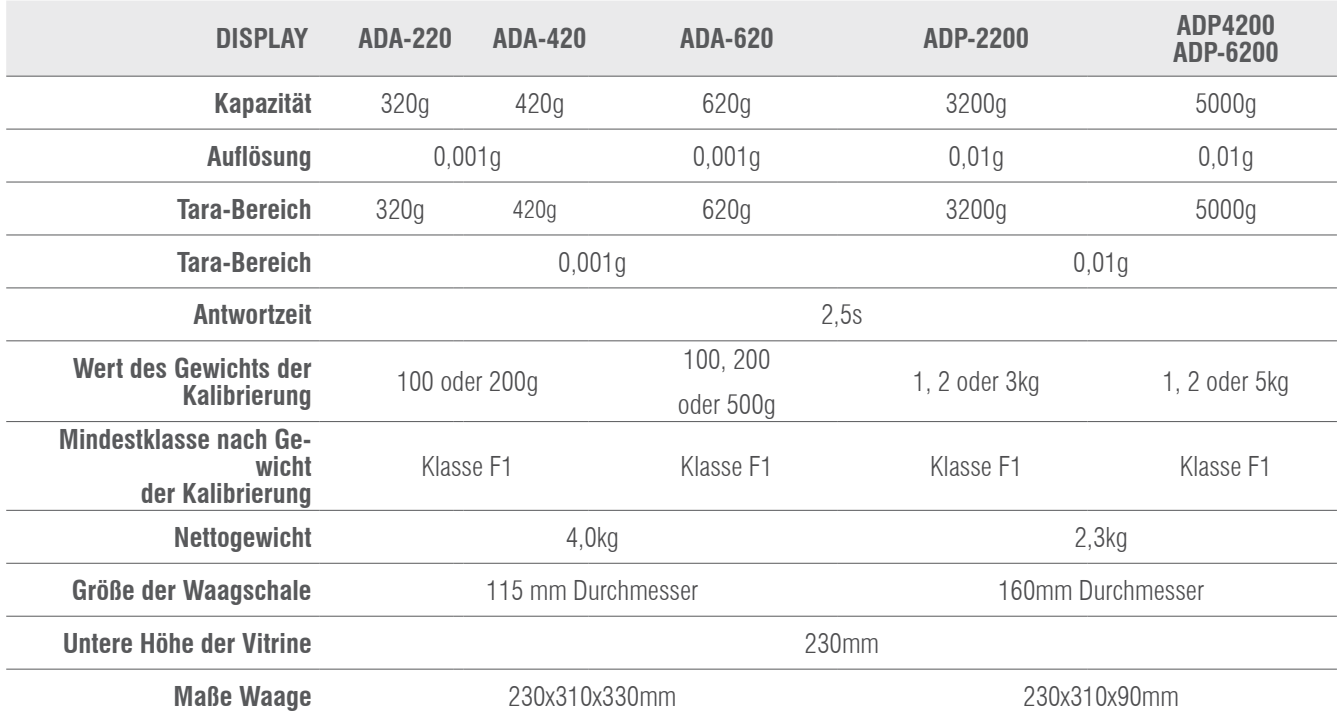

## 24. GARANTIE

Auf diese Waage erhalten Sie ab Lieferdatum 1 Jahr Garantie auf alle Herstellungs- und Materialfehler. In diesem Zeitraum übernimmt die GIROPÈS S. L. die Reparaturkosten für die Waage. Schäden durch unsachgemäße Verwendung oder Überlastung sind von der Garantie ausgenommen. Die Garantie deckt nicht die Versandkosten (Frachtkosten) ab, die zur Reparatur des Restbetrags erforderlich sind.

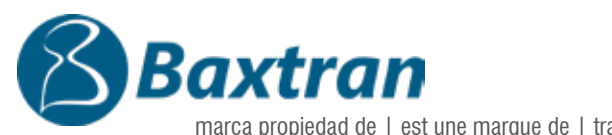

marca propiedad de | est une marque de | trade mark propiety of:

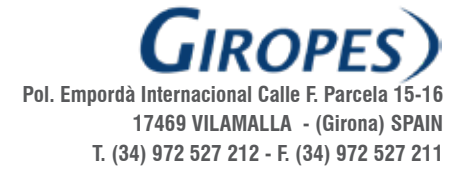